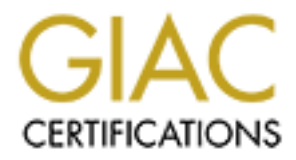

# Global Information Assurance Certification Paper

### Copyright SANS Institute [Author Retains Full Rights](http://www.giac.org)

This paper is taken from the GIAC directory of certified professionals. Reposting is not permited without express written permission.

# [Interested in learning more?](http://www.giac.org/registration/gsna)

Check out the list of upcoming events offering "Auditing Systems, Applications, and the Cloud (Audit 507)" at http://www.giac.org/registration/gsna

#### **Auditing a Snort Intrusion Detection System: An Auditor's Perspective**

# diting a Snort Intrusion Detection System An Auditor's Perspective<br>
An Auditor's Perspective<br>
CSNA Practical Assignment Version 2.1<br>
(Amended July 5, 2002)<br>
Prepared By<br>
Brent Zimmerman<br>
March 25, 2003 **Auditing Networks, Perimeters, and Systems GSNA Practical Assignment Version 2.1 (Amended July 5, 2002)**

#### *Prepared By* **Brent Zimmerman**

March 25, 2003

#### **Table of Contents**

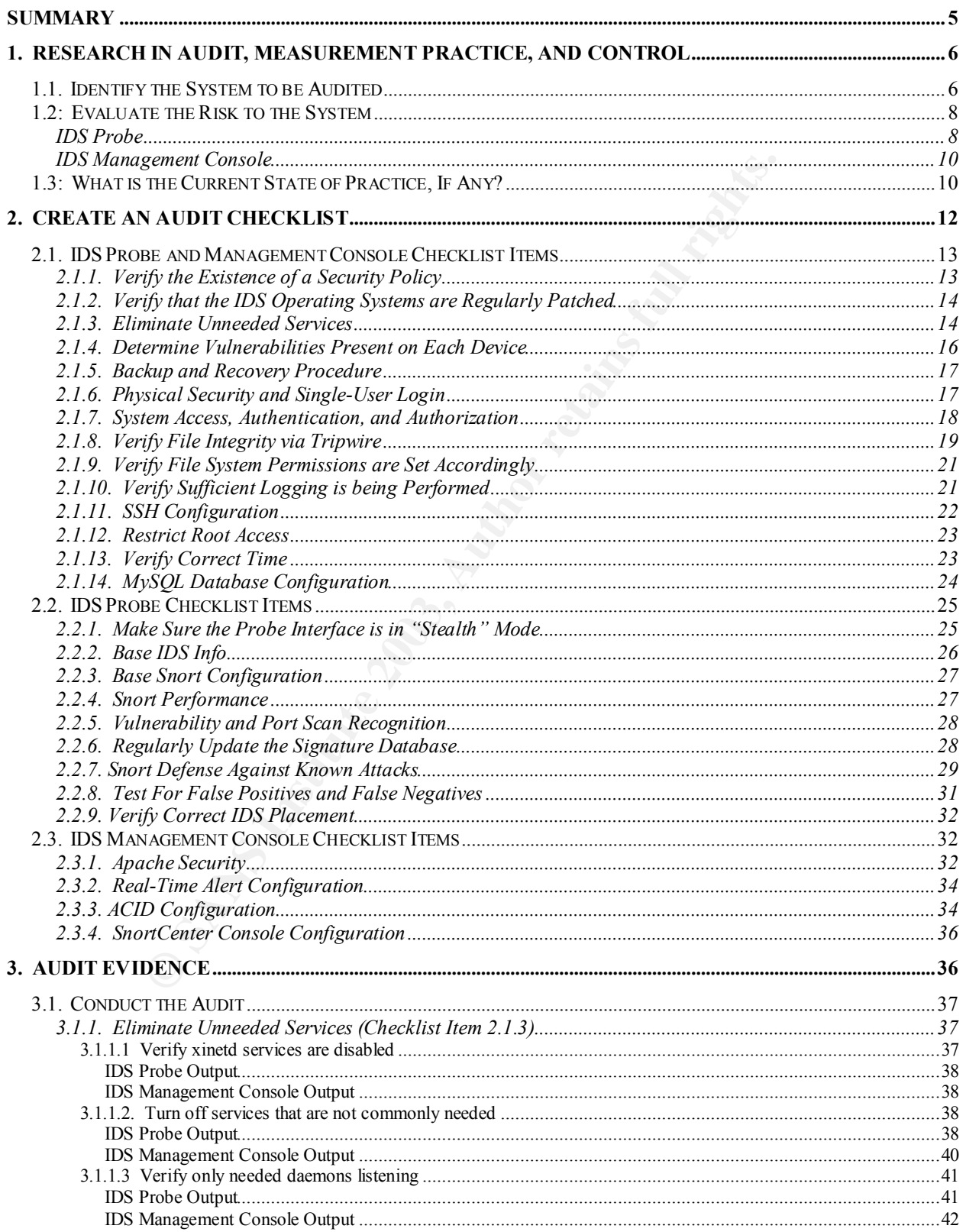

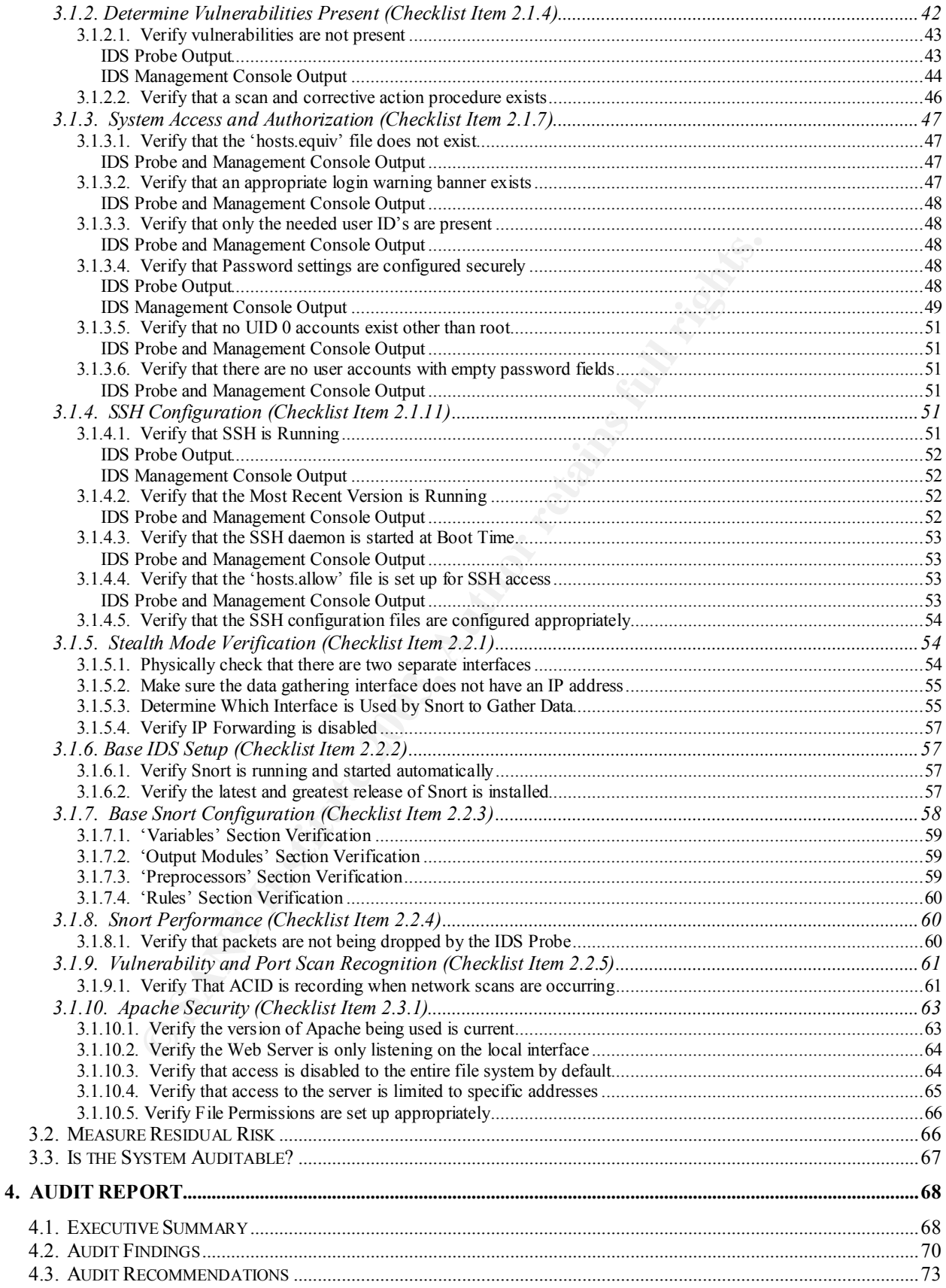

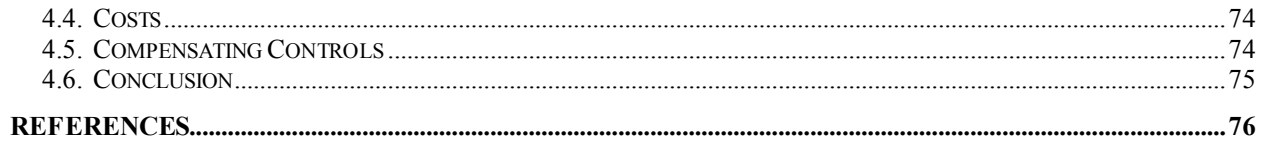

#### **Table of Figures**

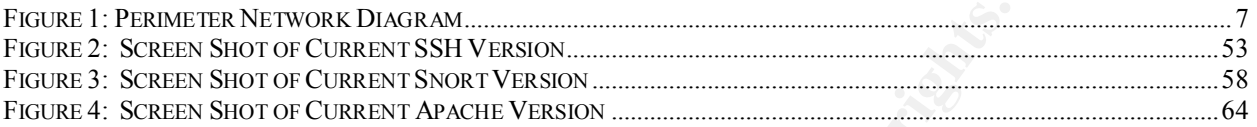

# Table of Tables

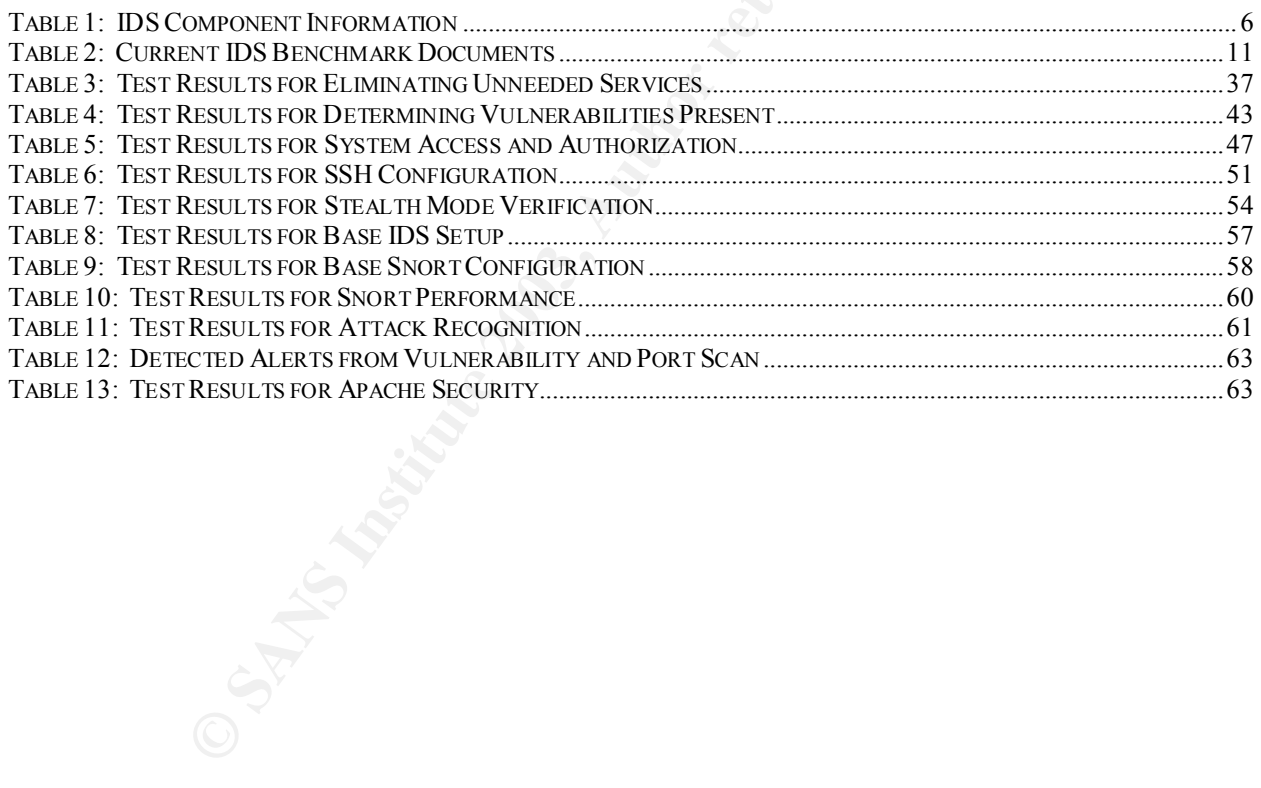

#### ${\bf Summary}$   ${\bf Sym}$

This paper provides a detailed audit of a Snort distributed intrusion detection system. The paper is broken down into four primary sections: researching, creating an audit checklist, gathering audit evidence, and creating an audit report. Each section builds on the previous section and requires the previous section's information to be completed.

The research portion of this paper involved extensive research utilizing technical books and a multitude of Internet sites. After scouring through all of this information, bits and pieces were pieced together from several resources to help in compiling the audit checklist. This checklist consisted of 27 items and covered all components defined in the scope. These components are the Snort intrusion detection software, the Apache web server, the MySQL database, the ACID analyst console, the SnortCenter front-end interface, and the Red Hat Linux operating system.

Once the complete checklist was completed, the actual audit was performed. The actual audit analyzed each checklist item to determine if it was in compliance; however, output from only ten items is listed in this paper. For these ten items, a table is present that states if that checklist item as well as each individual test for that item was or was not in compliance.

Once the audit was complete, it was possible to create the audit report. This audit report includes the audit findings, recommendations, and costs associated with performing these recommendations. This portion of the paper would be the report that is presented to management. Therefore, it takes the technical information and provides a summary of all the findings that were discovered.

rde of Internet sites. After scouring through all of this inform<br>pieced together from several resources to help in compiling<br>is checklist consisted of 27 items and covered all compone<br>These components are the Snort intrusi All of this work was performed solely by one auditor, Brent Zimmerman. In addition, the IS administrator was very instrumental in making this a smooth, successful project. The entire audit from research to the audit report was done over a three month period. In the end, it was determined that there were some items that were discovered to not be in compliance. However, overall, the Snort intrusion detection system was configured in a secure manner. The details of this determination and the research to get to that point are detailed in the sections to follow.

#### **1. Research in Audit, Measurement Practice, and Control**

#### **1.1. Identify the System to be Audited**

I am auditing a Snort intrusion detection system (IDS) that is part of the perimeter security architecture of a mid-size enterprise. The Snort IDS is distributed in nature; therefore, it consists of two separate devices: the IDS probe and the IDS management console. Both devices are running Red Hat Linux. The IDS probe is where the Snort IDS software is located while the IDS management console contains four primary components. These components are the Apache web server, the MySQL database server, the ACID analyst console, and the SnortCenter front-end interface. Following are the specific versions and function for each component of the IDS:

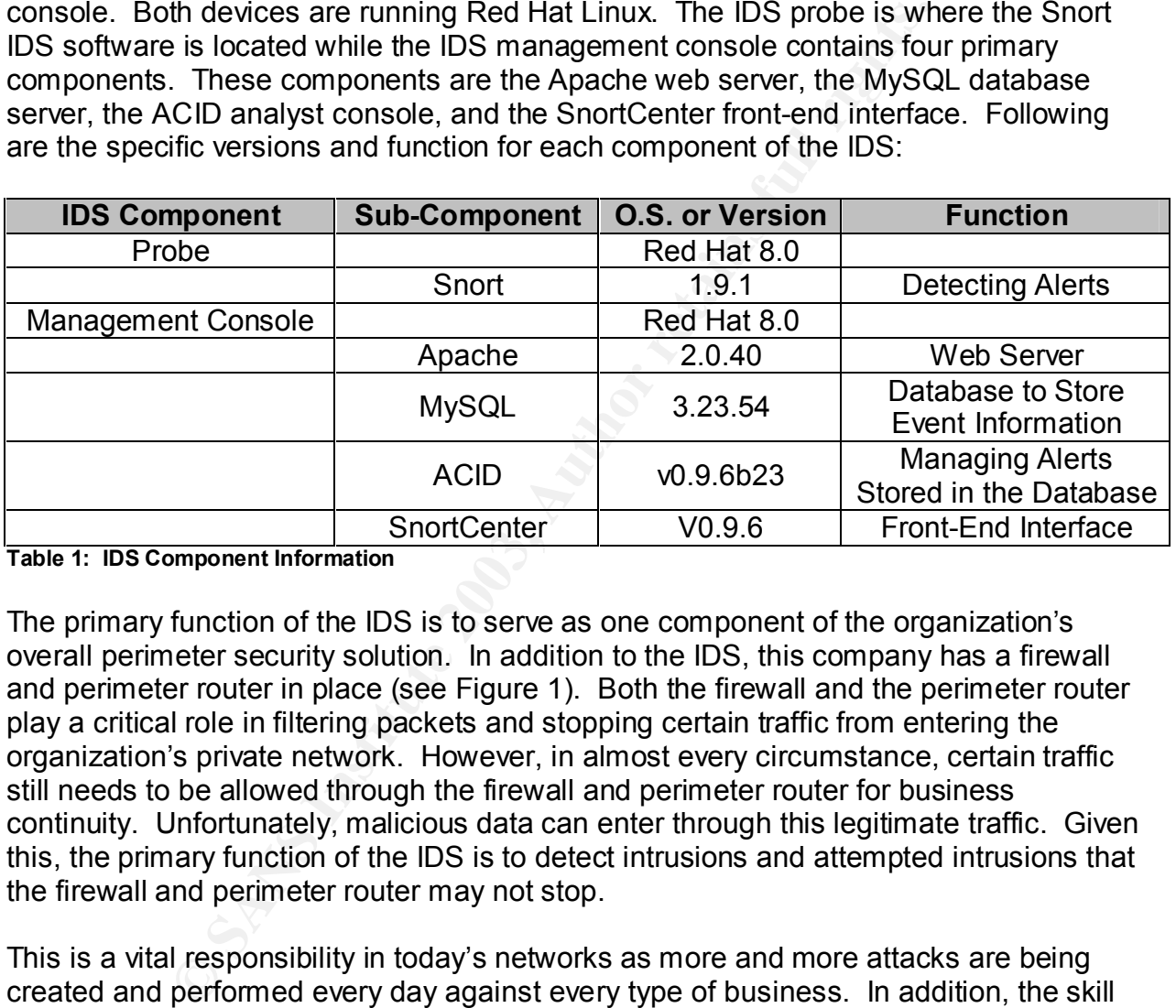

**Table 1: IDS Component Information**

The primary function of the IDS is to serve as one component of the organization's overall perimeter security solution. In addition to the IDS, this company has a firewall and perimeter router in place (see Figure 1). Both the firewall and the perimeter router play a critical role in filtering packets and stopping certain traffic from entering the organization's private network. However, in almost every circumstance, certain traffic still needs to be allowed through the firewall and perimeter router for business continuity. Unfortunately, malicious data can enter through this legitimate traffic. Given this, the primary function of the IDS is to detect intrusions and attempted intrusions that the firewall and perimeter router may not stop.

This is a vital responsibility in today's networks as more and more attacks are being created and performed every day against every type of business. In addition, the skill level needed to perform these attacks has dramatically decreased with automated freeware tools. This has resulted in attacks being performed at an unprecedented frequency. Therefore, it is becoming more essential that organizations have an IDS in place to help prevent against intrusion attempts. With an IDS in place, organizations tend to feel a greater sense of perimeter security due to the fact that they believe that an attack will not go undetected. However, this assumes that the IDS has been configured and updated correctly, and that the IDS itself has not been compromised. Therefore, it is imperative to make sure that the IDS is configured in a secure manner.

To guarantee a secure configuration, each and every component listed in table 1 must be configured securely. This is because a distributed IDS is irreducibly complex; i.e., if you take one component away, it will not function as a true distributed IDS. In addition, the IDS must be configured so that its function coincides with the organization's security policy. If both of these are done, an organization can then have a greater comfort that the IDS is behaving as expected. Therefore, this audit will look at each component of the IDS to make sure that all components are securely configured.

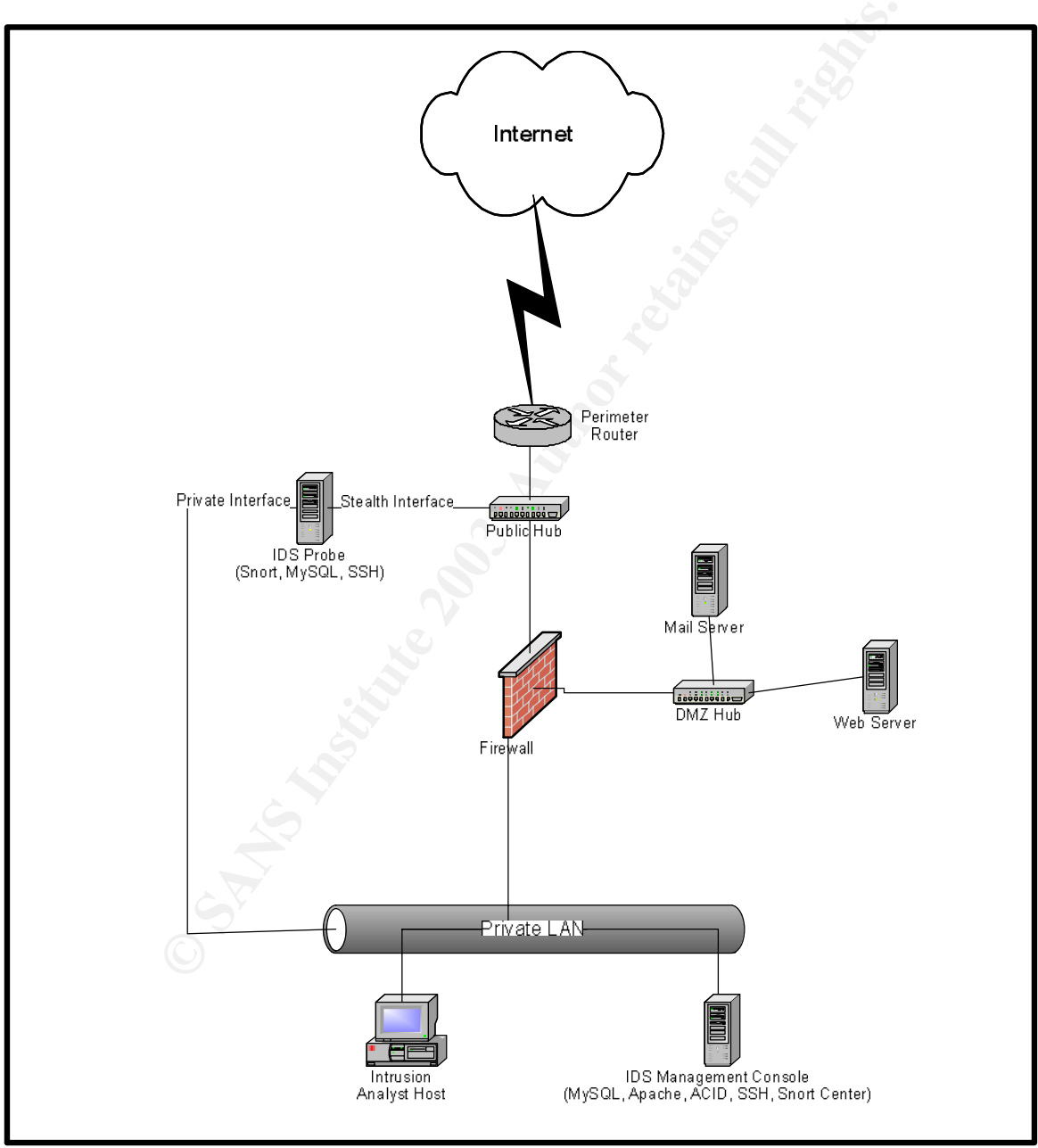

**Figure 1: Perimeter Network Diagram**

#### 1.2: Evaluate the Risk to the System **Fig. 2012 12: Evaluate** the Risk to the System

If an Intrusion Detection System is in place, an organization should have a greater feeling that they are accurately able to detect intrusions. However, what happens when an IDS misses a legitimate attack? An organization may not have any idea that an attack was launched. In fact, it may even be accurate to say that at that point they are worse off than if they did not utilize an IDS. The last thing that you want is the feeling of that false sense of security that you get by looking at what you think is happening but really has been modified by an intruder; i.e., a false sense of security is worse than a true sense of insecurity. Even with that in mind, an IDS is an effective, critical component of the perimeter security architecture if it is secured correctly. However, if it is not, there are many risks that could be realized to make the IDS ineffective.

This is because the IDS is composed of many components as described in the previous section. All of these components must be configured securely so that there is not one component that is vulnerable to an attack. Therefore, when looking at the security control objectives, it is important to address each component. Making sure that each component is securely configured will make for an overall secure solution.

Finsecurity. Even with that in mind, an IDS is an effecturity are senses of security is finsecurity. Even with that in mind, an IDS is an effective, correct in the secured correctly are many risks that could be realized to The number of involved components also means that there are more avenues for an intruder to attempt to enter through. This creates more complexity in mitigating the risk especially because an IDS can easily become a prime target if an intruder discovers that an IDS exists. This is because when an intruder hacks into a network, the first thing that he/she will usually do is remove any trace (by altering logs and other storage methods) that he/she has been there. However, an IDS makes it very difficult to go undetected unless the IDS can be disabled or altered in some way. Therefore, it is vital to make sure that the IDS does not have one insecure component that allows easy access for an intruder. Following are some potential risks that need to be addressed for each component of the IDS:

#### **IDS Probe**

• **Blinding the Sensor –** An IDS is usually placed alongside the networking stream, not in the middle. This means that if it cannot keep up with the high rates of traffic, it has no way to throttle the traffic back. Not only will the sensor start dropping packets it cannot process, but high traffic rates can completely shut down the sensor. This is because frame reception and frame analysis are two different activities. Most architectures require the system to capture the packet even when it is too busy to analyze it, which takes even more time away from analysis.<sup>1</sup> In either of these circumstances (dropped packets or a sensor shutting down), an attacker can possibly send packets past the IDS without being detected.

<sup>&</sup>lt;sup>1</sup> Graham, Robert. "FAQ: Network Intrusion Detection System." 21 March 2000. URL: http://www.robertgraham.com/pubs/network-intrusion-detection.html (3 Jan. 2003).

- **Events on a Different Network –** Unauthorized "back door" connections into a network are common; every machine with a modem has the potential to create a back door. $2$  If an attacker can access the network through a back door then he/she is able to perform detrimental activities without the IDS noticing. That is, an IDS cannot inspect packets that it does not see.
- **Encrypted Packets –** If packets are encrypted, an IDS will not be able to analyze the packet for a potential attack.
- **Insertion –** This is where an IDS accepts a packet that an end-system rejects. An IDS that does this makes the mistake of believing that the end-system has accepted and processed the packet when it actually hasn't. An attacker can exploit this condition by sending packets to an end-system that an end-system will reject, but that the IDS will accept. In doing this, the attacker is "inserting" data into the IDS. An attacker can use insertion attacks to defeat signature analysis, allowing him to slip attacks past an IDS. $3$
- **Evasion –** This is where an end-system accepts a packet that an IDS rejects. An IDS that mistakenly rejects such a packet misinterprets its contents entirely. Therefore, entire sessions can be carried forth in packets that evade an IDS in this manner, and blatantly obvious attacks couched in such sessions will happen right under the nose of even the most sophisticated analysis engine.<sup>4</sup> Examples of evasion attacks include fragmentation, slow scans, address spoofing, and pattern changes.
- **Denial of Service –** The numerous protocols that an IDS analyzes leaves it open to crashes when unexpected traffic is seen. Attackers can often buy the same IDS used by their victim, then experiment in many ways in order to find packets that will kill the IDS. Then during the attack, the intruder kills the IDS, and continues undetected.
- St hat does this makes the mistake of believing that the encotes that dy more that this condition by sending packets to an end-system that a this condition by sending packets to an end-system that a lefted, but that the ID • **Signature Updates** - This IDS, as with most widely-used IDS's today, utilizes signatures to determine if an attack is occurring. A signature is a pattern that you are looking for in the traffic that attempts to get by the IDS. Each packet is compared to a database of signatures to determine if it matches a known vulnerability or attack. If the signature database is not up-to-date with all known vulnerabilities, then it is not performing at its peak capability. Therefore, it is critical to make sure that the IDS is constantly updated with the most recent signatures.
- **IDS Network Model Different Than Real World –** Different operating systems handle packets differently. For example, if overlapping fragments are sent with different data, some systems prefer the data from the first fragment (WinNT, Solaris), whereas others keep the data from the last fragment (Linux, BSD). The IDS has no way of knowing which packet the end-node will accept, and may

<sup>&</sup>lt;sup>2</sup> Northcutt, Stephen. Network Intrusion Detection: An Analyst's Handbook. Indianapolis, New Riders Publishing, 1999. 35.

 $3$  Ptacek, Thomas H. and Newsham, Timothy N. "Insertion, Evasion, and Denial of Service: Eluding Network Intrusion Detection." Jan. 1998. URL: http://www.snort.org/docs/idspaper (5 Jan. 2003) <sup>4</sup> Ptacek, Thomas H. and Newsham, Timothy N. "Insertion, Evasion, and Denial of Service: Eluding

Network Intrusion Detection." Jan. 1998. URL: http://www.snort.org/docs/idspaper (5 Jan. 2003)

guess wrong.<sup>5</sup> Therefore, unless an IDS has a way of telling what operating system the packets are intended for, the IDS cannot be certain how the end system will handle the packets.

#### **IDS Management Console**

- **Manipulation of the Database –** An IDS not only helps a company know when they are being attacked, but also how they are being attacked. This is presented to the customer through the information that is stored in the management database. Therefore, it is critical that the information stored in this database is accurate. Otherwise, an intrusion analyst can be sent on a wild goose chase while the attacker is having fun doing whatever he/she so desires.
- **False Positives -** A risk can be realized when an intrusion analyst receives too many alerts that are not real attacks (false positives). When this happens, a couple of undesirable circumstances can occur. An intrusion analyst could be tracking down a false positive while a real attack is occurring, or the analyst might overlook a real attack because he/she just chalks it up as a false positive.
- **Analyst Limitations –** Sometimes an analyst will evaluate an intrusion attempt and decide it is not worth investigating, or may not report something he/she does not understand.<sup>6</sup> If this is the case, the IDS has reported the issue; but, the attack still goes unnoticed because of human error.

As can be seen, there are a multitude of risks listed here as well as additional risks not listed that if realized can make the IDS ineffective. At the same time, some of these risks have a higher likelihood of being realized than others. This likelihood needs to be taken into account when mitigating risks. Either way, given its critical function within the organization, this audit should be followed to verify that a secure configuration exists for all components.

#### **1.3: What is the Current State of Practice, If Any?**

Customer trivologi trie information trat is stored in the manakate. Therefore, it is critical that the information stored in this state. Othewise, an intrusion analyst can be sent on a wild g the attacker is having fun doi After researching a number of Internet sites and technical books, I discovered a considerable amount of information pertaining to testing an IDS, creating benchmarks, and the current state of the practice. Many of these documents provide helpful information in determining what to audit on an IDS (see table 2); however, even these documents seem to contradict each other at times or are not completely thorough. In fact, according to NFR Security, some benchmarks may even provide misleading results that provide an analyst with a feeling that their IDS is more secure than it actually is. After this research, it is my opinion that a true, thorough audit checklist or benchmark for an IDS is difficult to create and does not truly exist. However, I do believe that as intrusion detection systems become more prevalent in today's business, individuals will continue to refine existing checklists and benchmarks that will more

<sup>5</sup> Graham, Robert. "FAQ: Network Intrusion Detection System." 21 Mar. 2000. URL:

<sup>&</sup>lt;u>http://www.robertgraham.com/pubs/network-intrusion-detection.html</u> (3 Jan. 2003).<br><sup>6</sup> Northcutt, Stephen. <u>Network Intrusion Detection: An Analyst's Handbook</u>. Indianapolis, New Riders Publishing, 1999. 37.

effectively determine the validity of the IDS configuration. I wanted to partake in this refinement and that is why I chose this specific area for performing my audit.

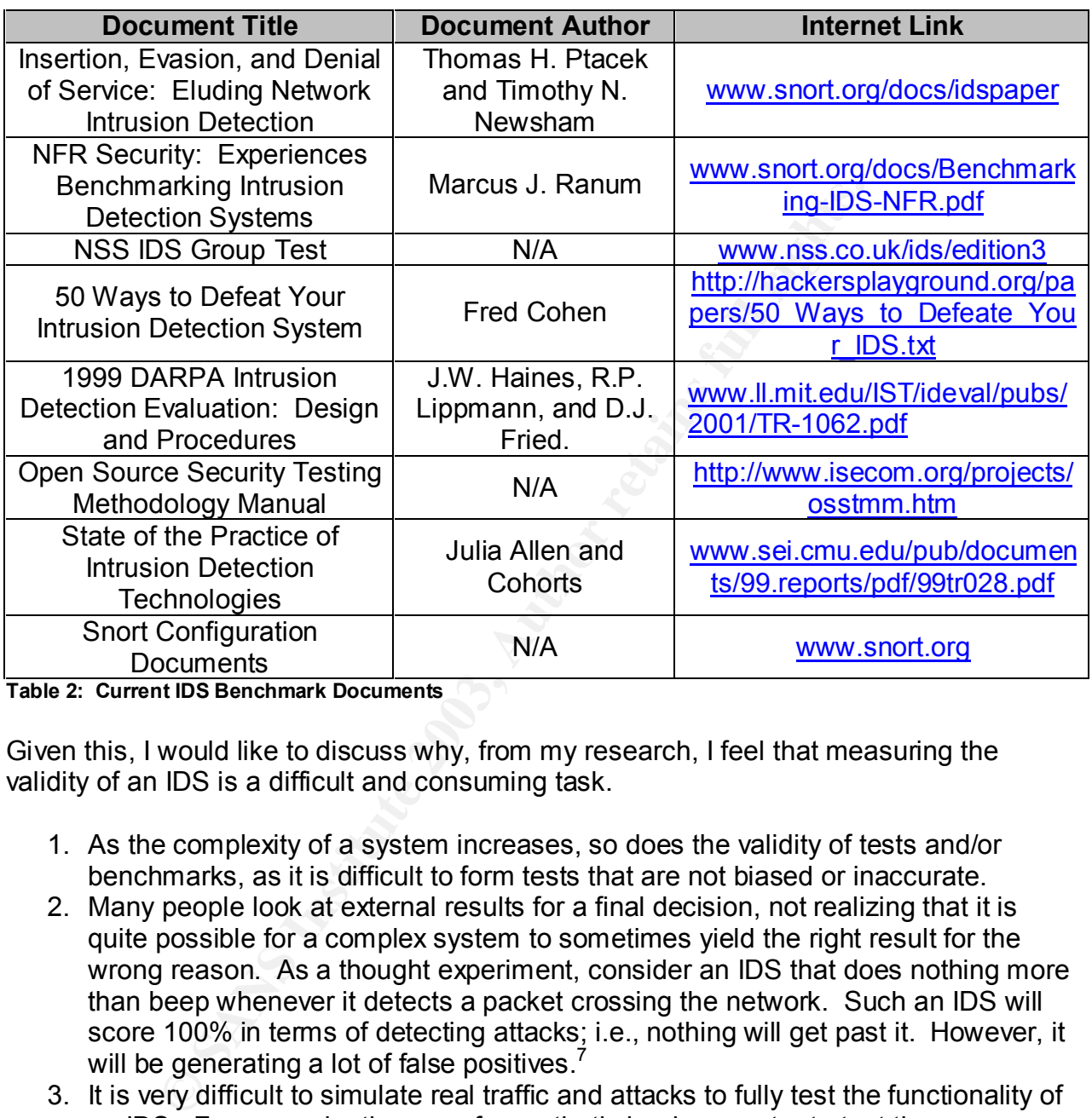

**Table 2: Current IDS Benchmark Documents**

Given this, I would like to discuss why, from my research, I feel that measuring the validity of an IDS is a difficult and consuming task.

- 1. As the complexity of a system increases, so does the validity of tests and/or benchmarks, as it is difficult to form tests that are not biased or inaccurate.
- 2. Many people look at external results for a final decision, not realizing that it is quite possible for a complex system to sometimes yield the right result for the wrong reason. As a thought experiment, consider an IDS that does nothing more than beep whenever it detects a packet crossing the network. Such an IDS will score 100% in terms of detecting attacks; i.e., nothing will get past it. However, it will be generating a lot of false positives. $7$
- 3. It is very difficult to simulate real traffic and attacks to fully test the functionality of an IDS. For example, the use of a synthetic load generator to test the performance of an IDS may not be a completely accurate test. This is because load generators were designed for load-testing routers, switches, and other devices that do not normally examine packet payload. In normal circumstances, traffic does not appear as anything similar to what a load generator provides.

 $<sup>7</sup>$  Ranum, Marcus J. "NFR Security: Experiences Benchmarking Intrusion Detection Systems." Dec.</sup> 2001. URL: www.snort.org/docs/Benchmarking-IDS-NFR.pdf. (7 Jan. 2003).

Therefore, the use of a load generator could actually make an IDS that is less rigorous in its testing look and perform better.

With this in mind, a good benchmark needs to take all of these concerns into account. In addition, a good benchmark needs to state what will be measured. For this, the answer is that the benchmark needs to measure how well the IDS detects intrusions or does not detect intrusions. In addition, the accuracy of detecting intrusions also needs to be determined. This involves the percentages of false negatives and false positives that occur. Furthermore, a thorough benchmark needs to go beyond this, as a system could be 100% accurate at catching intrusions, but still fail as an IDS as a whole.

This is because a distributed IDS consists of many different components beyond the IDS software listed in table 1. Therefore, in order for an IDS to be completely secure, all components of the IDS must be locked down. Fortunately, for most of these additional components, there are excellent security configurations and benchmarks that currently exist. These configurations and/or checklists are listed in this paper as part of the overall IDS benchmark. However, the main focus here is the functionality of the IDS as a whole, so detailed checklists for each of these components is beyond the scope of this paper.

Furniminar freeds to go beyonio in<br>Furniminar freeds to go beyonio finitial as an IDS as<br>see a distributed IDS consists of many different components<br>listed in table 1. Therefore, in order for an IDS to be comport<br>of the ID With this said, the ability to benchmark the functionality of an IDS is a very difficult task, and is a work in progress due to the fact that intrusion detection systems are still so rapidly evolving. In addition, benchmarks that currently exist still need to be constantly updated or they will become out-of-date very quickly. Even so, there have been articles written such as "Fifty ways to bypass an intrusion detection system", and some researchers report that there are proofs that show how intrusion detection systems will never be accurate. Therefore, creating an accurate and thorough benchmark for testing a distributed IDS is a challenging task that will require proving some people wrong. This is the main motivation for picking this subject for my audit, and a reason why I feel that a thorough audit can provide value to the security community.

#### **2. Create an Audit Checklist**

As can be seen above, there are many components that could possibly be vulnerable in an intrusion detection system. This audit needs to address each component of the IDS to make sure they are all configured securely. These components include:

- The Intrusion Detection Software (Snort)
- The IDS Probe and Management Console Operating Systems (Linux Red Hat)
- The Web Server (Apache)
- The Analyst Console (ACID)
- The Storage Database (MySQL)
- The Front-End Interface (SnortCenter)

The primary component that will be audited is the intrusion detection software, Snort. This is because the primary purpose of an IDS is to detect intrusions, and this would not

be possible without the intrusion detection software. However, to ensure the overall integrity of the IDS, it is necessary to audit each sub-component. Keep in mind that each of these sub-components could be an entire audit by themselves so if one of these sub-components seems to be an area of concern, it may be best to investigate that component further via additional documented audits. That is, beyond the IDS, the subcomponents have many detailed documents that provide checklists and guidelines for secure configuration. Following are the checklist items that are necessary for the overall security of the distributed Snort IDS. These checklist items are broken down into items pertaining to the IDS probe, items pertaining to the IDS management console, and items pertaining to both devices.

#### **2.1. IDS Probe and Management Console Checklist Items**

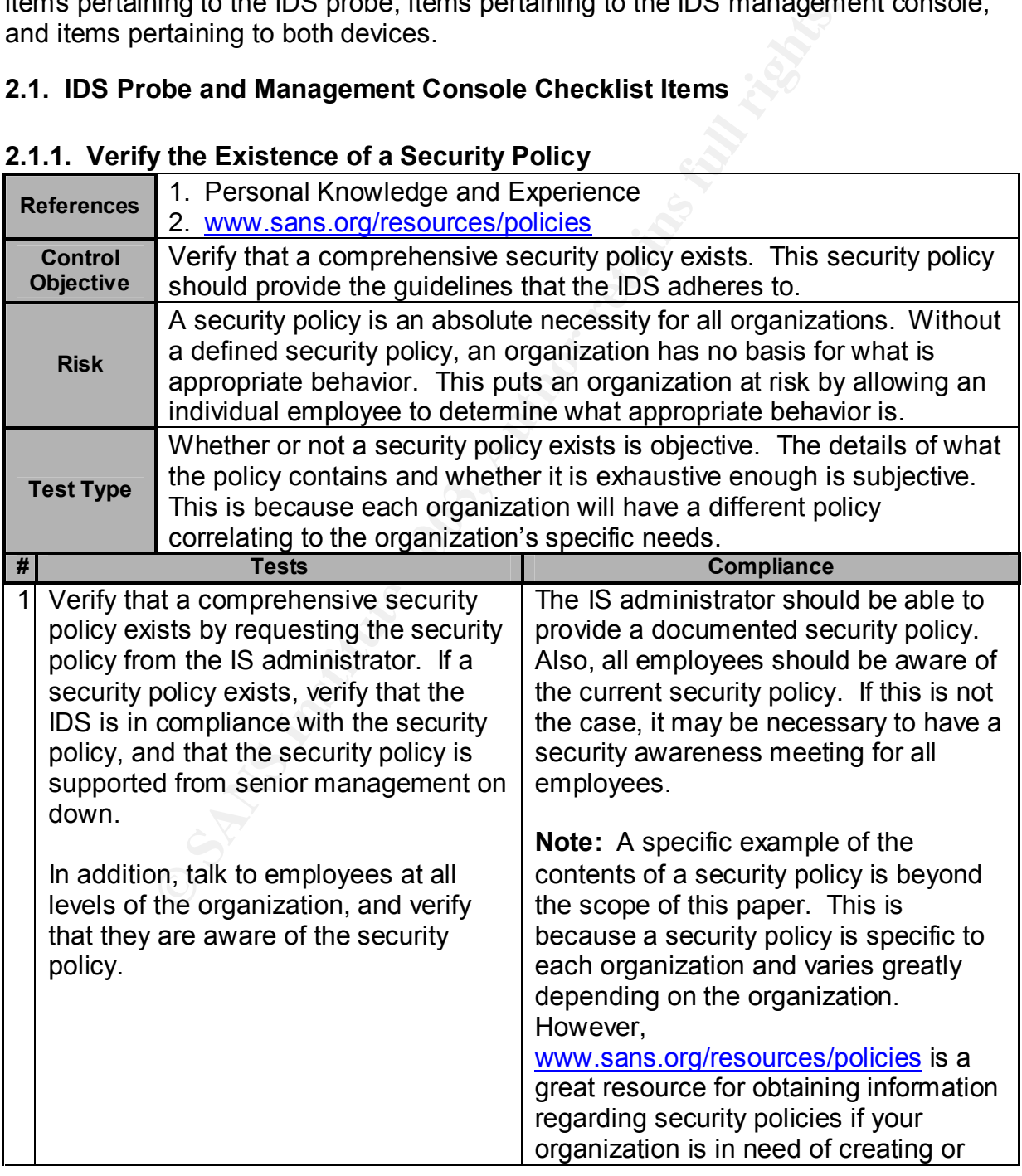

#### **2.1.1. Verify the Existence of a Security Policy**

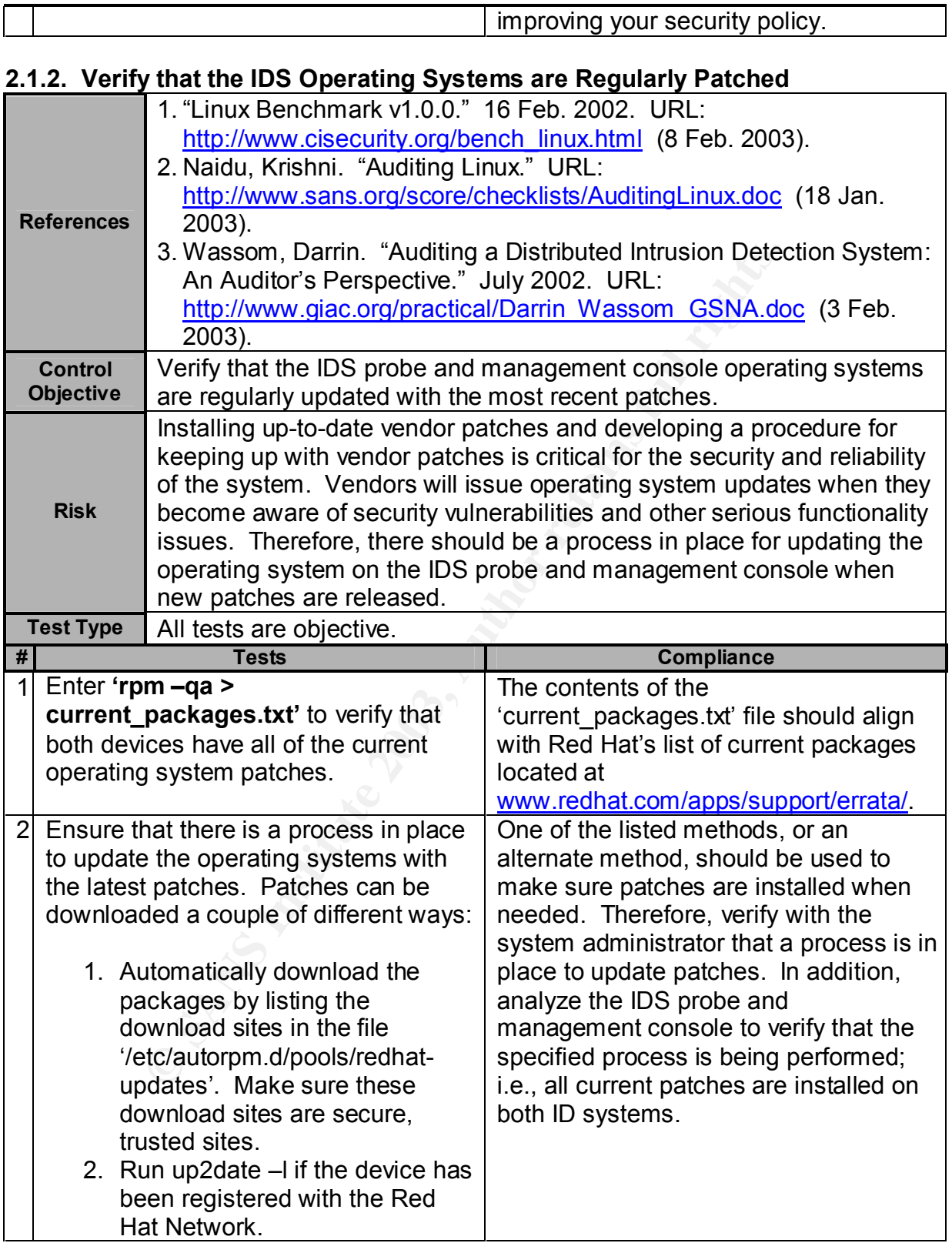

# **2.1.3. Eliminate Unneeded Services**

1. Personal knowledge and experience

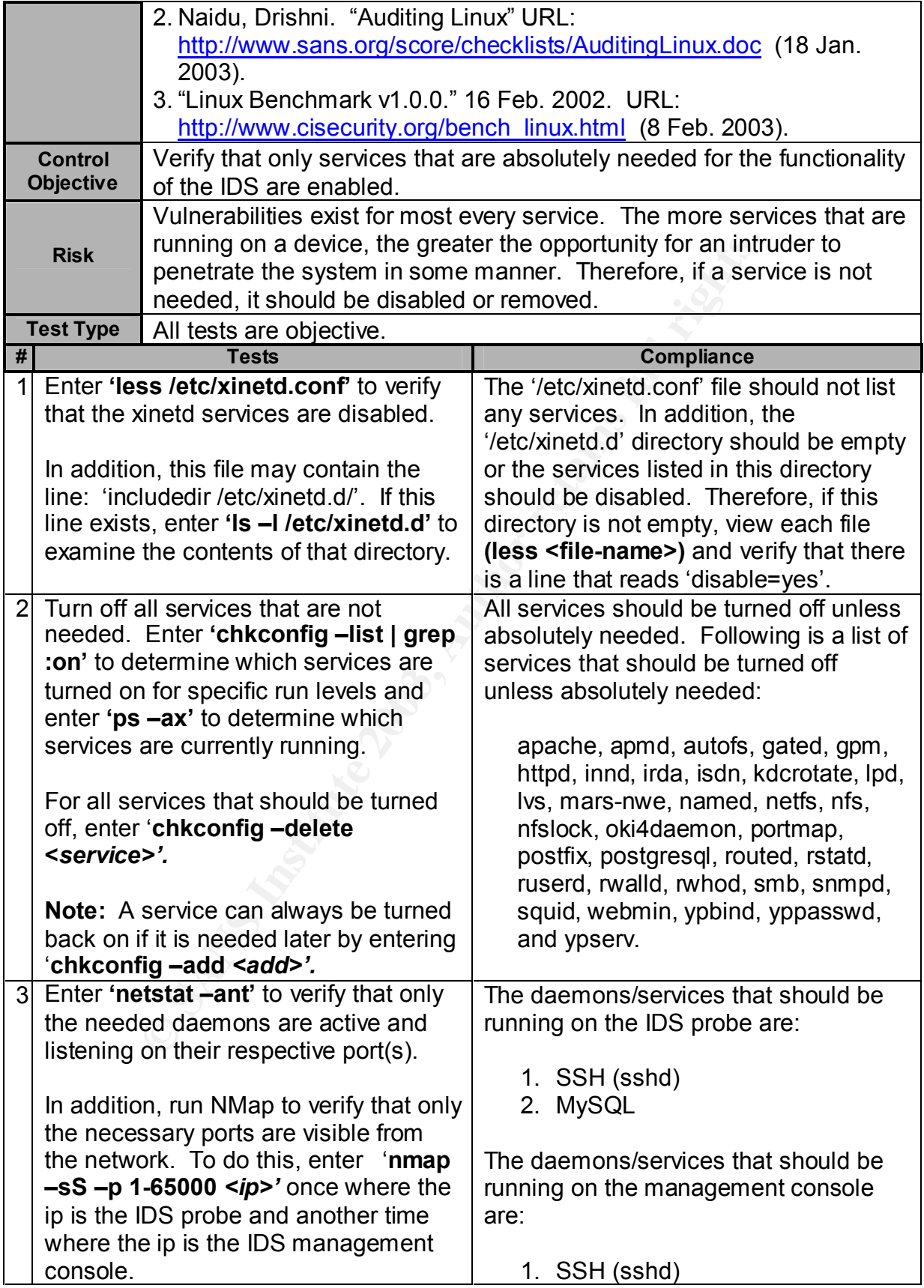

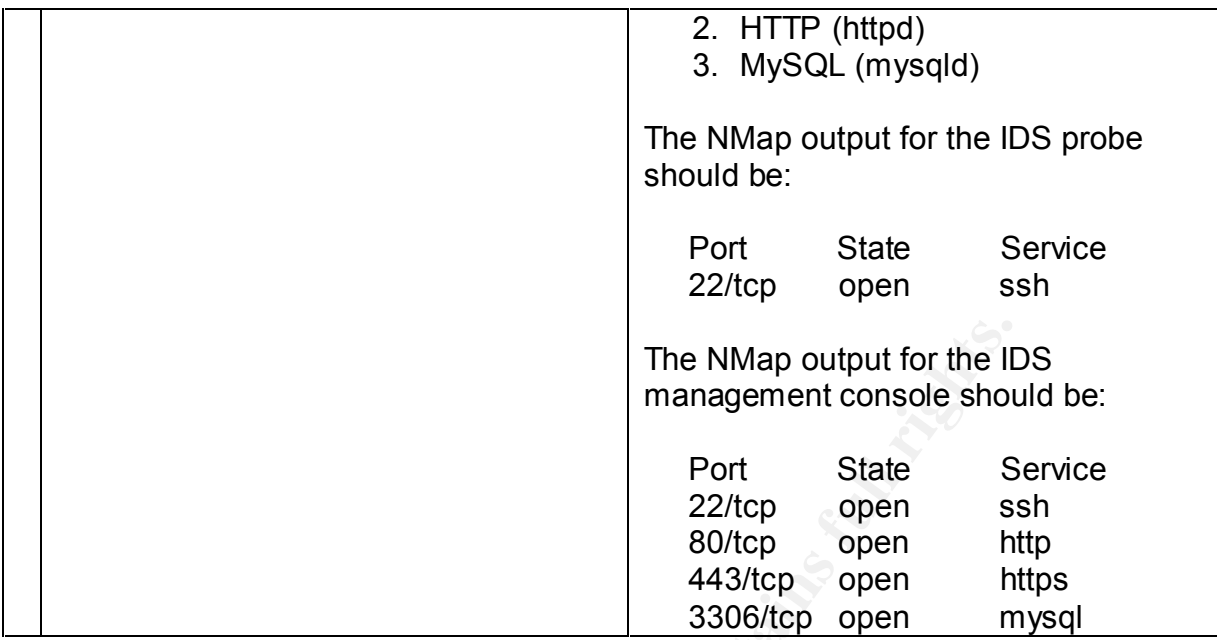

#### **2.1.4. Determine Vulnerabilities Present on Each Device**

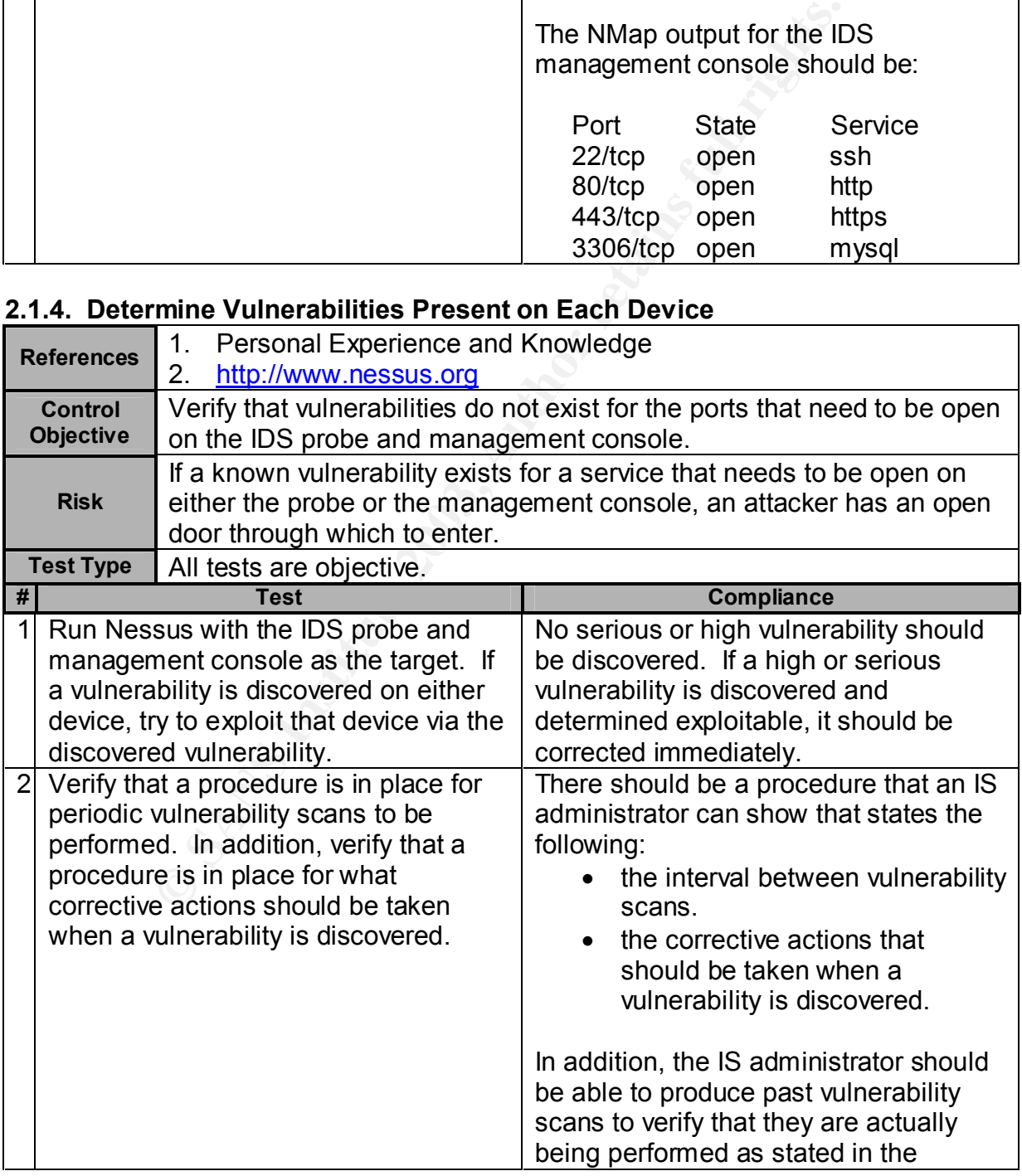

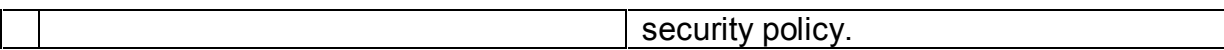

#### **2.1.5. Backup and Recovery Procedure**

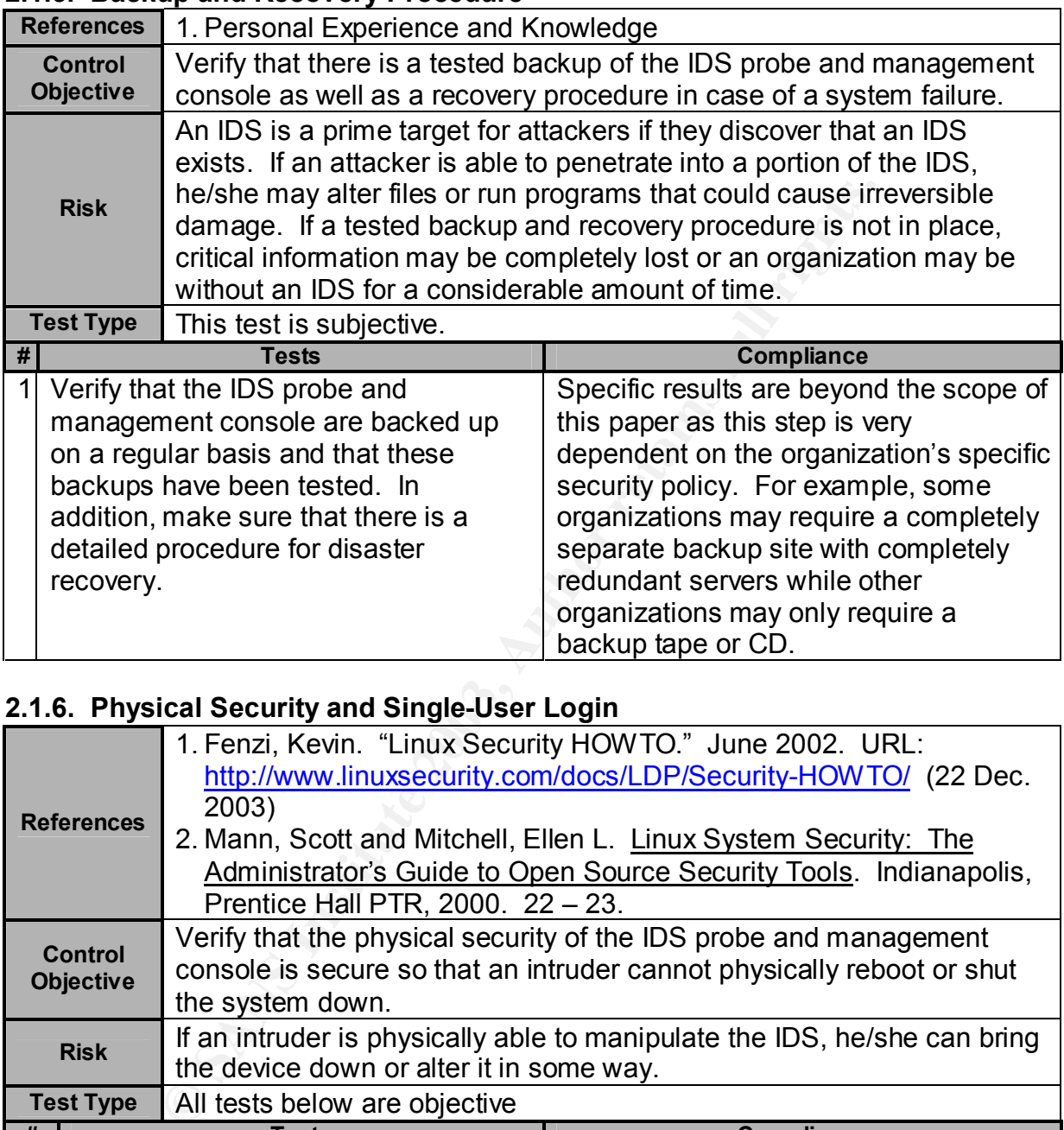

#### **2.1.6. Physical Security and Single-User Login**

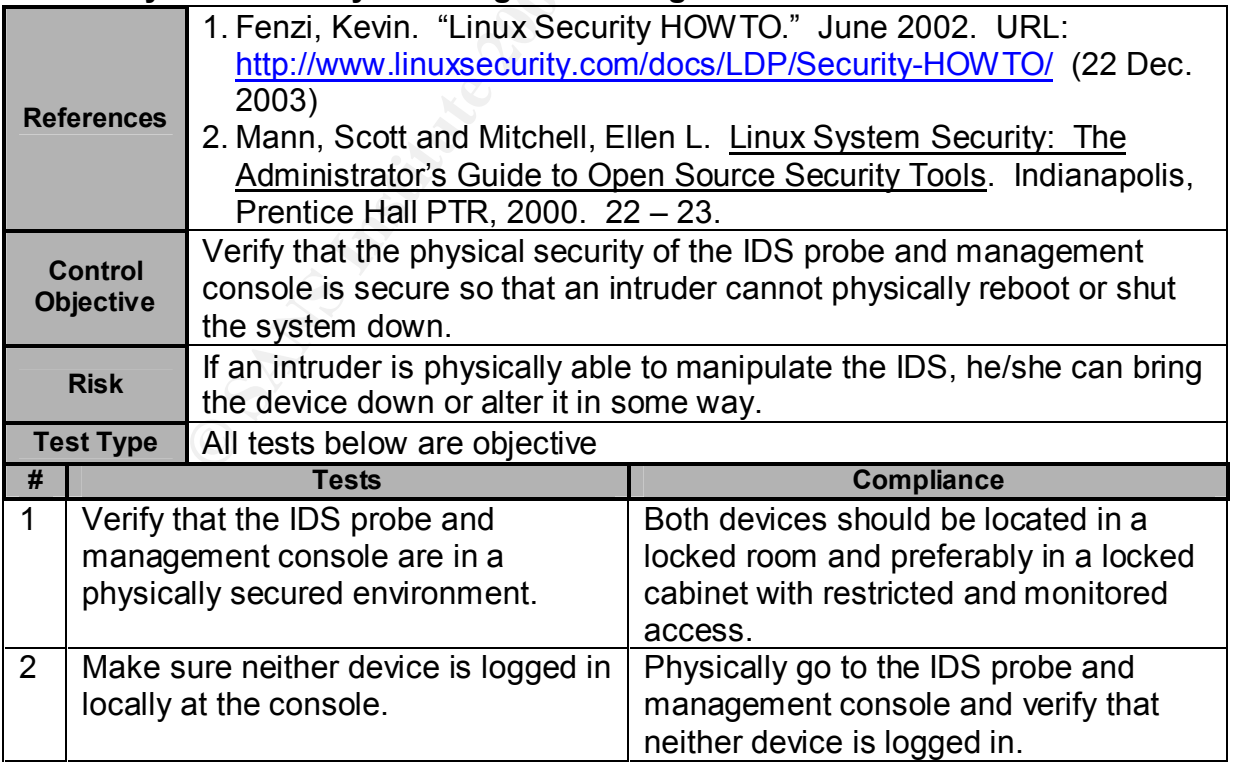

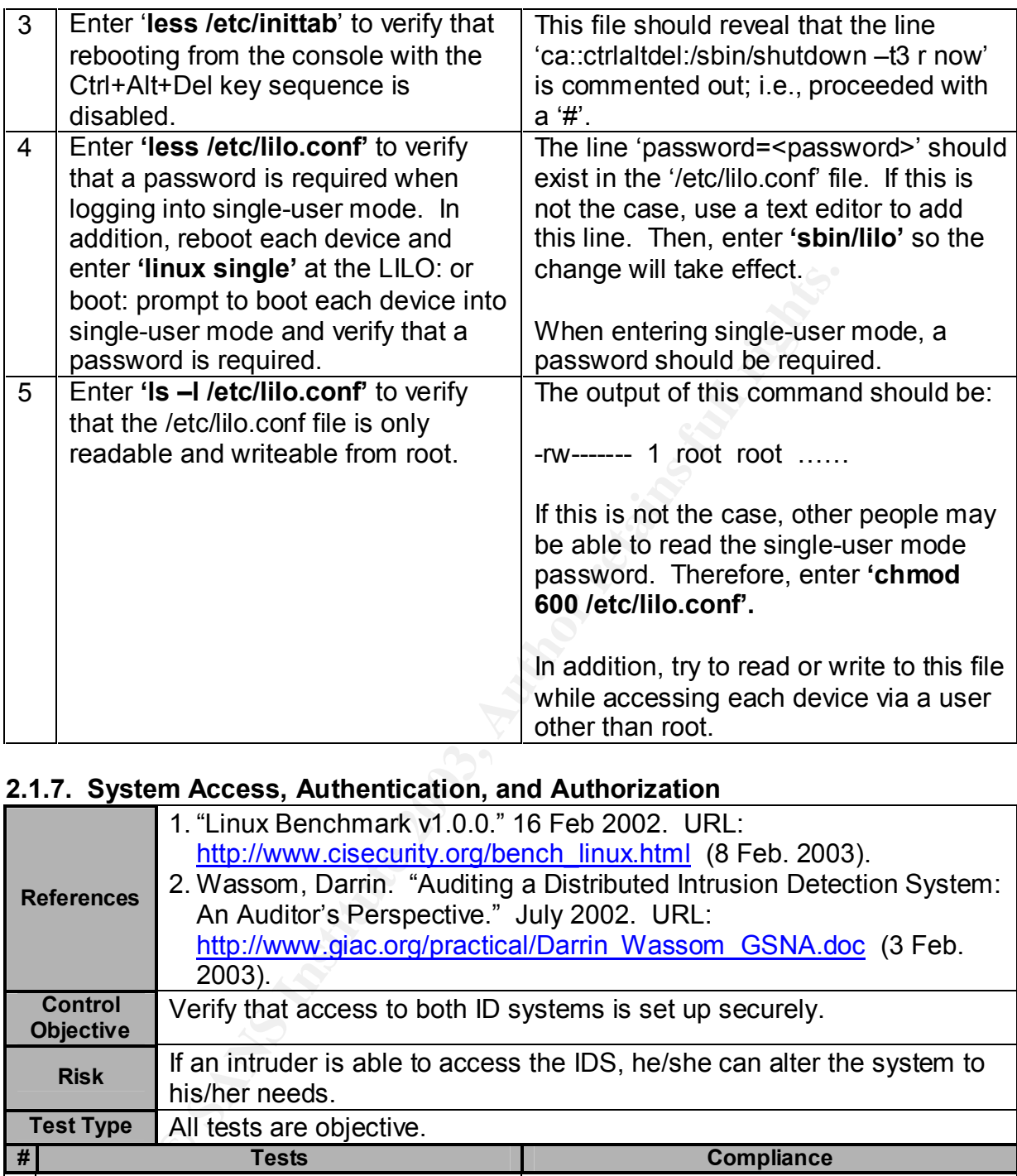

#### **2.1.7. System Access, Authentication, and Authorization**

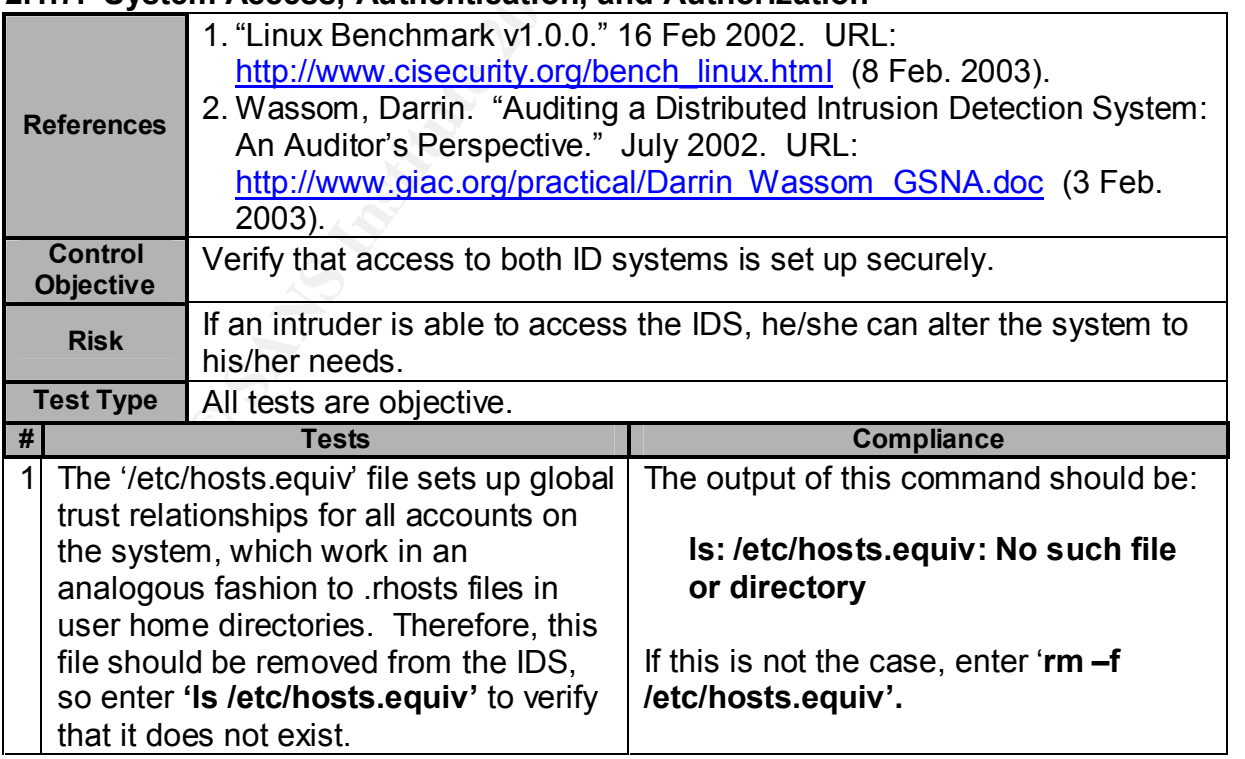

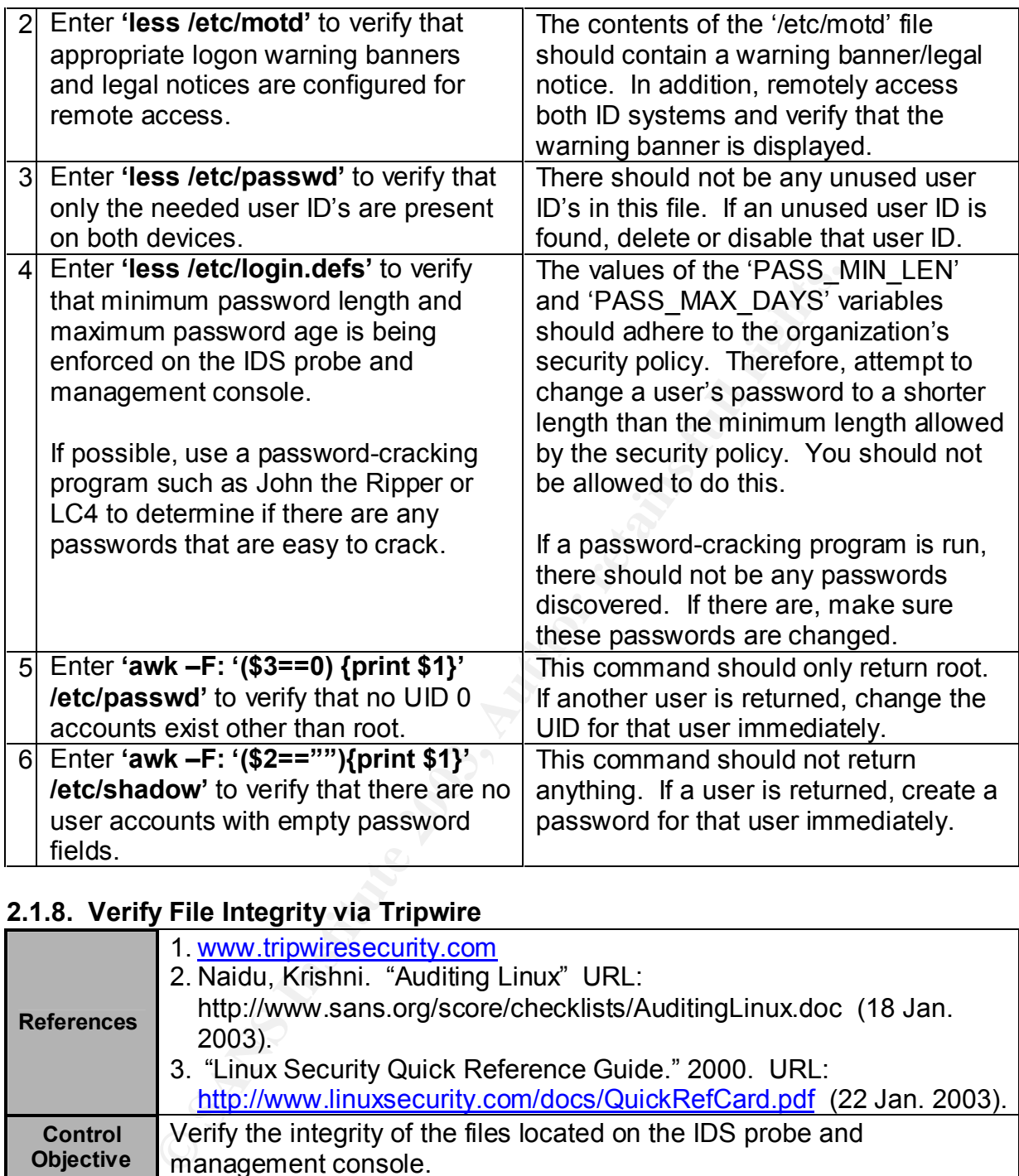

#### **2.1.8. Verify File Integrity via Tripwire**

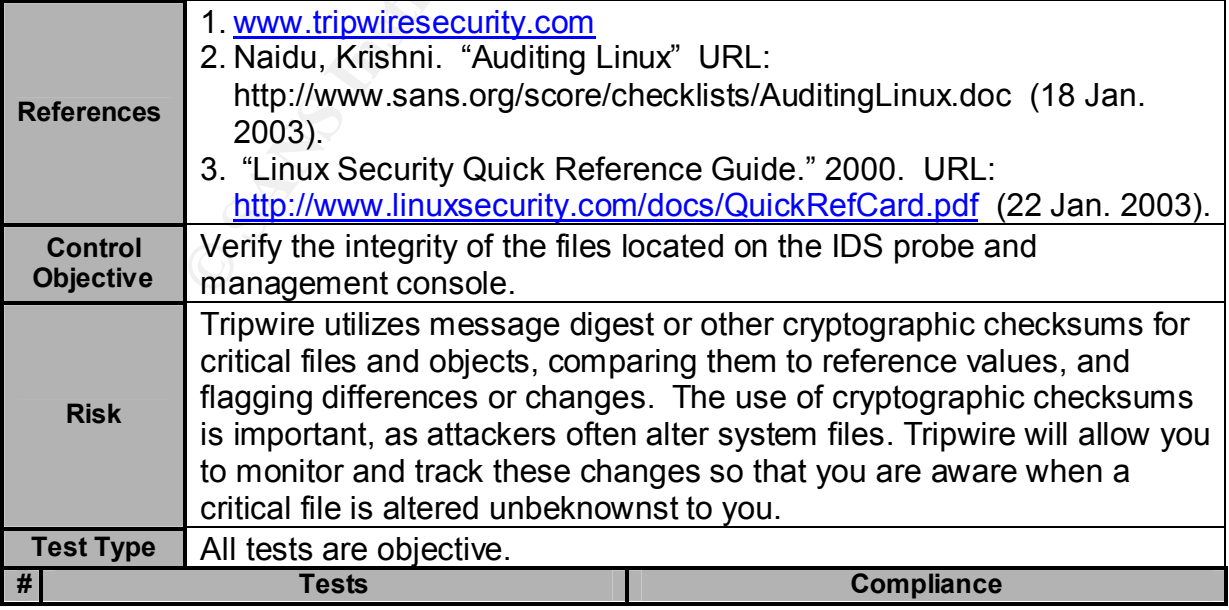

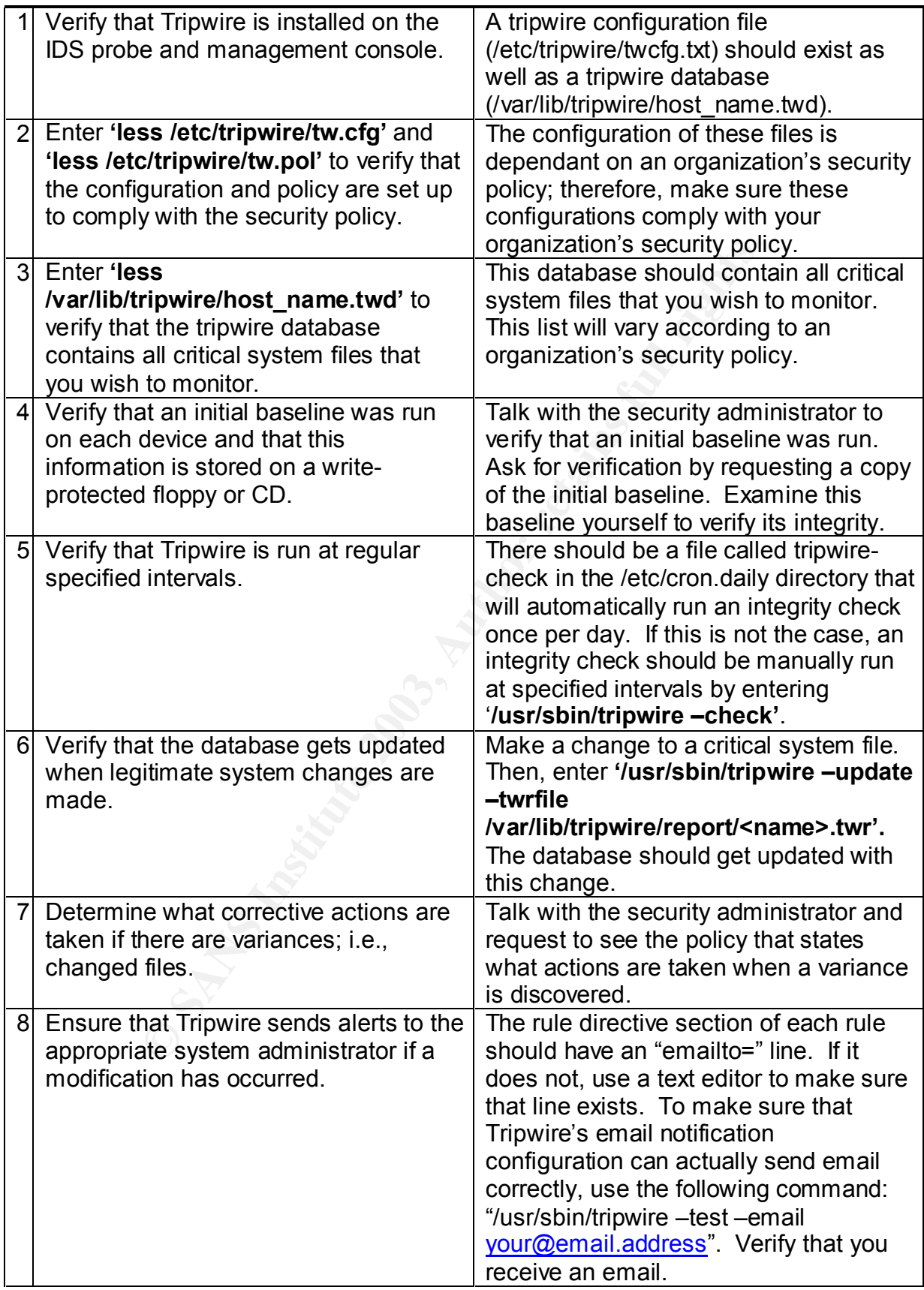

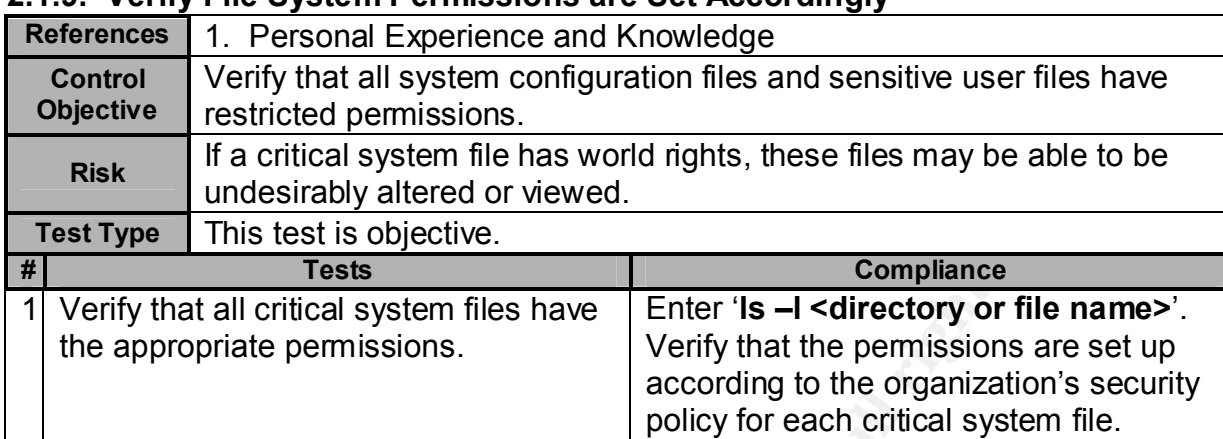

#### **2.1.9. Verify File System Permissions are Set Accordingly**

#### **2.1.10. Verify Sufficient Logging is being Performed**

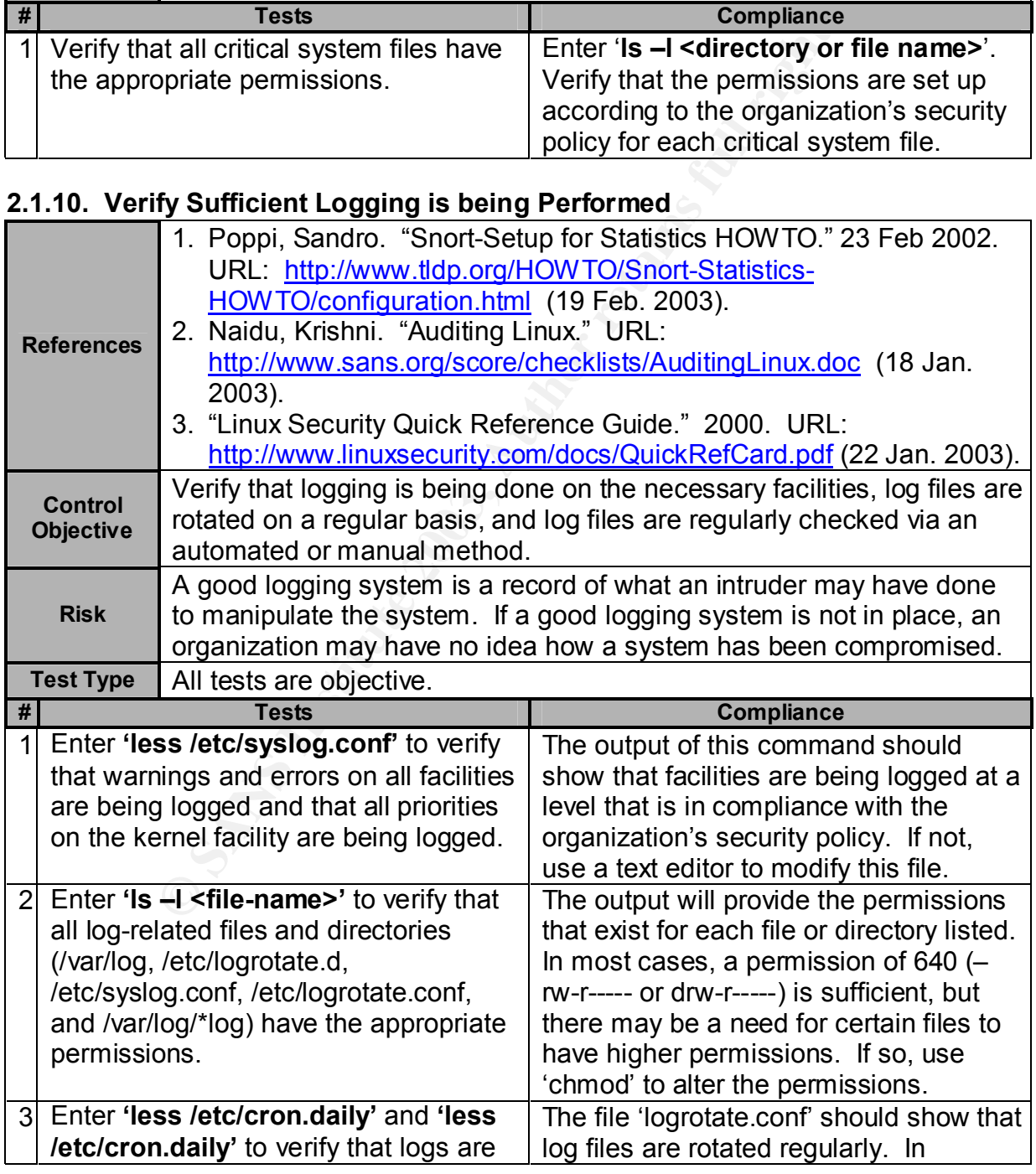

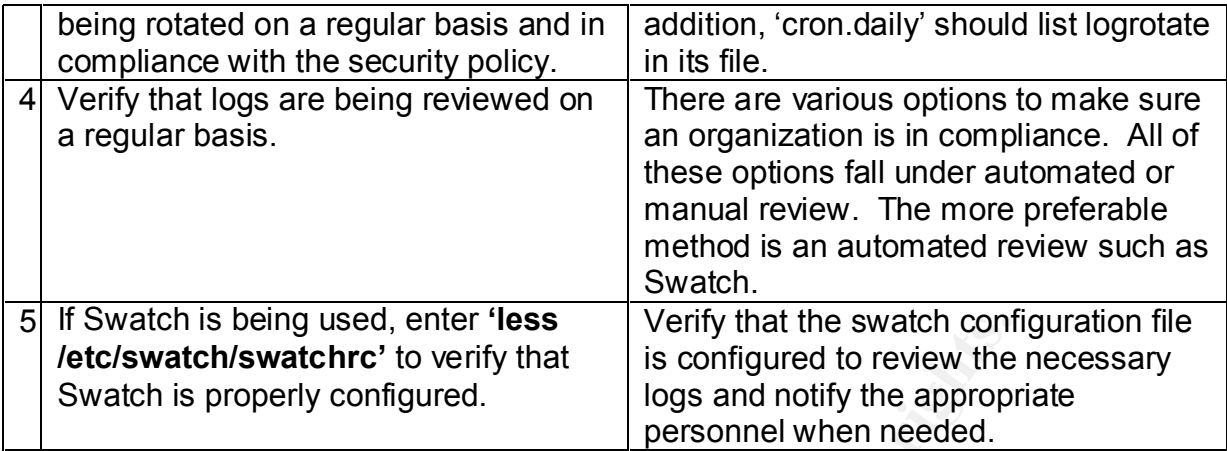

#### **2.1.11. SSH Configuration**

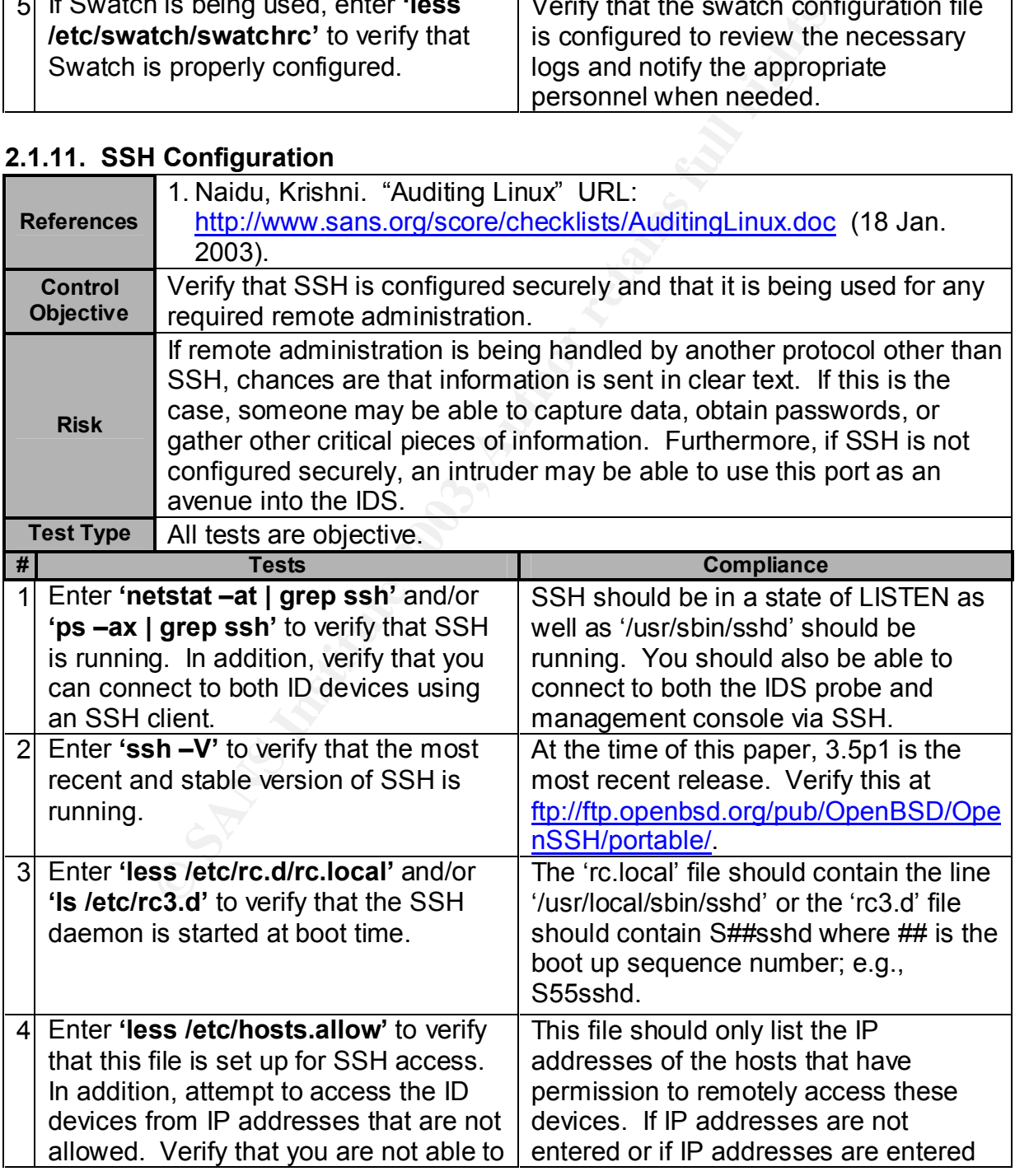

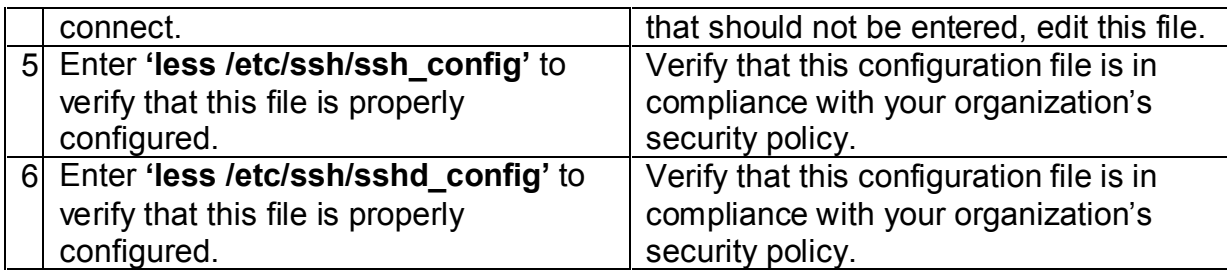

#### **2.1.12. Restrict Root Access**

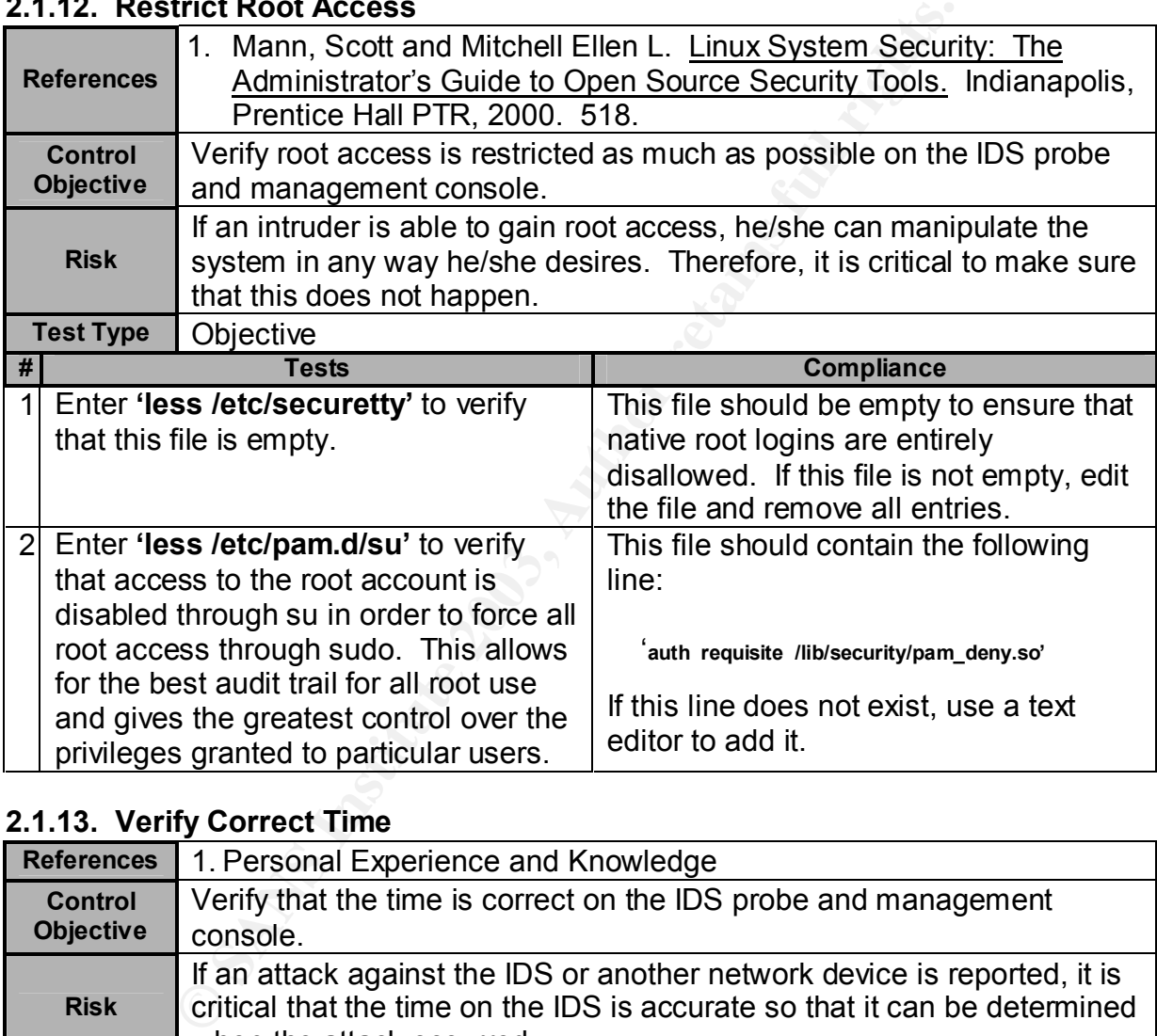

#### **2.1.13. Verify Correct Time**

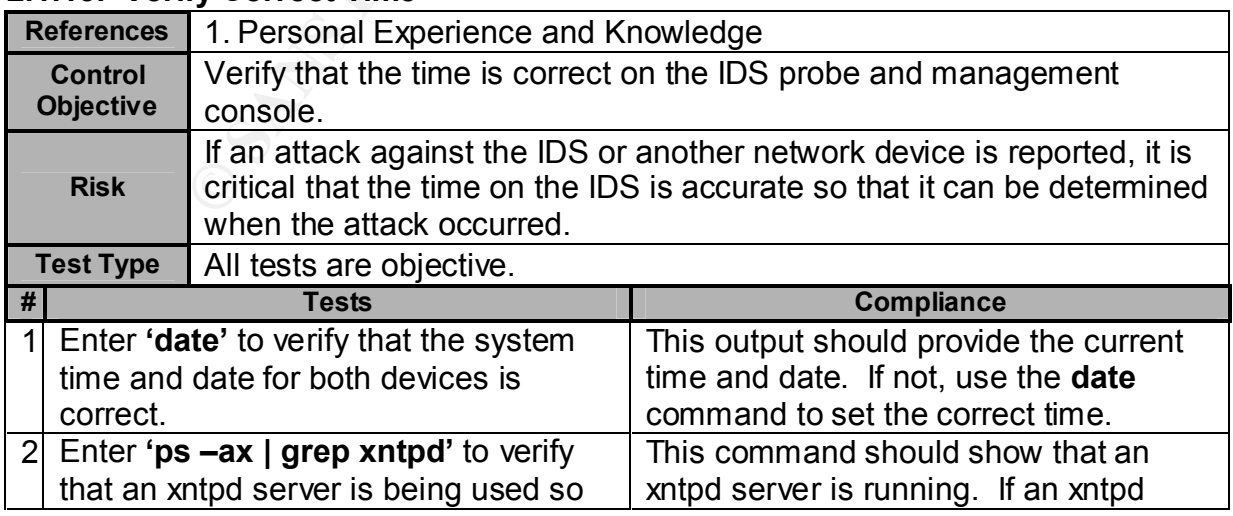

that there is a process in place to make  $|$  server is not running, set up xn sure that the time remains accurate. server is not running, set up xntpd and start the process.

#### **2.1.14. MySQL Database Configuration**

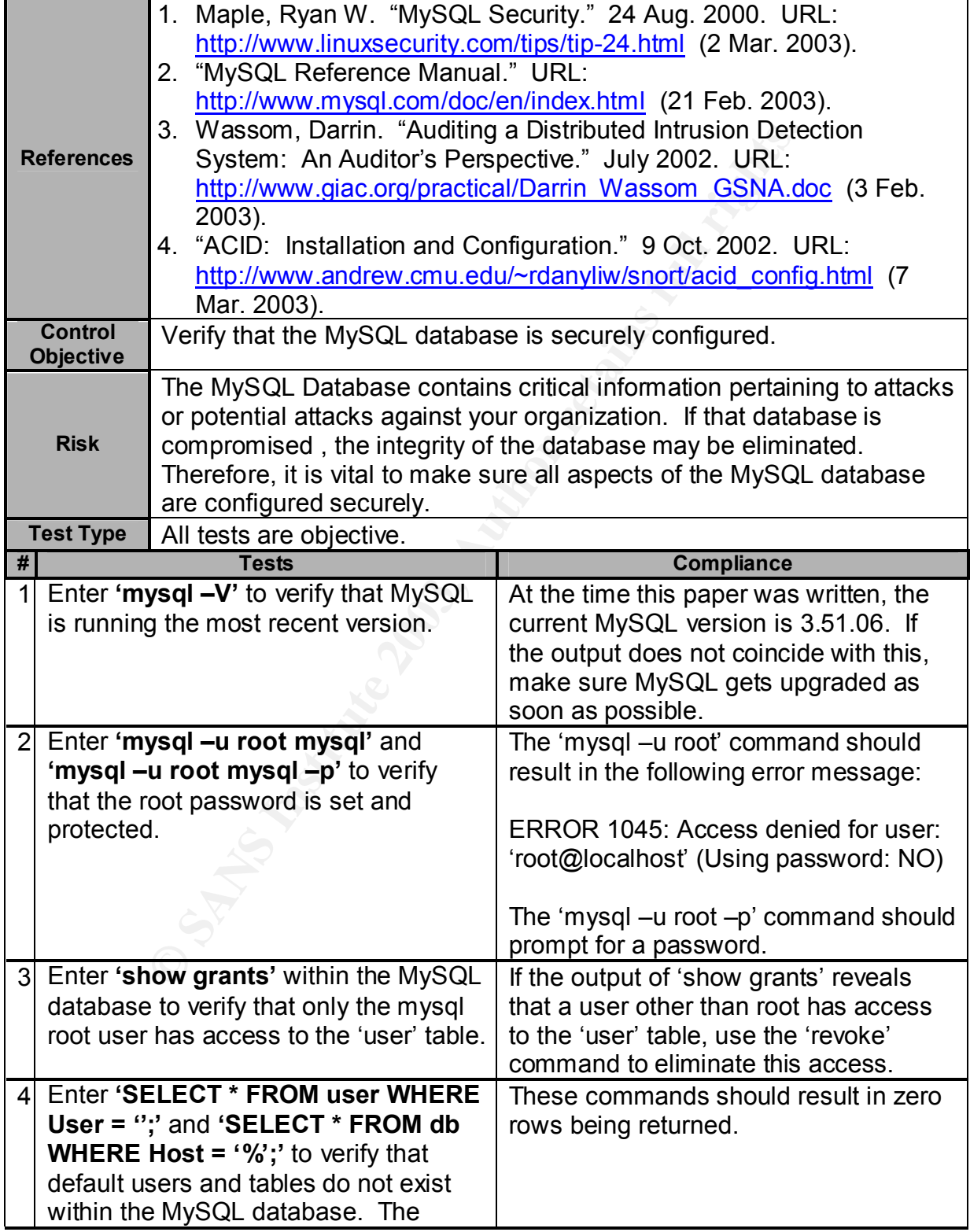

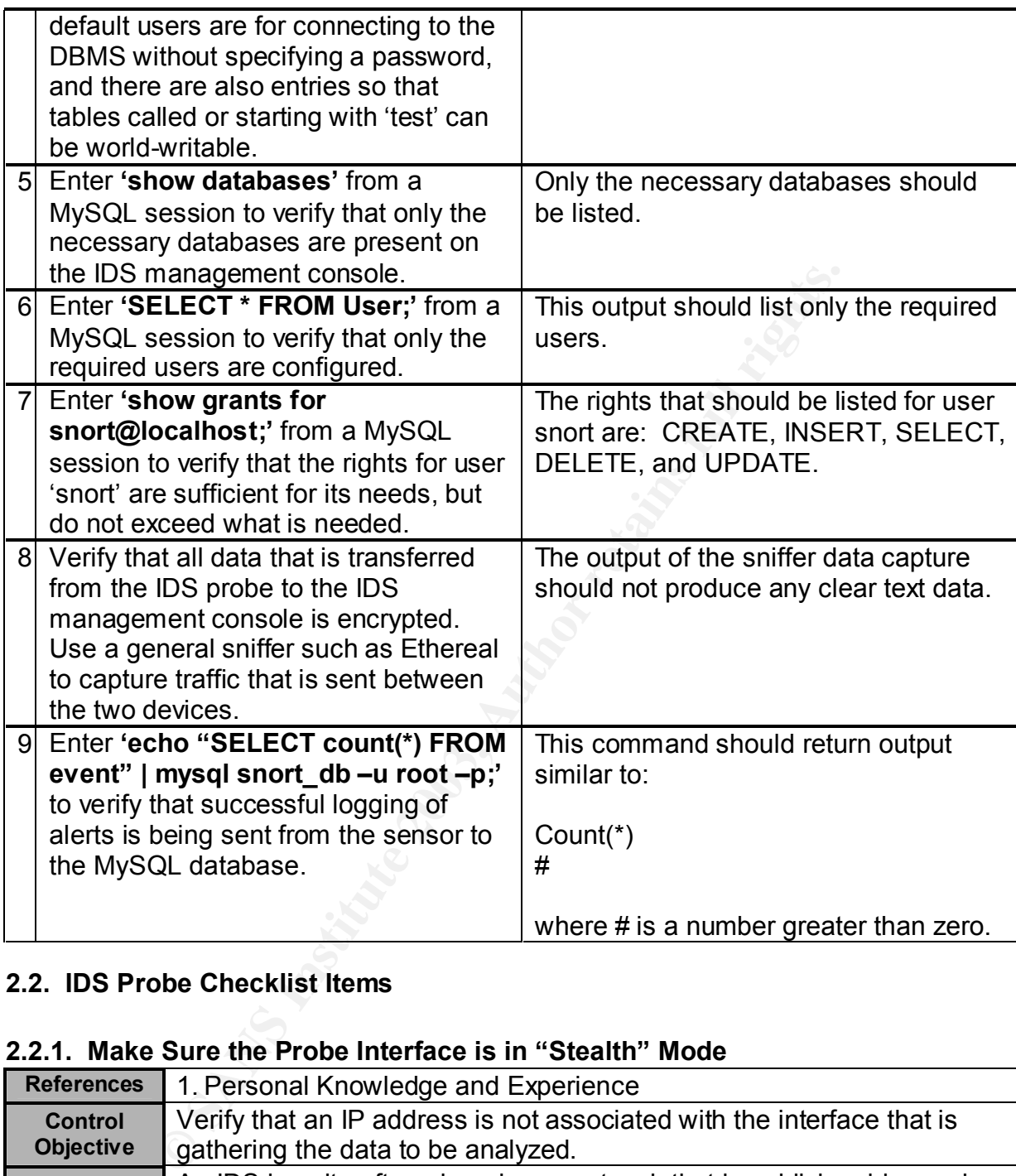

#### **2.2. IDS Probe Checklist Items**

#### **2.2.1. Make Sure the Probe Interface is in "Stealth" Mode**

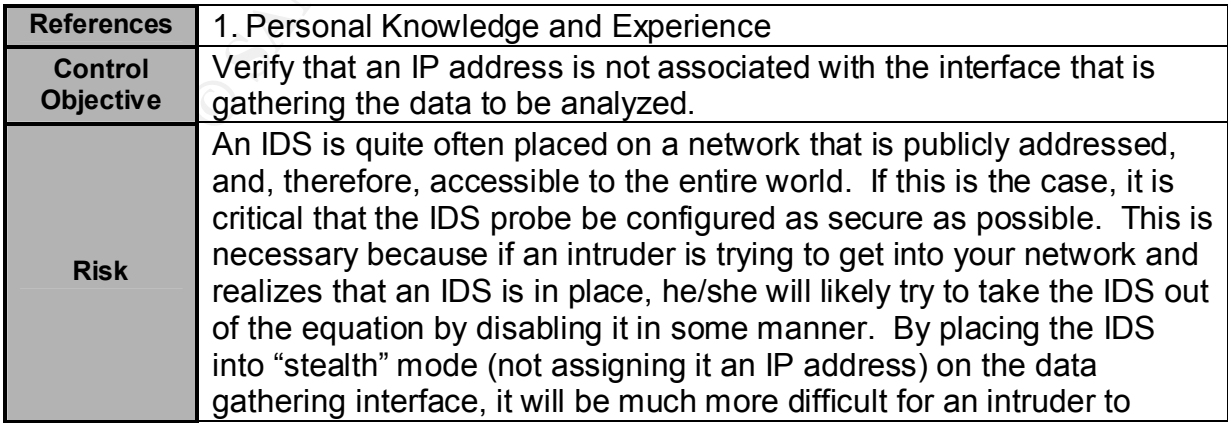

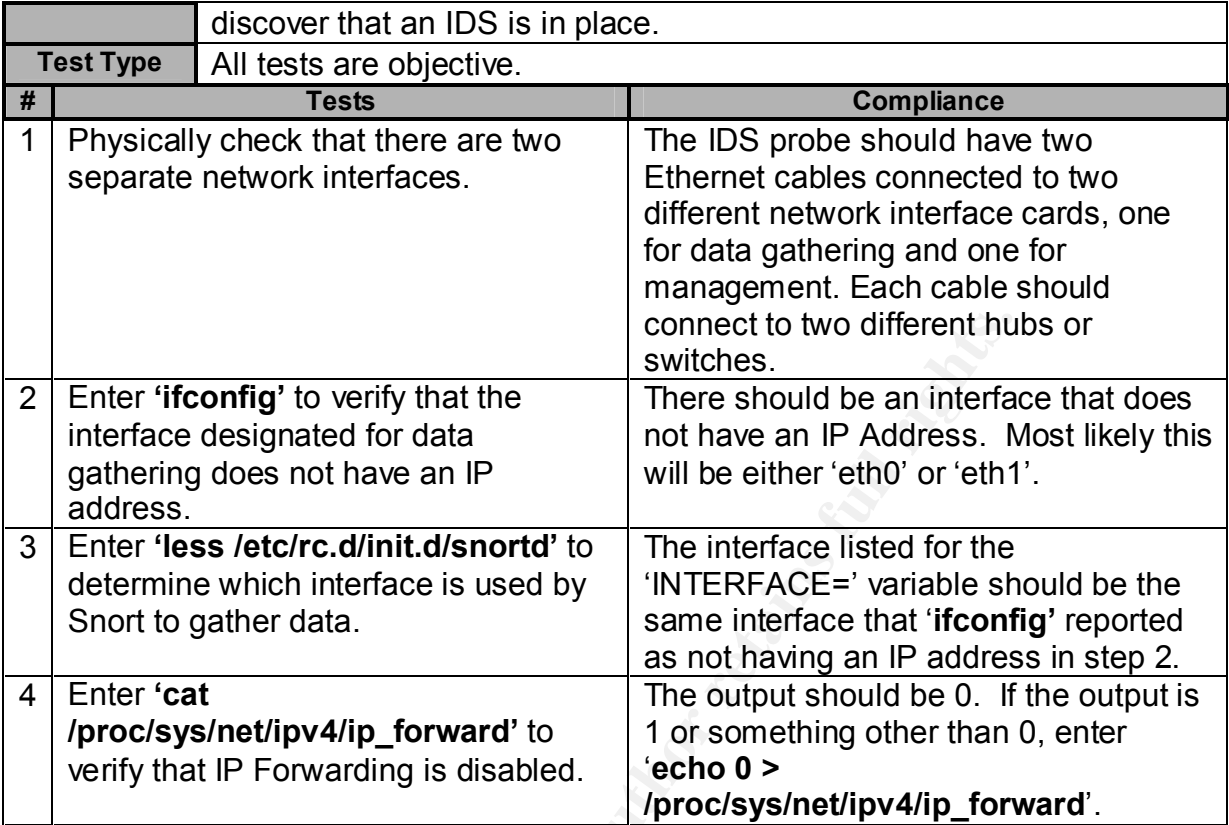

#### **2.2.2. Base IDS Info**

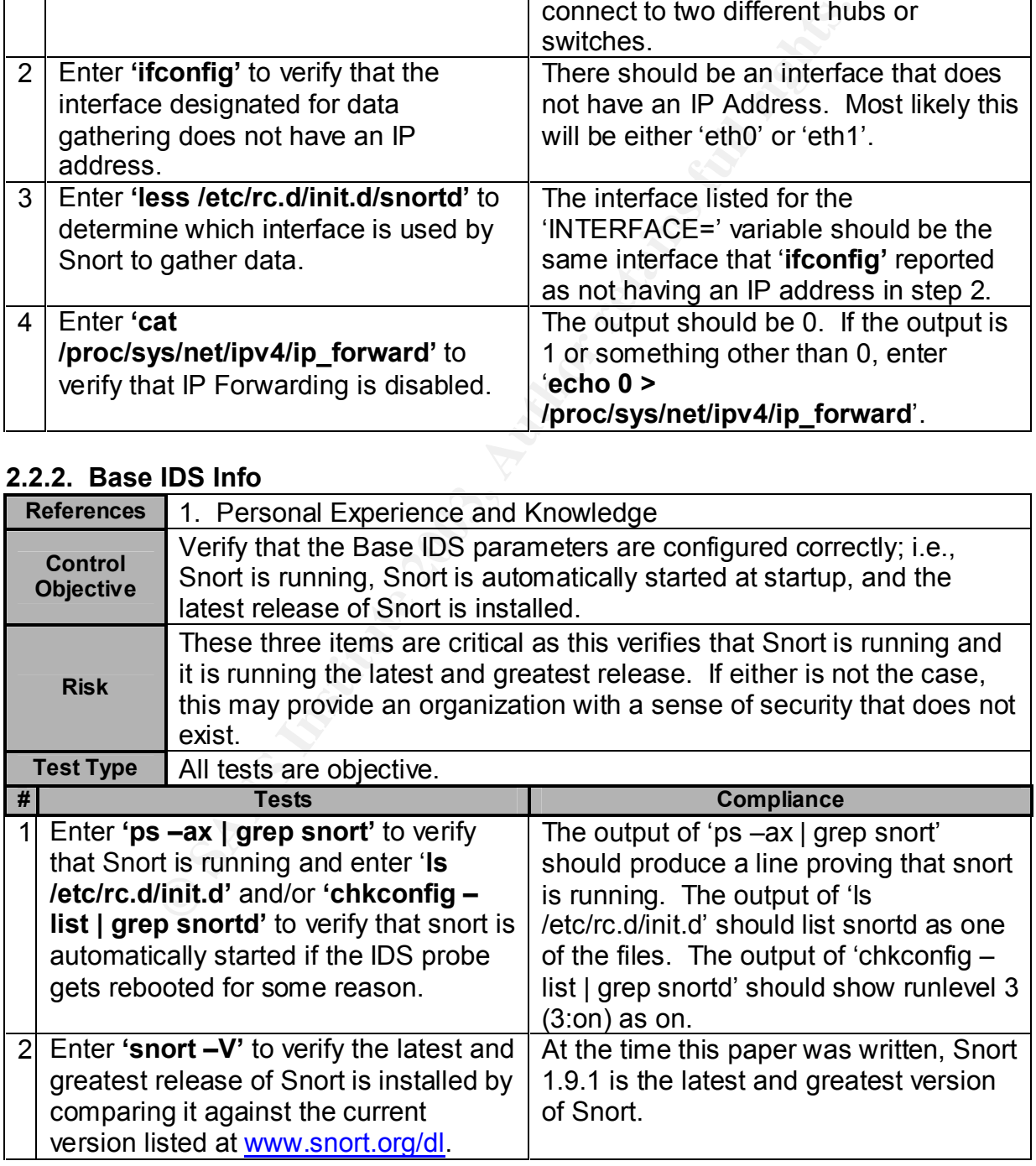

#### **2.2.3. Base Snort Configuration**

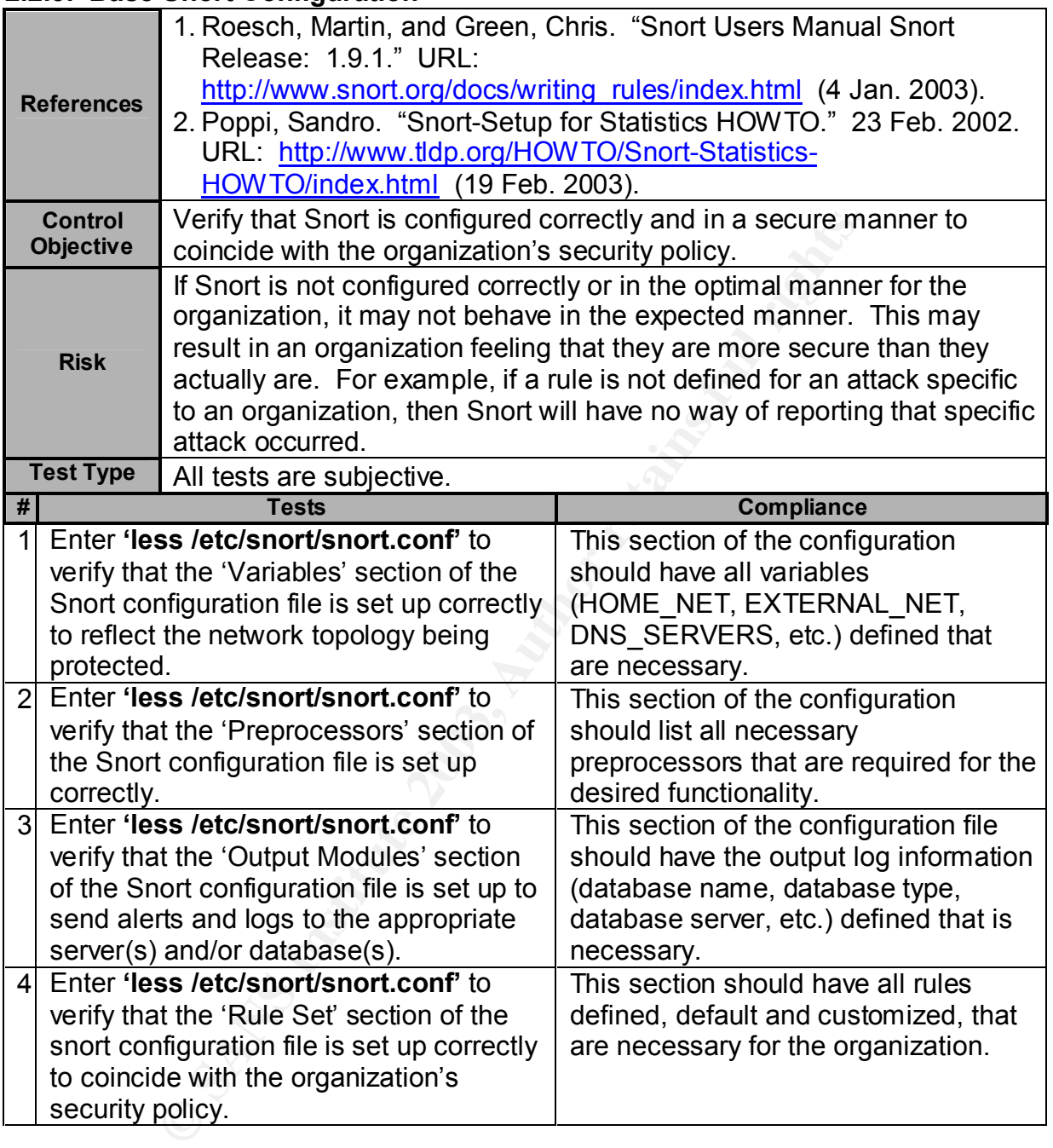

#### **2.2.4. Snort Performance**

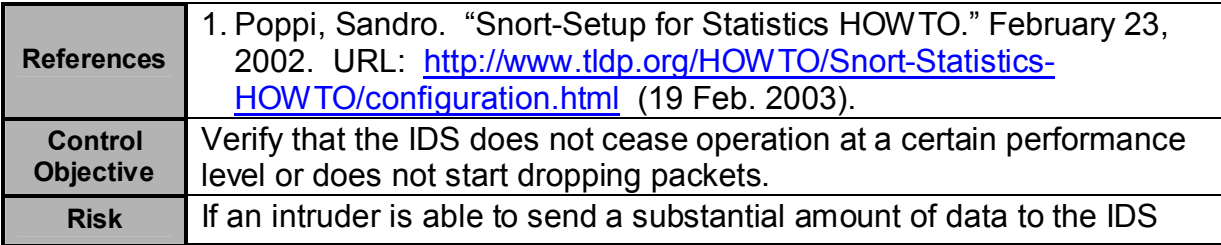

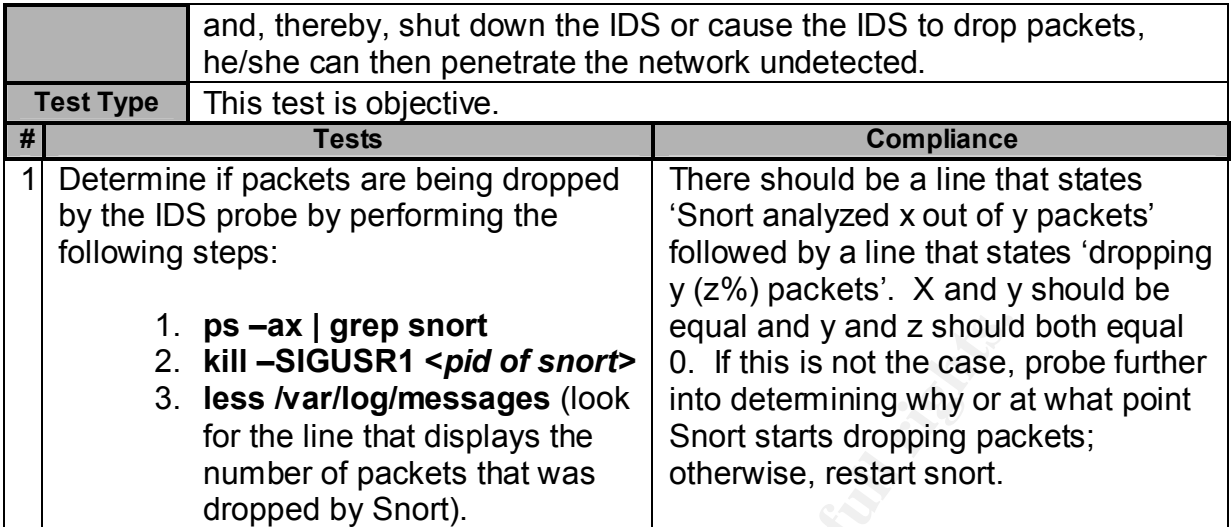

#### **2.2.5. Vulnerability and Port Scan Recognition**

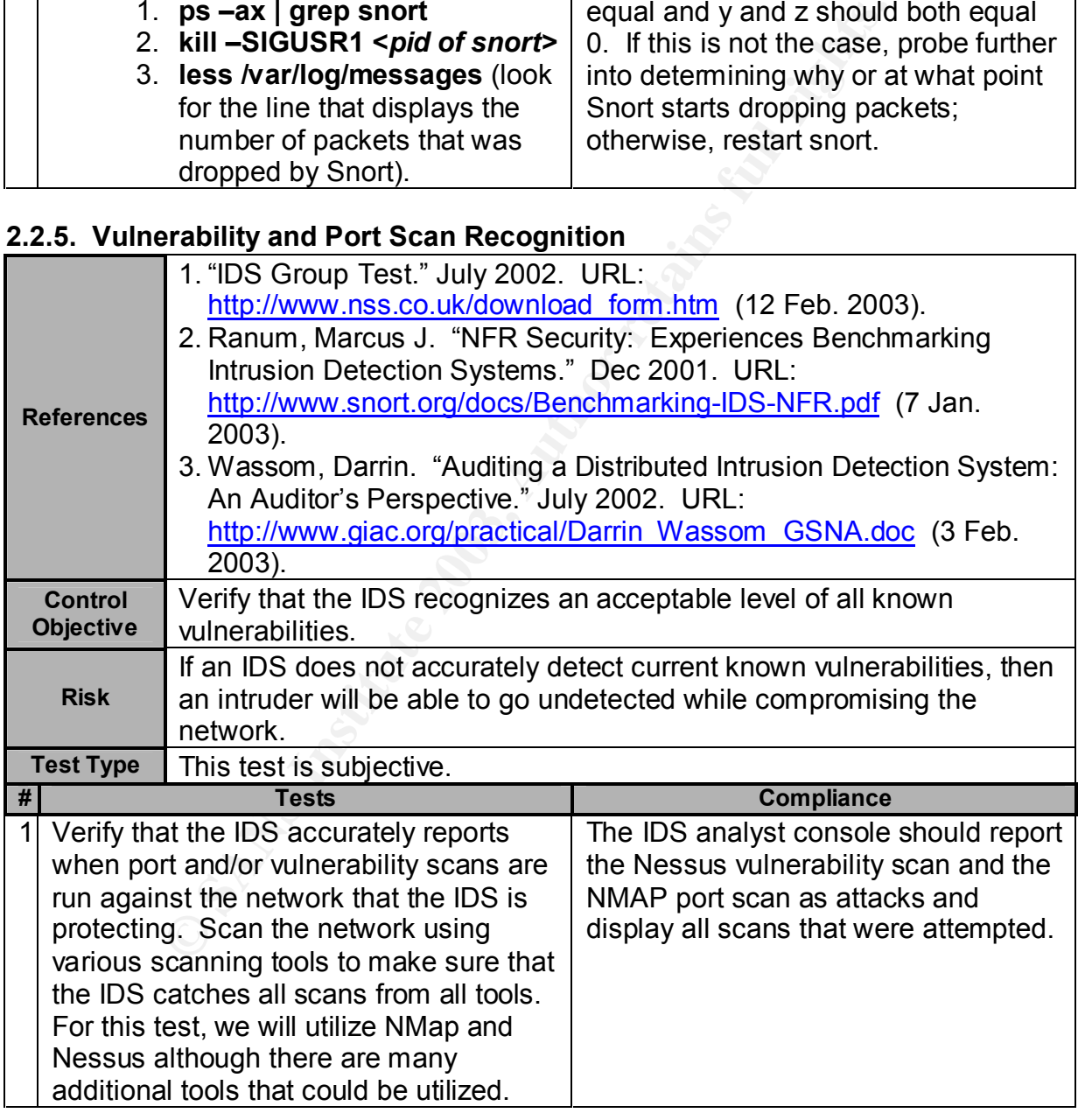

#### **2.2.6. Regularly Update the Signature Database**

References | 1. Personal Experience and Knowledge

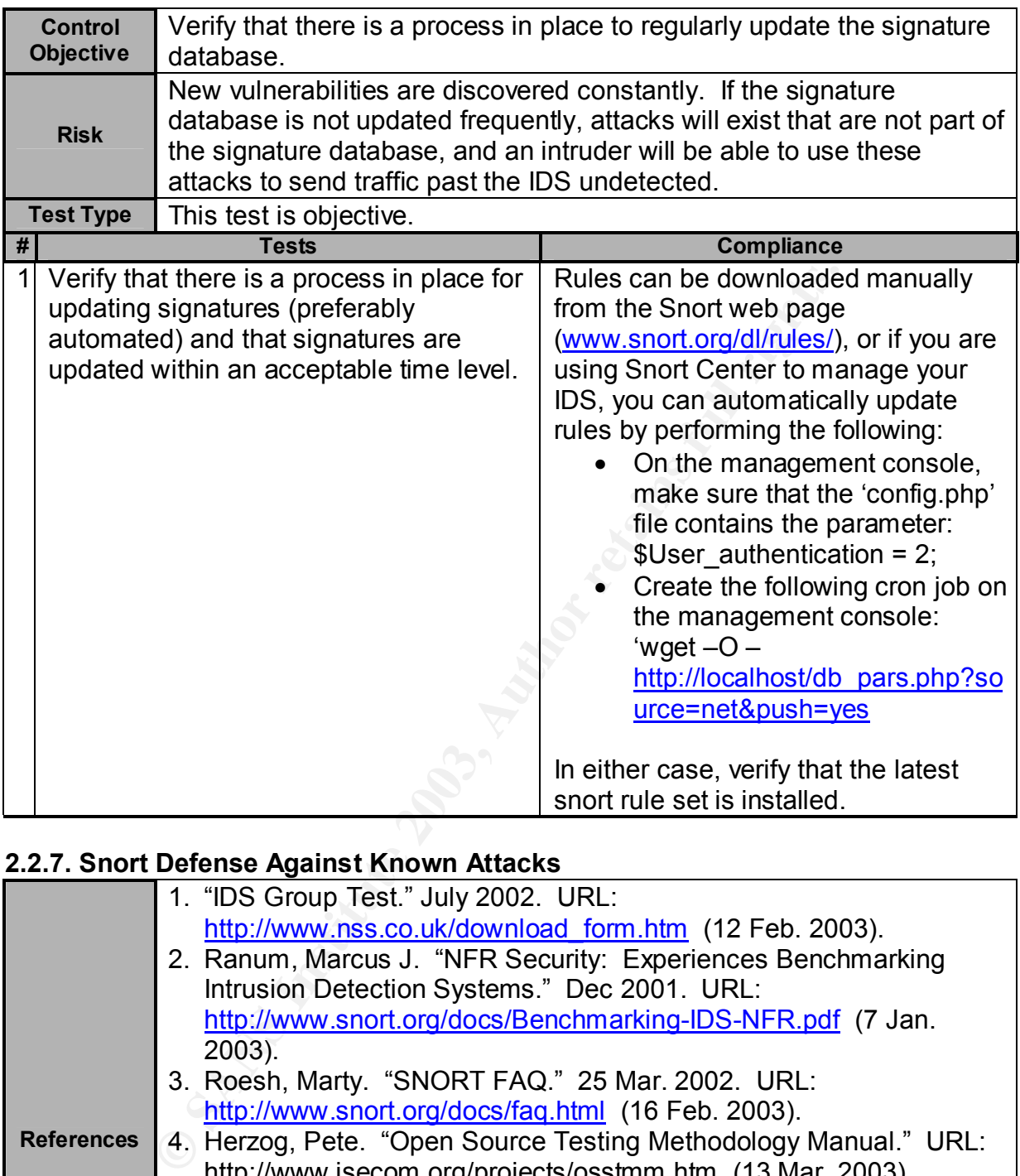

#### **2.2.7. Snort Defense Against Known Attacks**

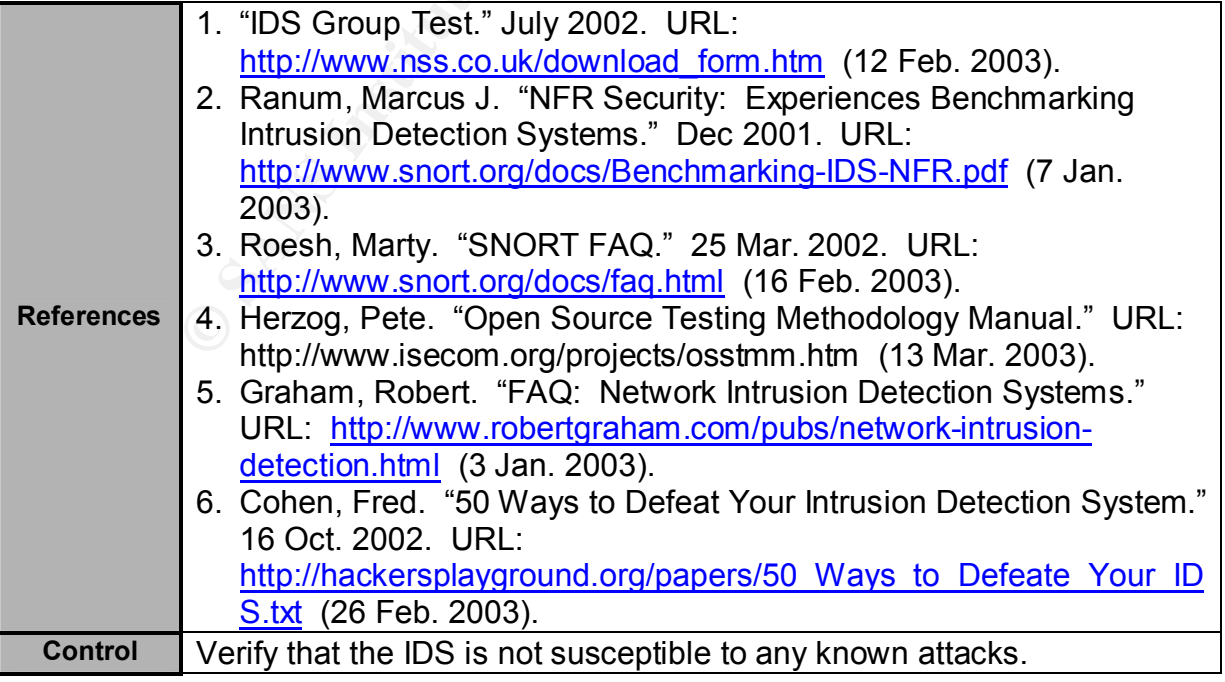

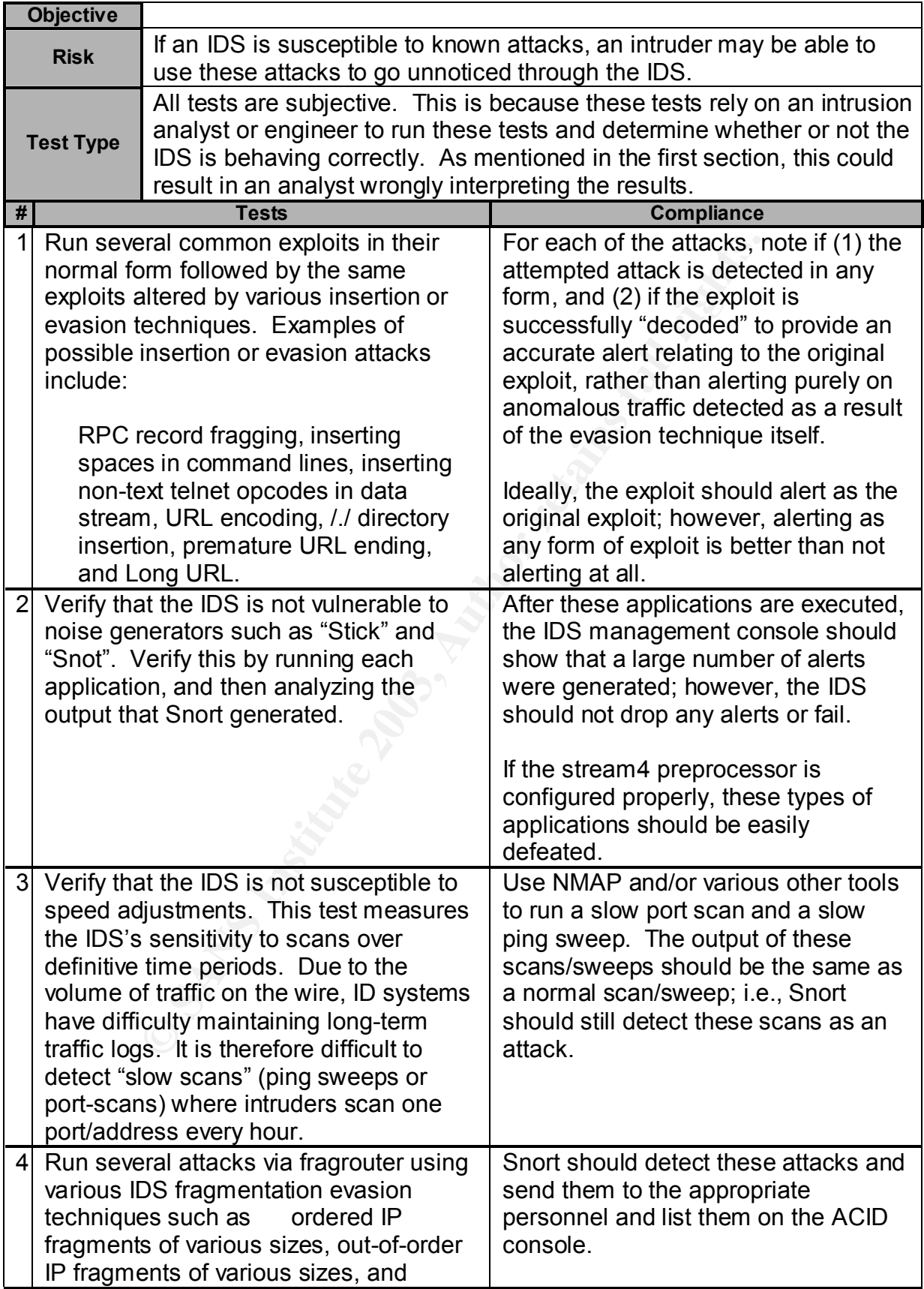

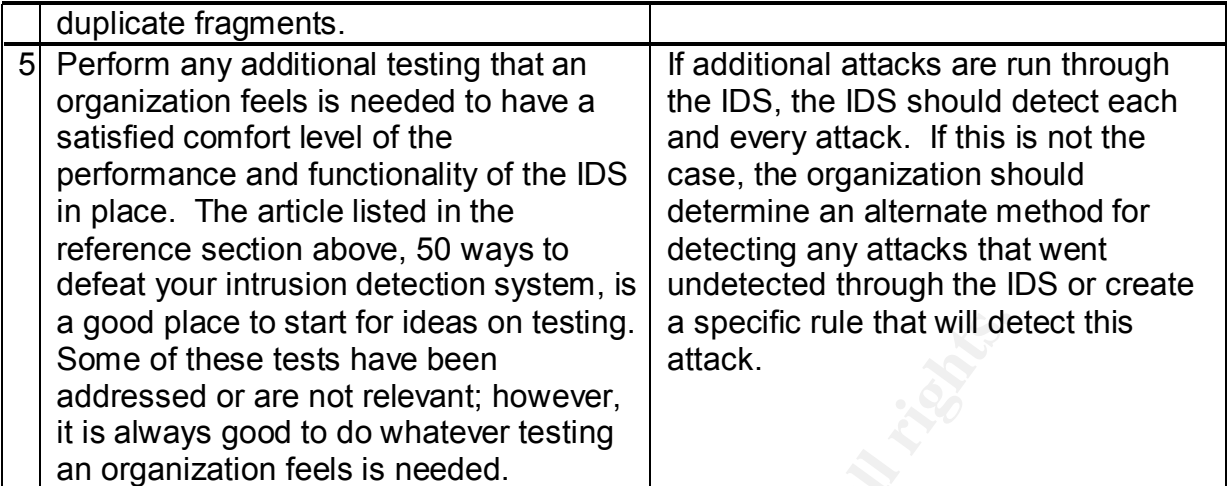

#### **2.2.8. Test For False Positives and False Negatives**

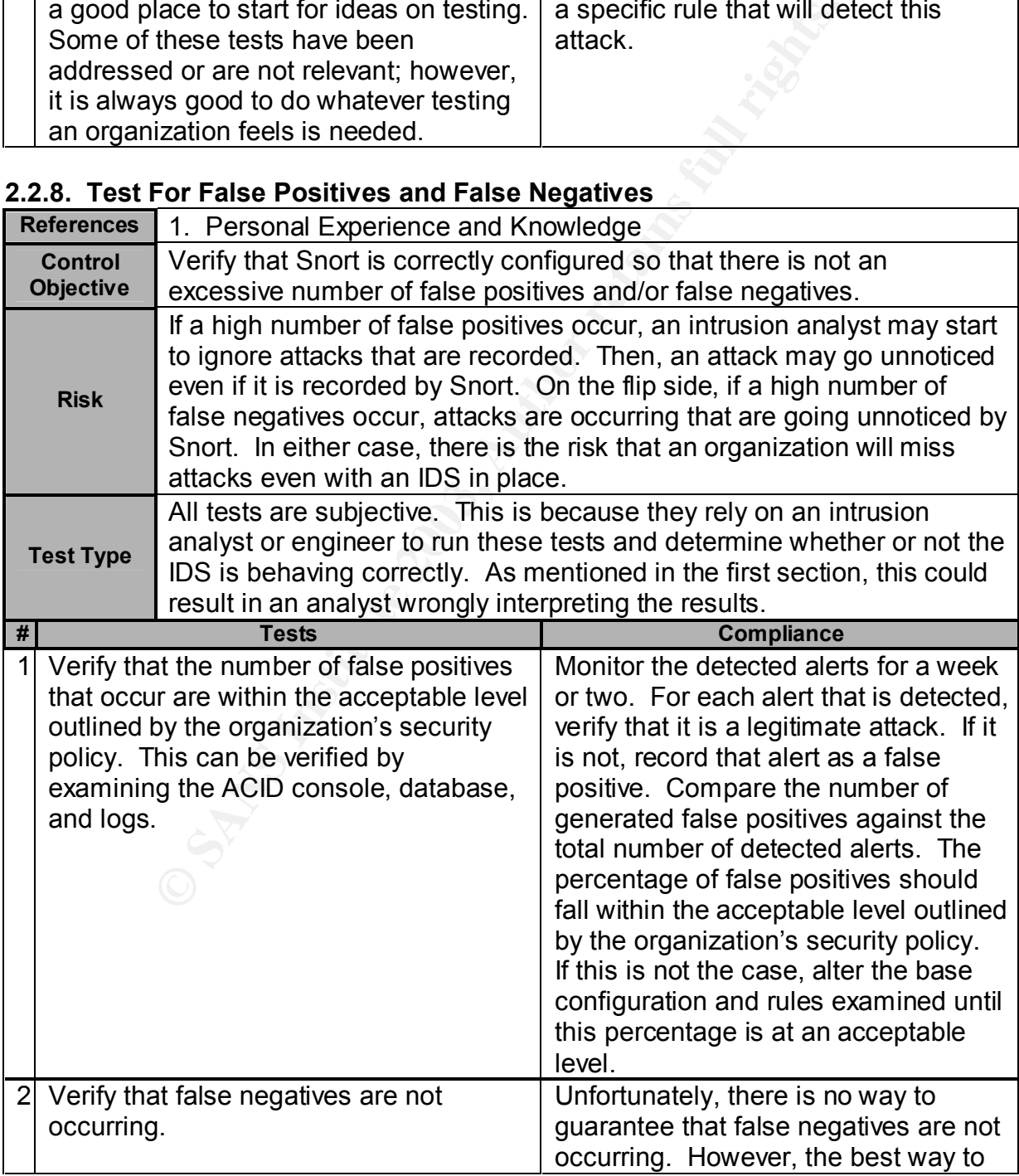

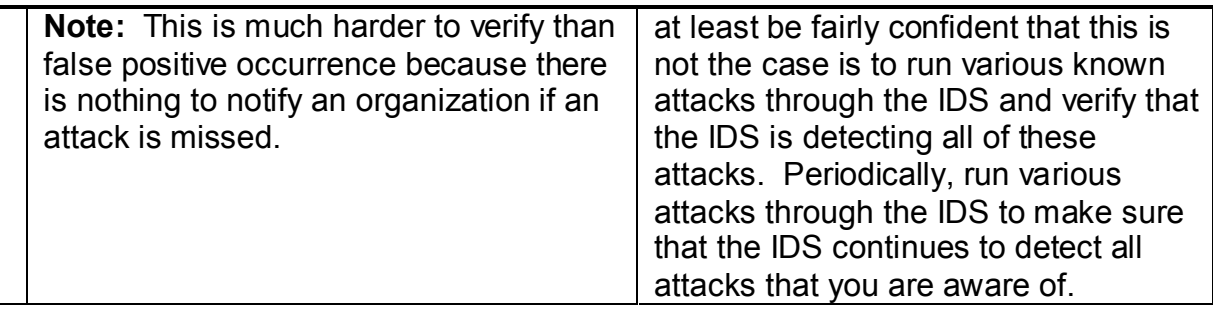

#### **2.2.9. Verify Correct IDS Placement**

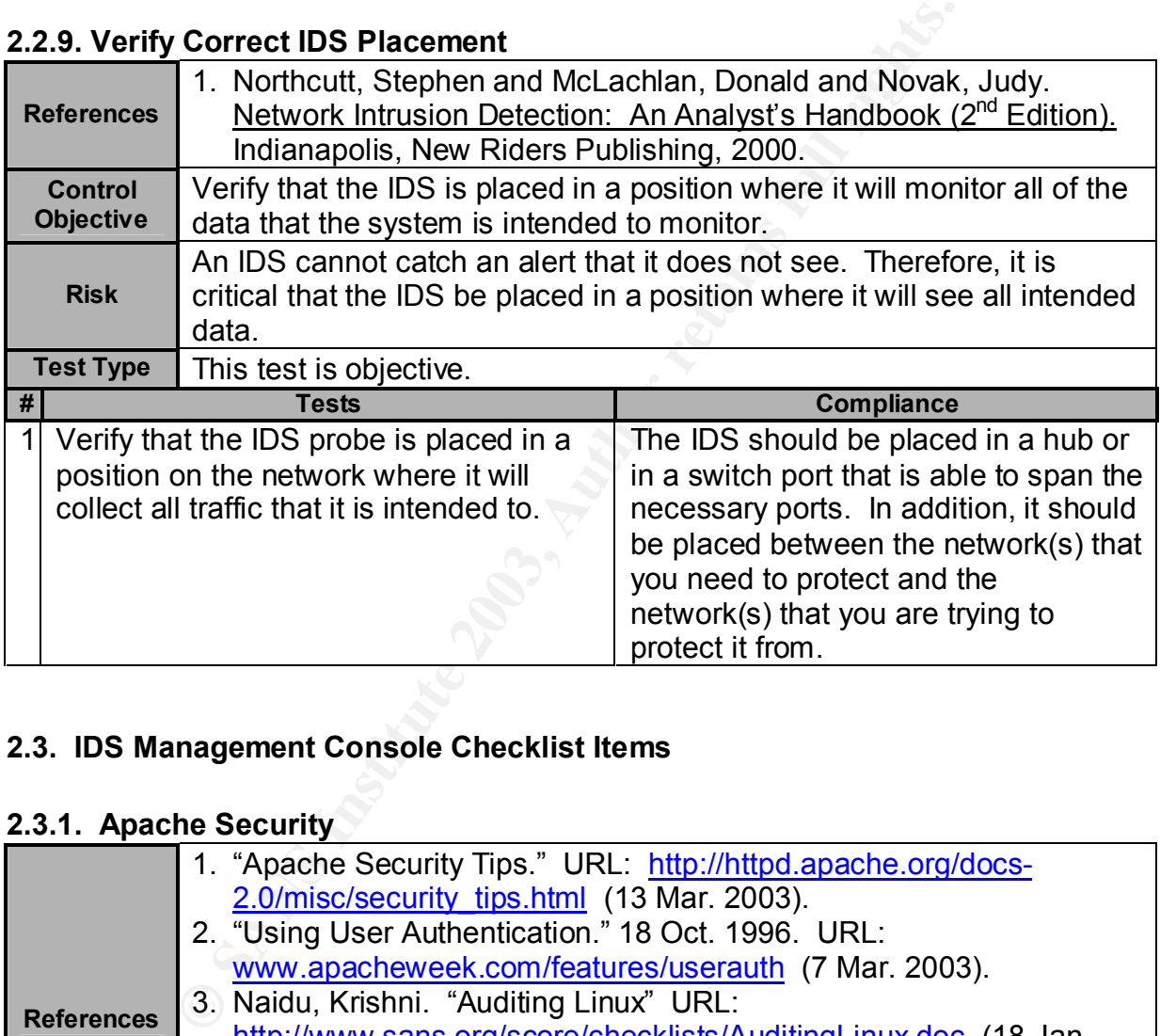

#### **2.3. IDS Management Console Checklist Items**

#### **2.3.1. Apache Security**

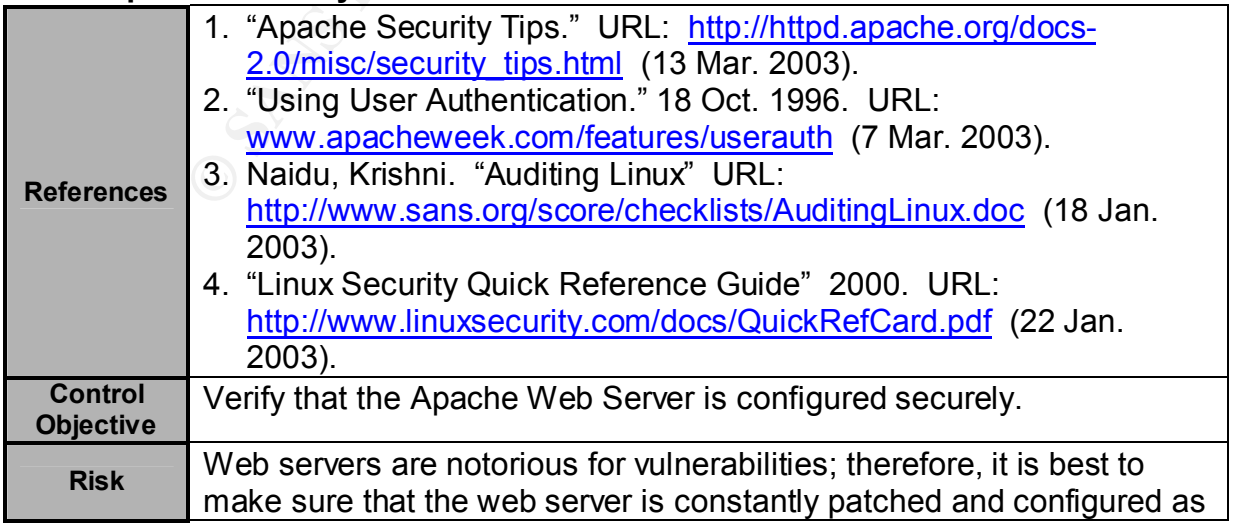

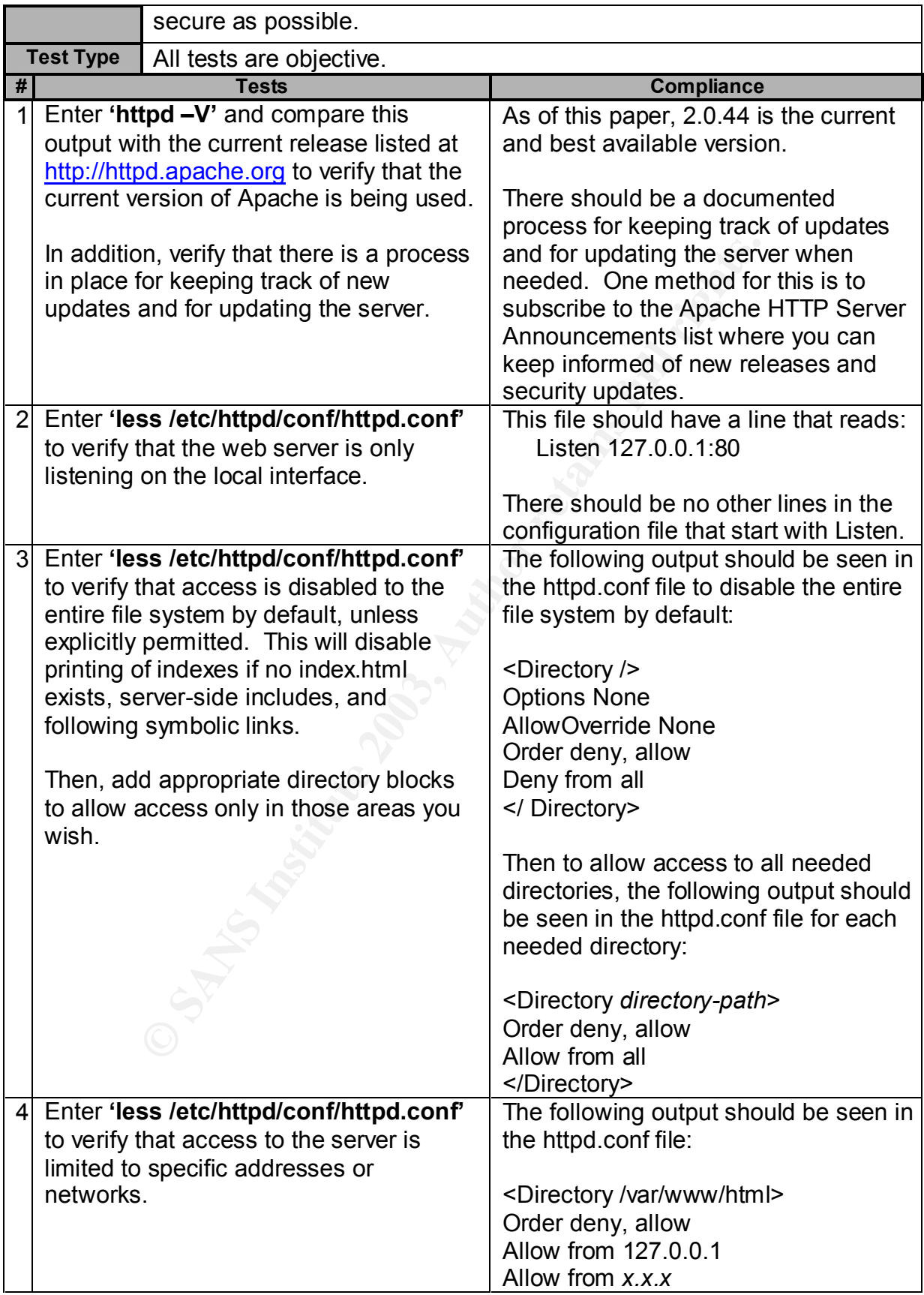

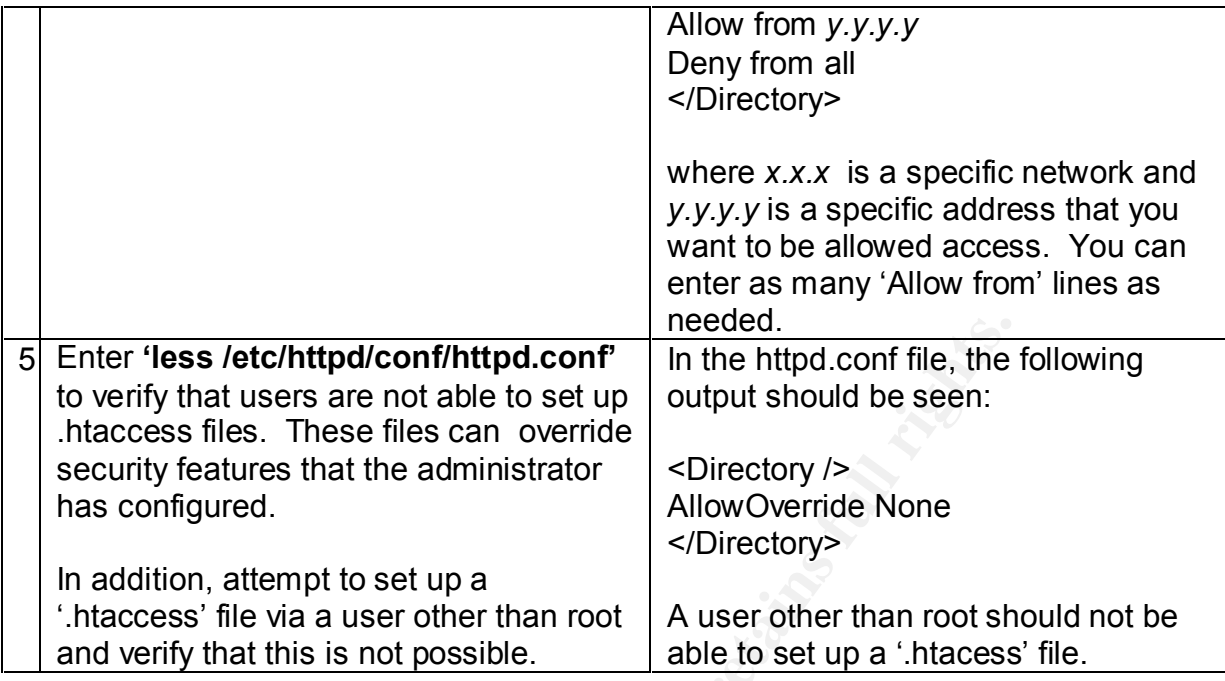

#### **2.3.2. Real-Time Alert Configuration**

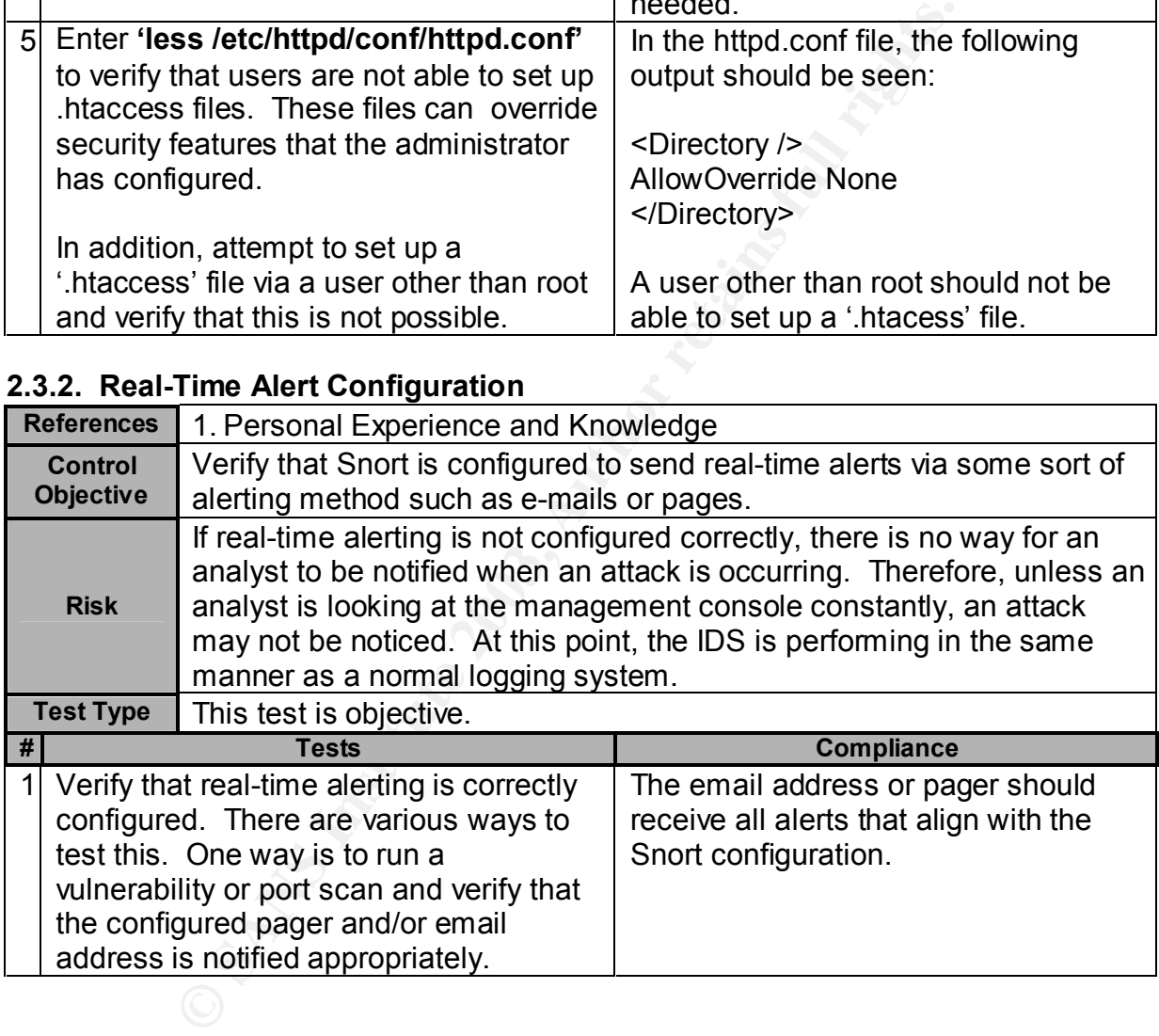

#### **2.3.3. ACID Configuration**

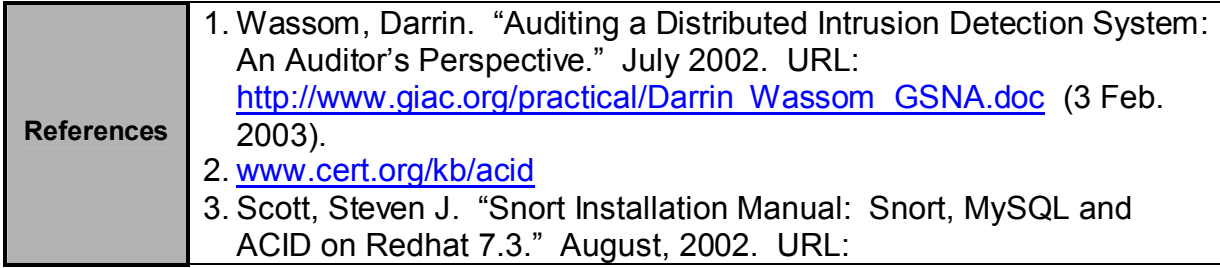

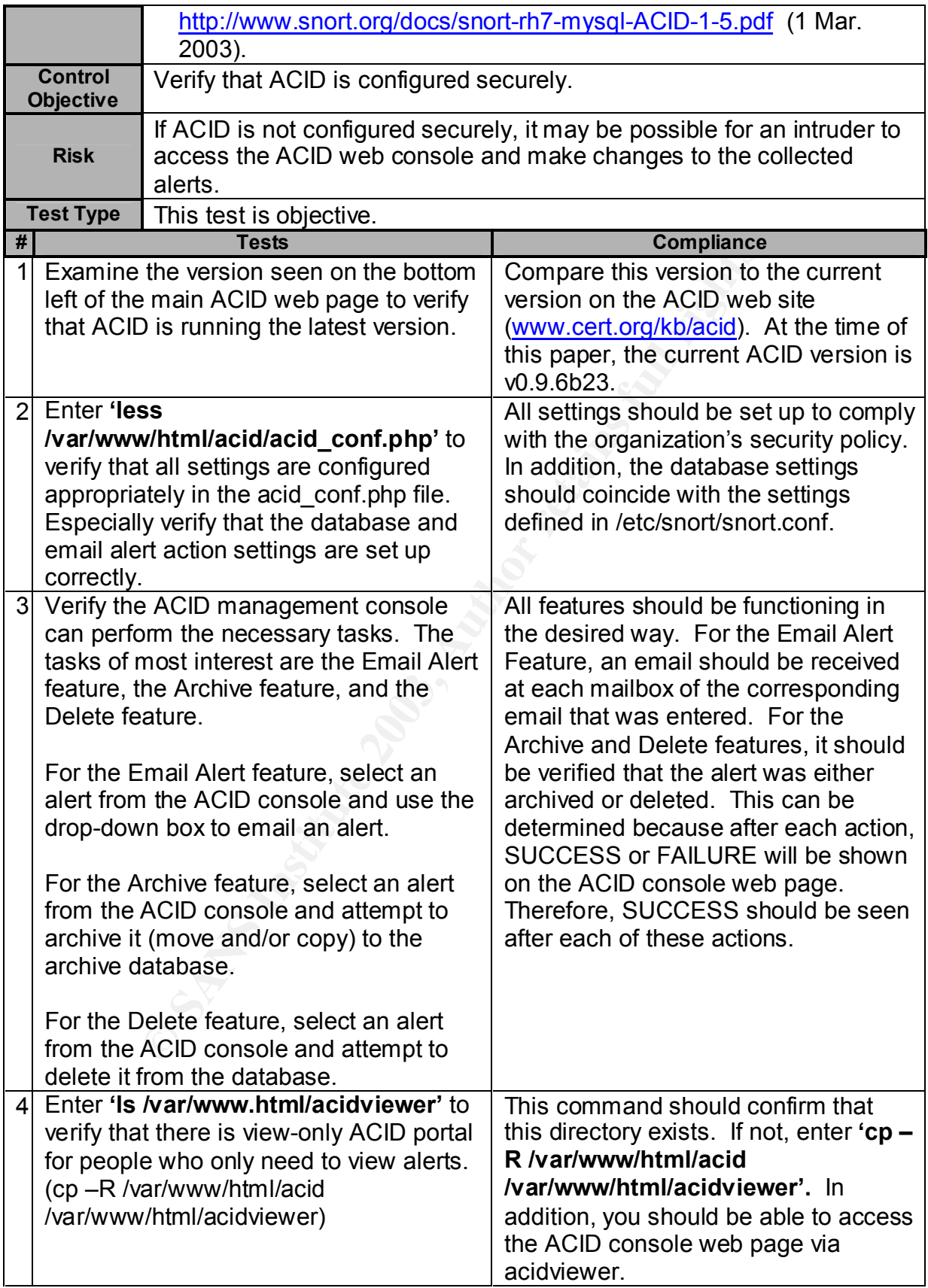
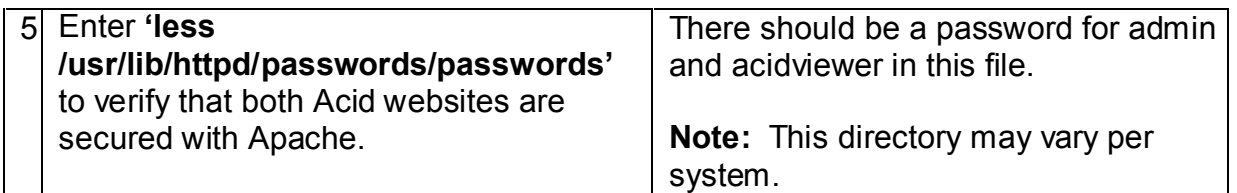

### **2.3.4. SnortCenter Console Configuration**

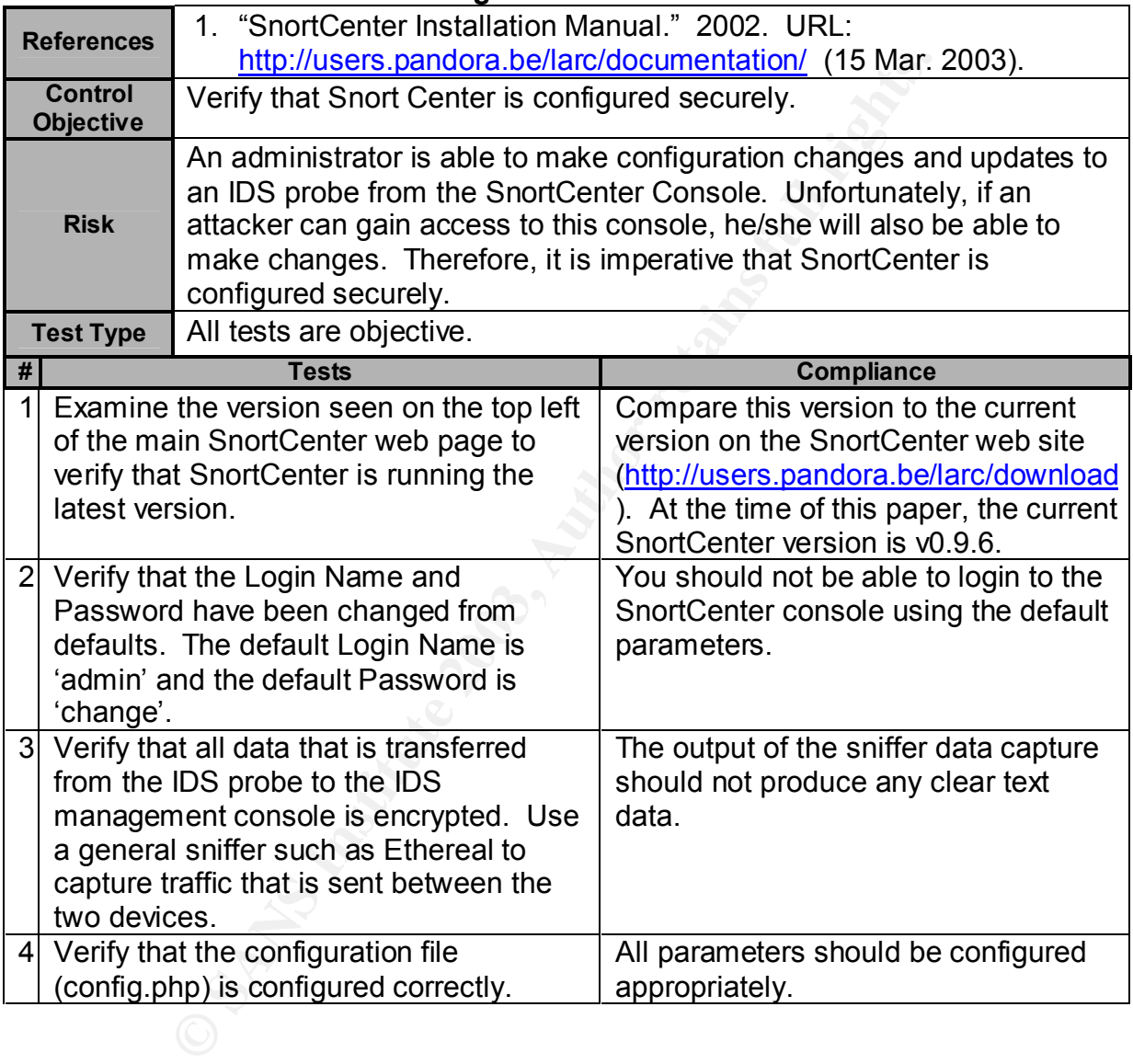

# **3. Audit Evidence**

This section provides the evidence for this audit and whether each checklist item is or is not in compliance. Only ten checklist items are listed in this audit section due to the constraints of this project. It could be argued as to what ten items are most critical, because all checklist items listed in section 2 are critical to the overall security of the IDS. Therefore, a subjective decision had to be made as to what ten items were going

to be listed. It is important to note that even though every checklist item is not listed in this section, the audit was performed in its entirety for the purpose of the audit report. Following is a description of each item that was chosen to be examined in this audit section:

- Elimination of Unneeded Services
- Determine Vulnerabilities Present
- System Access and Authentication
- OpenSSH Configuration Verification
- Stealth Mode Verification
- Base IDS Configuration Verification
- Base Snort Configuration Verification
- Snort Performance
- Vulnerability and Port Scan Recognition
- Apache Security

SSH Configuration Verification<br>
In Mode Verification<br>
IDS Configuration Verification<br>
Short Configuration Verification<br>
Performance<br>
The Security<br>
The Security<br>
In was performed and the results are shown below. At the bet<br> Each checklist item listed has several tests associated with it. Every test for each checklist item was performed and the results are shown below. At the beginning of each checklist item, there is a table that describes every test associated with the checklist item and whether each test passed or failed. Then, at the bottom of the table, is a row that lists whether the overall checklist item passed or failed. The overall checklist item passed if every single test passed, and it failed if at least one test did not pass. Following is the output from the ten chosen checklist items.

### **3.1. Conduct the Audit**

### **3.1.1. Eliminate Unneeded Services (Checklist Item 2.1.3)**

The control objective for this checklist item is to verify that only services that are absolutely needed for the functionality of the IDS are enabled. Three specific tests were performed to verify that this control objective was met. These tests must be performed on both the IDS probe and management console. The table below shows the results of each individual test for both devices, as well as the overall result. Following this table is the output for each test.

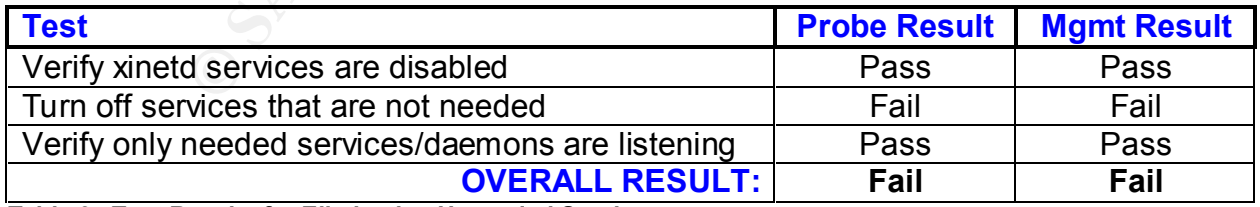

**Table 3: Test Results for Eliminating Unneeded Services**

### **3.1.1.1 Verify xinetd services are disabled**

The 'etc/xinetd.conf' file should not list any services. In addition, if a line stating 'includedir /etc/xinetd.d' exists in the '/etc/xinetd.conf' file, then it is necessary to examine the contents of that directory. If the '/etc/xinetd.d' directory is found to contain files, then you need to verify that each file contains the line 'disable=yes'. This output shows that all 'xinetd' services are disabled.

### **IDS Probe Output**

[test@probe test]\$ less /etc/xinetd.conf # Simple configuration file for xinetd # Some defaults, and include /etc/xinetd.d/

```
defaults
```
{

}

```
instances = 60log_type = SYSLOG authpriv
log on success = HOST PID
log_on_failure = HOST
cps = 2530
```
# **IDS Management Console Output**

```
[test@mgmt test]$ less /etc/xinetd.conf
# Simple configuration file for xinetd
# Some defaults, and include /etc/xinetd.d/
```

```
defaults
```

```
For the details, and include etcrimied.dr<br>
Its<br>
Its<br>
Instances = 60<br>
og_type = SYSLOG authpriv<br>
og_on_failure = HOST PID<br>
Pps<br>
= 25.30<br>
lanagement Console Output<br>
Pynymt test is less letc/xinetd.conf<br>
ple configura
{
        instances = 60log type = SYSLOG authpriv
        log\_on\_success = HOST PID
        log on failure \leq = HOST
        cps = 25 30
}
```
# **3.1.1.2. Turn off services that are not commonly needed**

Use the 'chkconfig' and 'ps' commands to determine what services are currently running and which run levels specific services will automatically be started upon reboot. This output shows that both the probe and the management console have services running that are not needed.

# **IDS Probe Output**

[test@probe test]\$ chkconfig --list | grep :on ntpd 0:off 1:off 2:off 3:on 4:off 5:on 6:off syslog 0:off 1:off 2:on 3:on 4:on 5:on 6:off

0.011 -101 2.01 3.01 -4.01 -6.01 -4.01 -6.01 -4.01 -6.01 -4.01 -6.01 -6.01 -6.01 -6.01 -6.01 -6.01 -6.01 -6.01 -6.01 -6.01 -6.01 -6.01 -6.01 -6.01 -6.01 -6.01 -6.01 -6.01 -6.01 -6.01 -6.01 -6.01 -6.01 -6.01 -6.01 -6.01 -6. snortd = 0:off 1:off 2:on 3:on 4:on 5:on 6:off netfs 0:off 1:off 2:off 3:on 4:on 5:on 6:off network 0:off 1:off 2:on 3:on 4:on 5:on 6:off random 0:off 1:off 2:on 3:on 4:on 5:on 6:off rawdevices 0:off 1:off 2:off 3:on 4:on 5:on 6:off xinetd 0:off 1:off 2:off 3:on 4:on 5:on 6:off apmd 0:off 1:off 2:on 3:on 4:on 5:on 6:off atd 0:off 1:off 2:off 3:on 4:on 5:on 6:off gpm 0:off 1:off 2:on 3:on 4:on 5:on 6:off autofs 0:off 1:off 2:off 3:on 4:on 5:on 6:off keytable 0:off 1:on 2:on 3:on 4:on 5:on 6:off kudzu 0:off 1:off 2:off 3:on 4:on 5:on 6:off sshd 0:off 1:off 2:on 3:on 4:on 5:on 6:off nfslock 0:off 1:off 2:off 3:on 4:on 5:on 6:off rhnsd 0:off 1:off 2:off 3:on 4:on 5:on 6:off crond 0:off 1:off 2:on 3:on 4:on 5:on 6:off anacron 0:off 1:off 2:on 3:on 4:on 5:on 6:off xfs 0:off 1:off 2:on 3:on 4:on 5:on 6:off firstboot 0:off 1:off 2:off 3:off 4:off 5:on 6:off [test@probe test]\$ ps -ax USER PID %CPU %MEM VSZ RSS TTY STAT START TIME COMMAND root 1 0.0 0.2 1336 436 ? S Jan21 0:03 init root 2 0.0 0.0 0 0 ? SW Jan21 0:00 [keventd] root 3 0.0 0.0 0 0 ? SW Jan21 0:00 [kapmd] root 4 0.0 0.0 0 0 ? SWN Jan21 0:00 [ksoftirqd\_CPU0] root 5 0.0 0.0 0 0 ? SW Jan21 0:11 [kswapd] root 6 0.0 0.0 0 0 ? SW Jan21 0:00 [bdflush] root 7 0.0 0.0 0 0 ? SW Jan21 0:00 [kupdated] root 8 0.0 0.0 0 0 ? SW Jan21 0:00 [mdrecoveryd] root 12 0.0 0.0 0 0 ? SW Jan21 0:03 [kjournald] root 68 0.0 0.0 0 0 ? SW Jan21 0:00 [khubd] root 160 0.0 0.0 0 0 ? SW Jan21 0:00 [kjournald] root 425 0.0 0.3 1400 568 ? S Jan21 0:00 syslogd -m 0 root 429 0.0 0.2 1336 412 ? S Jan21 0:00 klogd -x root 514 0.0 0.2 1328 412 ? S Jan21 0:00 /usr/sbin/apmd -p 10 -w 5 -W -P /etc/sysconfig/apm-scripts/apmscript root 590 0.0 0.3 2088 624 ? S Jan21 0:00 xinetd -stayalive -reuse pidfile /var/run/xinetd.pid ntp 604 0.0 1.2 1916 1908 ? SL Jan21 0:00 ntpd -U ntp root 613 0.0 0.2 1372 376 ? S Jan21 0:00 gpm -t ps/2 -m /dev/mouse root 623 0.0 0.3 1516 576 ? S Jan21 0:00 crond xfs 652 0.0 0.3 4420 628 ? S Jan21 0:00 xfs -droppriv -daemon daemon 670 0.0 0.3 1368 496 ? S Jan21 0:00 /usr/sbin/atd

root 680 0.0 0.2 1316 352 tty2 S Jan21 0:00 /sbin/mingetty tty2 root 866 0.0 1.2 7716 2044 ? S Jan21 0:01 /usr/bin/perl /opt/snortagent/sensor/miniserv.pl /etc/snort/miniserv. root 772 0.0 0.2 1316 348 tty1 S Feb20 0:00 /sbin/mingetty tty1 root 16815 0.2 31.6 51624 50176 ? S Mar03 20:13 /usr/local/bin/snort - D -i eth1 -U -o -c /etc/snort/snort.eth1.conf root 24269 0.0 1.0 6696 1692 ? S 15:32 0:00 /usr/sbin/sshd 502 24272 0.0 0.8 4132 1420 pts/0 S 15:32 0:00 -bash 502 24332 2.0 0.4 2684 716 pts/0 R 16:05 0:00 ps –aux

#### **IDS Management Console Output**

24332 2.0 0.4 2664 7 l6 pts/0 K = 16.93 0.00 ps = at<br> **lanagement Console Output**<br> **Pyrgmt** test[\$ /sbin/chkconfig – list | grep :on<br>
0.0ff 1:off 2:off 3:on 4:off 5:on 6:off<br>
1.0ff 1:off 2:on 3:on 4:on 5:on 6:off<br>
1.0ff 1: [test@mgmt test]\$ /sbin/chkconfig --list | grep :on ntpd 0:off 1:off 2:off 3:on 4:off 5:on 6:off syslog 0:off 1:off 2:on 3:on 4:on 5:on 6:off netfs 0:off 1:off 2:off 3:on 4:on 5:on 6:off network 0:off 1:off 2:on 3:on 4:on 5:on 6:off random 0:off 1:off 2:on 3:on 4:on 5:on 6:off rawdevices 0:off 1:off 2:off 3:on 4:on 5:on 6:off xinetd 0:off 1:off 2:off 3:on 4:on 5:on 6:off apmd 0:off 1:off 2:on 3:on 4:on 5:on 6:off atd 0:off 1:off 2:off 3:on 4:on 5:on 6:off gpm 0:off 1:off 2:on 3:on 4:on 5:on 6:off autofs 0:off 1:off 2:off 3:on 4:on 5:on 6:off isdn 0:off 1:off 2:on 3:on 4:on 5:on 6:off keytable 0:off 1:on 2:on 3:on 4:on 5:on 6:off kudzu 0:off 1:off 2:off 3:on 4:on 5:on 6:off sshd 0:off 1:off 2:on 3:on 4:on 5:on 6:off sendmail 0:off 1:off 2:on 3:on 4:on 5:on 6:off iptables 0:off 1:off 2:on 3:on 4:on 5:on 6:off nfslock 0:off 1:off 2:off 3:on 4:on 5:on 6:off rhnsd 0:off 1:off 2:off 3:on 4:on 5:on 6:off crond 0:off 1:off 2:on 3:on 4:on 5:on 6:off anacron 0:off 1:off 2:on 3:on 4:on 5:on 6:off xfs 0:off 1:off 2:on 3:on 4:on 5:on 6:off lpd 0:off 1:off 2:on 3:on 4:on 5:on 6:off firstboot 0:off 1:off 2:off 3:off 4:off 5:on 6:off httpd 0:off 1:off 2:on 3:on 4:on 5:on 6:off mysql 0:off 1:off 2:on 3:on 4:on 5:off 6:off [test@mgmt test]\$ ps -ax USER PID %CPU %MEM VSZ RSS TTY STAT START TIME COMMAND root 1 0.0 0.1 1336 476 ? S Jan21 0:03 init root 2 0.0 0.0 0 0 ? SW Jan21 0:00 [keventd] root 3 0.0 0.0 0 0 ? SWN Jan21 0:00 [ksoftirqd\_CPU0]

401 0.0 0.1 1330 426 *f* S Jan21 0.00 klogi - S Jan21 0.04 klogi - S Jan21 0.04 (usr/sbir 546 0.0 0.2 2092 904 ? S Jan21 0.00 xinetd -si<br>
for /war//m/xineti.pidt - 660 0.0 2 1013 444 ? S Jan21 0.00 xinetd -si<br>
660 0.0 0.4 root 4 0.0 0.0 0 0 ? SW Jan21 0:09 [kswapd] root 5 0.0 0.0 0 0 ? SW Jan21 0:00 [bdflush] root 6 0.0 0.0 0 0 ? SW Jan21 0:01 [kupdated] root 7 0.0 0.0 0 0 ? SW Jan21 0:00 [mdrecoveryd] root 13 0.0 0.0 0 0 ? SW Jan21 0:00 [scsi\_eh\_0] root 14 0.0 0.0 0 0 ? SW Jan21 0:00 [scsi eh 1] root 18 0.0 0.0 0 0 ? SW Jan21 0:00 [kjournald] root 397 0.0 0.1 1400 536 ? S Jan21 0:00 syslogd -m 0 root 401 0.0 0.1 1336 428 ? S Jan21 0:00 klogd -x root 532 0.0 0.3 3276 1464 ? S Jan21 0:04 /usr/sbin/sshd root 546 0.0 0.2 2092 904 ? S Jan21 0:00 xinetd -stayalive -reuse pidfile /var/run/xinetd.pid ntp 560 0.0 0.4 1916 1908 ? SL Jan21 0:00 ntpd -U ntp root 604 0.0 0.1 1372 428 ? S Jan21 0:00 gpm -t ps/2 -m /dev/mouse root 615 0.0 2.1 17792 8444 ? S Jan21 0:08 /usr/sbin/httpd root 624 0.0 0.1 1516 612 ? S Jan21 0:00 crond root 631 0.0 0.3 4012 1200 ? S Jan21 0:00 /bin/sh /usr/bin/safe\_mysqld --datadir=/var/lib/mysql --pid-file=/var mysql 657 0.8 2.3 12952 9124 ? S Jan21 7:10 /usr/sbin/mysqld -basedir=/ --datadir=/var/lib/mysql --user=mysql - xfs 688 0.0 0.8 4520 3232 ? S Jan21 0:00 xfs -droppriv -daemon daemon 706 0.0 0.1 1368 520 ? S Jan21 0:00 /usr/sbin/atd root 716 0.0 0.1 1316 404 tty2 S Jan21 0:00 /sbin/mingetty tty2 root 10612 0.0 0.1 1316 404 tty1 S Feb20 0:00 /sbin/mingetty tty1 apache 31744 0.0 3.0 20332 11660 ? S 04:02 0:08 /usr/sbin/httpd 501 6498 0.0 0.3 4128 1408 pts/0 S 15:36 0:00 -bash 501 6562 0.0 0.1 2696 728 pts/0 R 15:59 0:00 ps –aux

# **3.1.1.3 Verify only needed daemons listening**

This can be done in a variety of ways; however, for this specific test, I utilized the 'netstat' command, and ran NMAP to determine what ports are accessible from the network.

### **IDS Probe Output**

[test@probe test]\$ netstat -ant Active Internet connections (servers and established) Proto Recv-Q Send-Q Local Address Foreign Address State tcp 0 0 0.0.0.0:22 0.0.0.0:\* LISTEN tcp 0 0 172.16.1.110:2525 0.0.0.0:\* LISTEN tcp 0 0 172.16.1.110:32809 172.16.1.101:3306 ESTABLISHED tcp 0 0 172.16.1.110:22 172.16.1.111:870 ESTABLISHED

[test@scan test]# nmap -sS -p 1-65000 172.16.1.110

Starting nmap V. 2.53 by fyodor@insecure.org ( www.insecure.org/nmap/ ) Interesting ports on ntsql.itscommunications.com (172.16.1.110): (The 64998 ports scanned but not shown below are in state: closed) Port State Service 22/tcp open ssh

Nmap run completed -- 1 IP address (1 host up) scanned in 7 seconds

### **IDS Management Console Output**

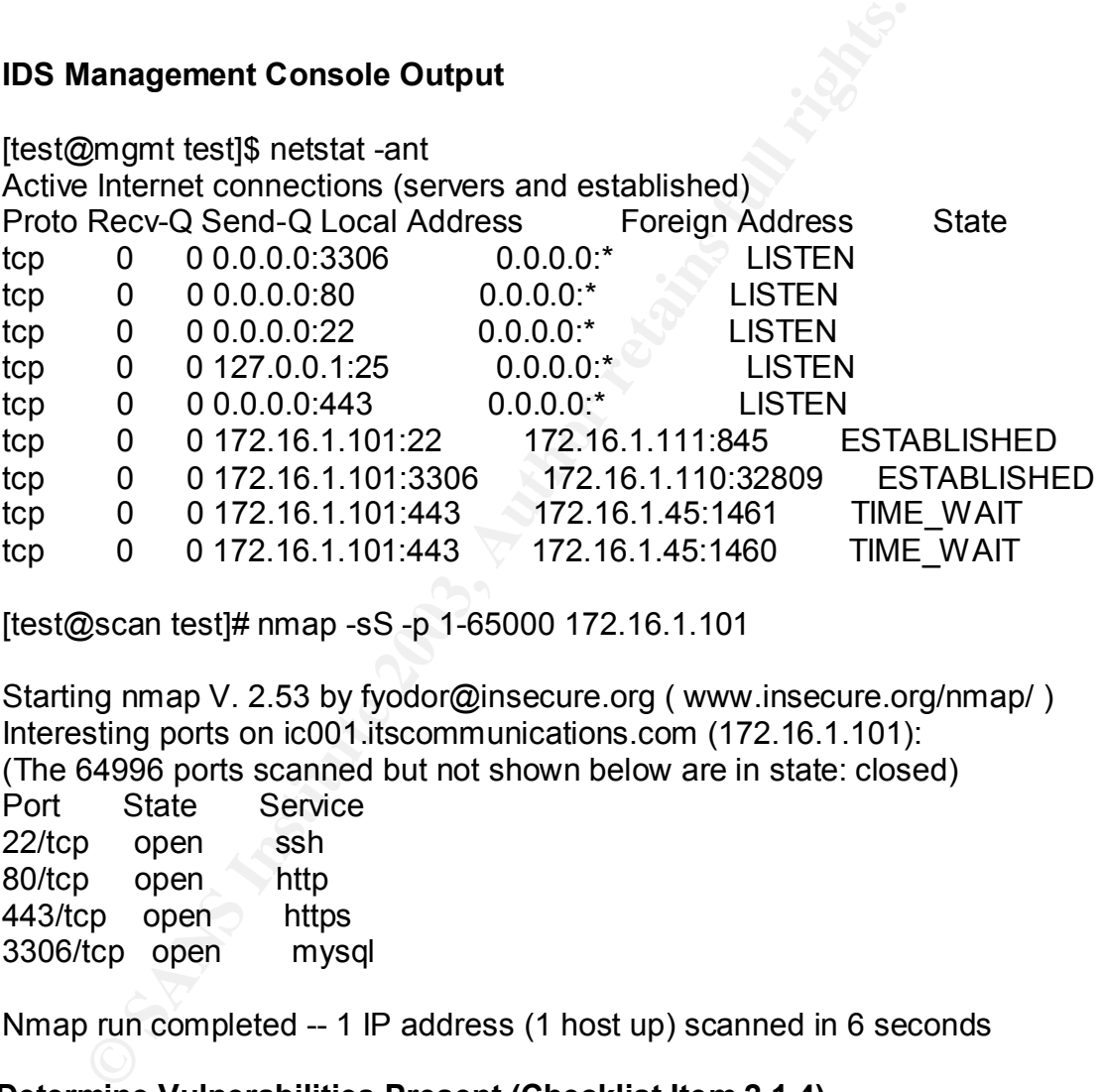

[test@scan test]# nmap -sS -p 1-65000 172.16.1.101

Starting nmap V. 2.53 by fyodor@insecure.org ( www.insecure.org/nmap/ ) Interesting ports on ic001.itscommunications.com (172.16.1.101): (The 64996 ports scanned but not shown below are in state: closed) Port State Service 22/tcp open ssh 80/tcp open http 443/tcp open https 3306/tcp open mysql

Nmap run completed -- 1 IP address (1 host up) scanned in 6 seconds

### **3.1.2. Determine Vulnerabilities Present (Checklist Item 2.1.4)**

The control objective for this checklist item is to verify that vulnerabilities do not exist for the ports that need to be open on the IDS probe and management console. Two specific tests were performed to verify that this control objective was met. These tests must be performed on both the IDS probe and management console. The table below shows the results of each individual test for both devices, as well as the overall result. Following this table is the output for each test.

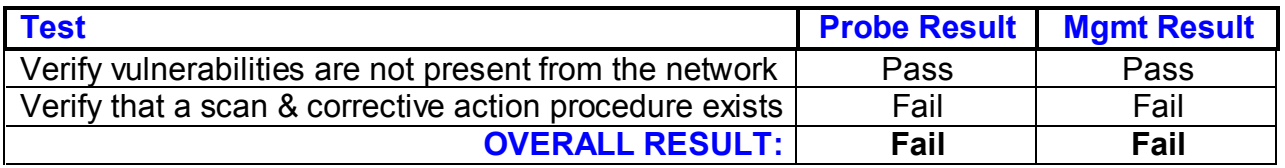

**Table 4: Test Results for Determining Vulnerabilities Present**

#### **3.1.2.1. Verify vulnerabilities are not present**

For this test, I utilized the Nessus vulnerability scanner. Nessus was selected because it has received rave reviews as well as being a likely tool for a hacker given that it is an open-source freeware product. This output shows that there are no serious vulnerabilities that exist on either device.

#### **IDS Probe Output**

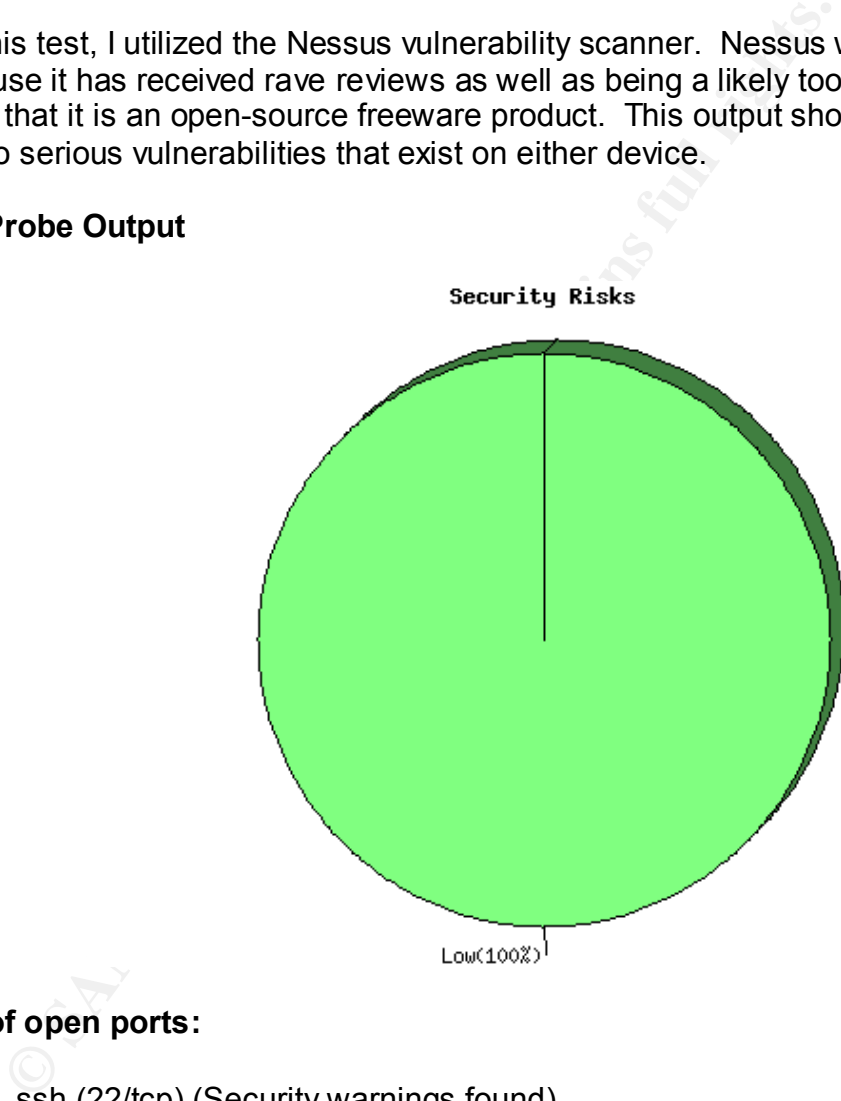

#### **List of open ports:**

- ssh (22/tcp) (Security warnings found)
- general/udp (Security notes found)
- general/tcp (Security notes found)
- general/icmp (Security warnings found)

### **Warning found on port ssh (22/tcp)**

The remote SSH daemon supports connections made using the version 1.33 and/or 1.5 of the SSH protocol.

These protocols are not completely cryptographically safe so they should not be used.

Solution: If you use OpenSSH, set the option 'Protocol' to '2'. If you use SSH.com's set the option 'Ssh1Compatibility' to 'no'

Risk factor: **Low**

#### **Information found on port ssh (22/tcp)**

An ssh server is running on this port. Remote SSH version : SSH-1.99- OpenSSH\_3.4p1. The remote SSH daemon supports the following versions of the SSH protocol: 1.33, 1.5, 1.99, 2.0.

#### **Information found on port general/tcp**

Remote OS guess: Linux Kernel 2.4.0 - 2.5.20

#### **IDS Management Console Output**

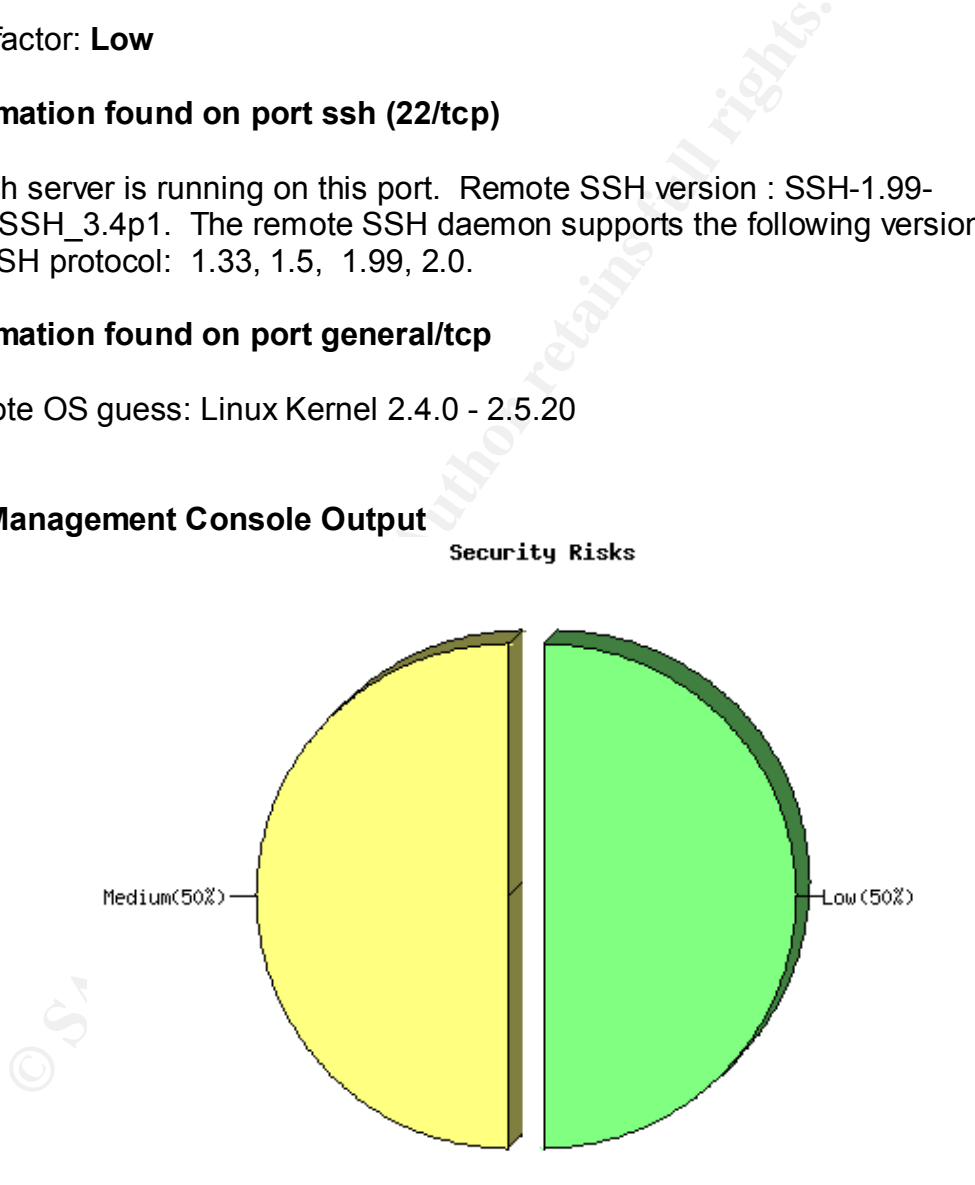

#### **List of open ports:**

- ssh (22/tcp) (Security warnings found)
	- http (80/tcp) (Security warnings found)
	- https (443/tcp) (Security warnings found)
	- mysql (3306/tcp) (Security notes found)
	- general/udp (Security notes found)
	- general/tcp (Security notes found)

#### **Warning found on port ssh (22/tcp)**

The remote SSH daemon supports connections made using the version 1.33 and/or 1.5 of the SSH protocol.

These protocols are not completely cryptographically safe so they should not be used.

Solution: If you use OpenSSH, set the option 'Protocol' to '2'. If you use SSH.com, set the option 'Ssh1Compatibility' to 'no'.

Risk factor: **Low**

#### **Information found on port ssh (22/tcp)**

emote SSH daemon supports connections made using the vertex of the SSH protocol.<br>
protocols are not completely cryptographically safe so they<br>
on: If you use OpenSSH, set the option 'Protocol' to '2'. If yourn, set the opt An ssh server is running on this port. Remote SSH version : SSH-1.99- OpenSSH\_3.4p1. The remote SSH daemon supports the following versions of the SSH protocol: 1.33, 1.5, 1.99, 2.0.

#### **Warning found on port http (80/tcp)**

Your web server supports the TRACE and/or TRACK methods. It has been shown that servers supporting this method are subject to cross-site-scripting attacks, dubbed XST for

'Cross-Site-Tracing', when used in conjunction with various weaknesses in browsers.

An attacker may use this flaw to trick your legitimate web users to give him their credentials.

Solution: Disable these methods.

Risk factor: **Medium**

#### **Information found on port http (80/tcp)**

The remote web server type is: Apache/2.0.40 (Red Hat Linux)

Solution: You can set the directive 'ServerTokens Prod' to limit the information emanating from the server in its response headers.

#### **Warning found on port https (443/tcp)**

The SSLv2 server offers 5 strong ciphers, but also 0 medium strength and 2 weak "export class" ciphers. The weak/medium ciphers may be chosen by an export-grade or badly configured client software. They only offer a limited protection against a brute force attack.

Solution: disable those ciphers and upgrade your client software if necessary.

#### **Information found on port https (443/tcp)**

A TLSv1 server answered on this port

#### **Information found on port https (443/tcp)**

Etion against a brue force attack.<br>
On: disable those ciphers and upgrade your client software in<br> **mation found on port https (443/tcp)**<br>
SV1 server answered on this port<br>
mation found on port https (443/tcp)<br>
SMD5<br>
RC4-M Here is the list of available SSLv2 ciphers: RC4-MD5 EXP-RC4-MD5 RC2-CBC-MD5 EXP-RC2-CBC-MD5 DES-CBC-MD5 DES-CBC3-MD5 RC4-64-MD5

#### **Information found on port https (443/tcp)**

This TLSv1 server also accepts SSLv2 connections. This TLSv1 server also accepts SSLv3 connections.

#### **Information found on port mysql (3306/tcp)**

Remote MySQL version: 3.23.54

#### **Information found on port general/tcp**

Remote OS guess: Linux Kernel 2.4.0 – 2.5.20

### **3.1.2.2. Verify that a scan and corrective action procedure exists**

This test is more subjective and requires obtaining a policy from the IS administrator. This policy should state that a vulnerability scan is run on a periodic basis. The time between scans will vary depending on the specific organization and the nature of critical data. Following are the steps that I performed to determine whether or not this policy was being enforced:

- a. I met with the IS administrator and requested a written policy that stated the procedure for running periodic vulnerability scans and the steps that are performed when a vulnerability is discovered. The IS administrator was able to produce this policy. This policy stated that vulnerability scans were to be run every three months, and at anytime a major network change is done. This policy also stated the procedure that was to be followed if a serious vulnerability is discovered.
- b. I requested that the IS administrator provide a record of past vulnerability scans and the vulnerabilities that were discovered. However, the IS administrator was not able to produce documentation of the last vulnerability scan.

## **3.1.3. System Access and Authorization (Checklist Item 2.1.7)**

The control objective for this checklist item is to verify that system access and authorization is configured securely. Six specific tests were performed to verify that this control objective was met. These tests must be performed on both the IDS probe and management console. The table below shows the results of each individual test for both devices, as well as the overall result. Following this table is the output for each test.

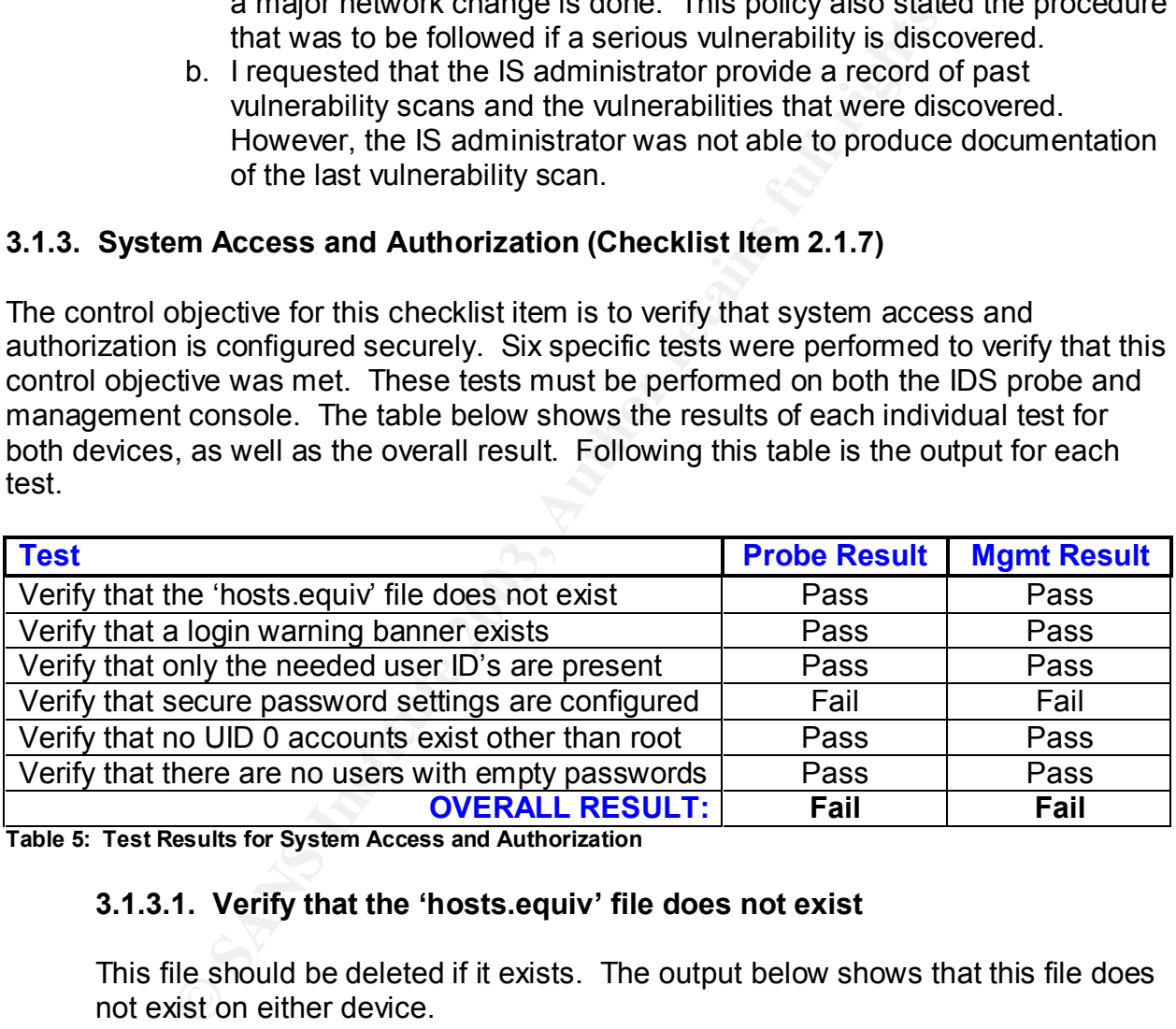

**Table 5: Test Results for System Access and Authorization**

### **3.1.3.1. Verify that the 'hosts.equiv' file does not exist**

This file should be deleted if it exists. The output below shows that this file does not exist on either device.

### **IDS Probe and Management Console Output**

[test@probe test]\$ ls /etc/hosts.equiv or [test@mgmt test]\$ ls /etc/hosts.equiv ls: /etc/hosts.equiv: No such file or directory

# **3.1.3.2. Verify that an appropriate login warning banner exists**

A login warning banner helps an organization in a situation where a lawsuit is instituted against an attacker. I have heard of situations where an attacker has not been prosecuted because an organization did not have a login warning banner. As a result, there was no warning to tell the attacker that they should not enter. Therefore, it is always in an organization's best interest to have a login warning banner and legal notice configured to be displayed when the device is accessed remotely. This can be done by altering the '/etc/motd' file. This output shows that a warning banner is configured on both devices.

#### **IDS Probe and Management Console Output**

[test@probe test]# cat /etc/motd or [test@mgmt test]#cat /etc/motd Unauthorized Access is prohibited. All unauthorized users will be prosecuted.

### **3.1.3.3. Verify that only the needed user ID's are present**

It is important to restrict remote access to only specified employees. Therefore, it should be verified that user names only exist for these select employees. It is also important to check that there is a process in place for removing users from this device if they leave the company.

#### **IDS Probe and Management Console Output**

To determine if this test was in compliance, 'less /etc/passwd' was entered. The results are not shown here due to security concerns. However, for each device, I methodically went through this file with the IS administrator. Each defined user ID was confirmed to be necessary.

### **3.1.3.4. Verify that Password settings are configured securely**

**Probe and Management Console Output**<br> **Example 10:50** and Management Console Output<br> **Example 10:50** and the formulation of the same string the same string theorem of the process is prohibited. All unauthorized users will There should be a minimum password length and a maximum password age for any passwords that are set on either ID device. The organization's security policy states that password should be eight characters at the minimum; however, the minimum length is set to five characters.

### **IDS Probe Output**

[root@ic100 root]# less /etc/login.defs

- # \*REQUIRED\*
- # Directory where mailboxes reside, or name of file, relative to the
- # home directory. If you do define both, MAIL DIR takes precedence.
- # QMAIL DIR is for Qmail
- #

#QMAIL\_DIR Maildir MAIL\_DIR /var/spool/mail #MAIL\_FILE .mail

# Password aging controls:

**EXAMPLE SET SANS SOUTHER SET SET SET SET SET SET SET SURPLED AND NAX**<br> **EXARM\_AGE 7**<br> **CONDINENTAL SET SURPLED SOUTHER SET SURPLED SOUTHER SURFACE 7**<br> **CONDINAX** 60000<br> **CONDINAX** 60000<br> **CONDINENTATIVE SOUTHER SOUTHER SO** # # PASS\_MAX\_DAYS Maximum number of days a password may be used.<br># PASS\_MIN\_DAYS Minimum number of days allowed between password PASS MIN DAYS Minimum number of days allowed between password # changes.<br># PASS MIN LEN Minimuma PASS MIN LEN Minimum acceptable password length. # PASS WARN AGE Number of days warning given before a password # expires. PASS MAX DAYS 30 PASS\_MIN\_DAYS\_0 PASS MIN LEN 5 PASS WARN AGE 7

# Min/max values for automatic uid selection in useradd #

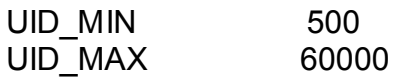

# Min/max values for automatic gid selection in groupadd

#

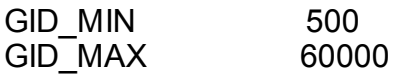

# If defined, this command is run when removing a user. # It should remove any at/cron/print jobs etc. owned by # the user to be removed (passed as the first argument). #

#USERDEL CMD /usr/sbin/userdel local

# If useradd should create home directories for users by default # On RH systems, we do. This option is ORed with the -m flag on # useradd command line.

# CREATE\_HOME yes

[test@probe test]\$ passwd Changing password for user test. Changing password for test (current) UNIX password: New password: BAD PASSWORD: it is too short

# **IDS Management Console Output**

[test@mgmt test]# less /etc/login.defs

# \*REQUIRED\*  $\overline{ }$ 

# Directory where mailboxes reside, or name of file, relative to the

# home directory. If you do define both, MAIL DIR takes precedence.

# QMAIL\_DIR is for Qmail<br>#QMAIL\_DIR Maildir

#QMAIL\_DIR

MAIL\_DIR /var/spool/mail

#MAIL\_FILE .mail

# Password aging controls:

# PASS\_MAX\_DAYS Maximum number of days a password may be used.

# PASS MIN DAYS Min # of days allowed between password changes.

# PASS MIN LEN Minimum acceptable password length.

# PASS WARN AGE # of days warning given before a password expires. #

PASS MAX DAYS 30 PASS\_MIN\_DAYS\_0 PASS MIN LEN 5 PASS WARN AGE 7

#

# Min/max values for automatic uid selection in useradd UID MIN 500 UID\_MAX 60000

# Min/max values for automatic gid selection in groupadd GID MIN 500 GID\_MAX 60000

Solution aging continuos.<br>
PASS\_MIN\_DAYS Maximum number of days a password<br>
PASS\_MIN\_DAYS Min # of days allowed between password<br>
PASS\_MIN\_LEN Minimum acceptable password length.<br>
PASS\_WARN\_AGE # of days warning given befo # If defined, this command is run when removing a user. # It should remove any at/cron/print jobs etc. owned by # the user to be removed (passed as the first argument). #USERDEL\_CMD /usr/sbin/userdel\_local

# If useradd should create home directories for users by default # On RH systems, we do. This option is ORed with the -m flag on # useradd command line.

#

CREATE HOME yes

[test@mgmt test]\$ passwd Changing password for user test. Changing password for test (current) UNIX password: New password: BAD PASSWORD: it is too short

## 3.1.3.5. Verify that no UID 0 accounts exist other than root

Do this by entering **'awk –F: '(\$3==0) {print \$1}' /etc/passwd'.** The only account that should appear with a UID of 0 is the root account.

#### **IDS Probe and Management Console Output**

[test@probe test]# awk -F: '(\$3==0){print \$1}' /etc/passwd root

#### **3.1.3.6. Verify that there are no user accounts with empty password fields**

Do this by entering **'awk –F: '(\$2==""){print \$1}' /etc/shadow'.** This command should not return anything.

#### **IDS Probe and Management Console Output**

[test@mgmt test]# awk -F: '(\$2==""){print \$1}' /etc/shadow [test@mgmt test]#

#### **3.1.4. SSH Configuration (Checklist Item 2.1.11)**

The control objective for this checklist item is to verify that remote access to the IDS probe and management console is set up securely. Five specific tests were performed to verify that this control objective was met. These tests must be performed on both devices. The table below shows the results of each individual test for both devices, as well as the overall result. Following this table is the evidence and output for each test.

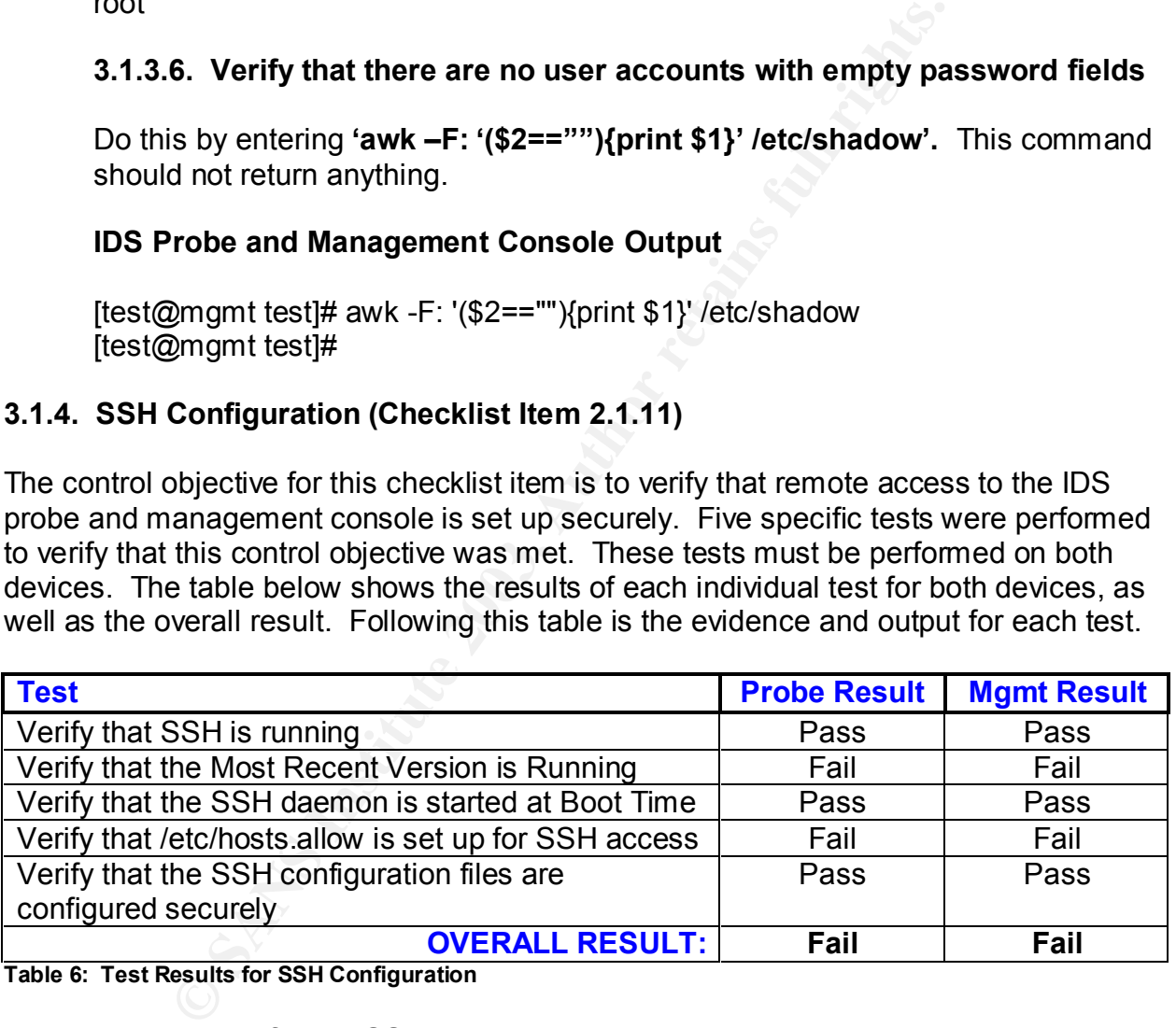

**Table 6: Test Results for SSH Configuration**

### **3.1.4.1. Verify that SSH is Running**

Verify that SSH is running via the 'netstat –at | grep ssh' and 'ps –ax | grep ssh' commands. In addition, verify that you can actually connect to the device. This output shows that SSH is running and it is possible to connect to both devices via SSH.

#### **IDS Probe Output EX7 A19 9980 FA27 2F94 9989 9988**

[test@probe test]\$ netstat -at | grep ssh tcp 0 0 \*:ssh \*:\* LISTEN

[test@probe test]\$ ps -ax | grep ssh 576 ? S 0:11 /usr/sbin/sshd 3644 pts/0 S 0:00 grep ssh

[test@client test]\$ ssh -l test 192.168.1.10 test@192.168.1.10's password: [test@probe test]\$

#### **IDS Management Console Output**

[test@mgmt test]\$ netstat -at | grep ssh tcp 0 0 \*:ssh \*:\* LISTEN

[test@mgmt test]\$ ps -ax | grep ssh 532 ? S 0:08 /usr/sbin/sshd 19049 pts/0 S 0:00 grep ssh

[test@client test]\$ ssh -l test 192.168.1.9 test@192.168.1.9's password: [test@mgmt test]\$

### **3.1.4.2. Verify that the Most Recent Version is Running**

This output shows that both devices are currently running 3.4p1 while the current version is 3.5p1. Therefore, SSH should be upgraded on both devices.

#### **IDS Probe and Management Console Output**

[test@probe test]\$ ssh -V OpenSSH\_3.4p1, SSH protocols 1.5/2.0, OpenSSL 0x0090602f

**Example 120.168.1.10**<br> **Example 12.168.1.10's password:**<br> **Constrained 2013**<br> **Constrained 2014**<br> **Constrained 2014**<br> **Constrained 2014**<br> **Constrained 2014**<br> **Constrained 2014**<br> **Constrained 2015**<br> **Constrained 2015**<br> **Co** [test@mgmt test]\$ ssh -V OpenSSH\_3.4p1, SSH protocols 1.5/2.0, OpenSSL 0x0090602f

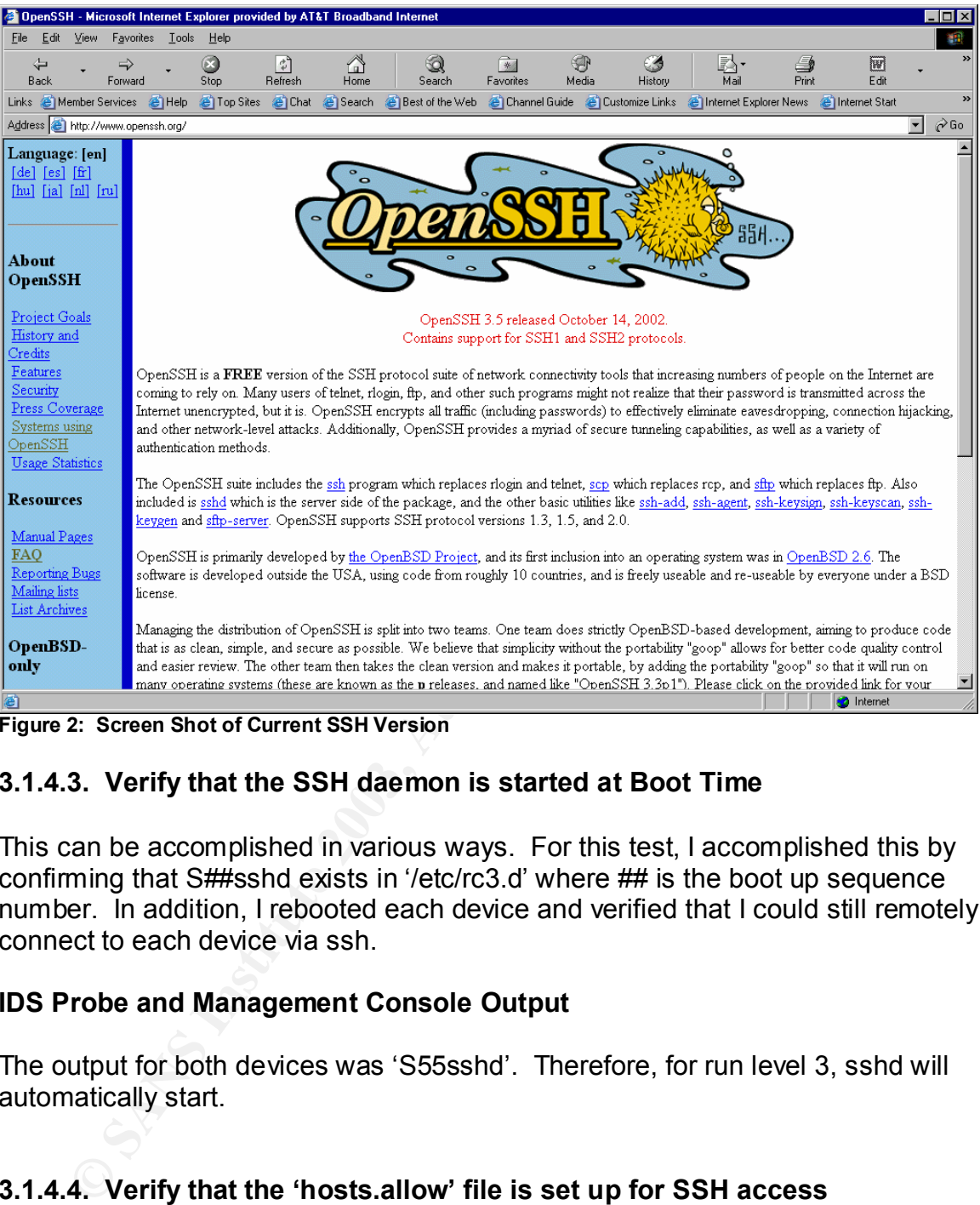

**Figure 2: Screen Shot of Current SSH Version**

# **3.1.4.3. Verify that the SSH daemon is started at Boot Time**

This can be accomplished in various ways. For this test, I accomplished this by confirming that S##sshd exists in '/etc/rc3.d' where ## is the boot up sequence number. In addition, I rebooted each device and verified that I could still remotely connect to each device via ssh.

#### **IDS Probe and Management Console Output**

The output for both devices was 'S55sshd'. Therefore, for run level 3, sshd will automatically start.

### **3.1.4.4. Verify that the 'hosts.allow' file is set up for SSH access**

The '/etc/hosts.allow' file should only list IP addresses of the hosts that should have permission to remotely access the device. The output below shows that no IP addresses are listed in this file. Therefore, it is not possible to test if devices are not allowed.

#### **IDS Probe and Management Console Output**

[test@probe test]# cat /etc/hosts.allow or [test@mgmt test]# cat /etc/hosts.allow #

# hosts.allow This file describes the names of the hosts which are

# allowed to use the local INET services, as decided

# by the '/usr/sbin/tcpd' server.

#

# **3.1.4.5. Verify that the SSH configuration files are configured appropriately**

The files 'etc/ssh/ssh\_config' and '/etc/ssh/sshd\_config' should be configured according to the organization's security policy. One item to take special note of is the 'Host' parameter. This parameter should list specific IP address and not just have a "\*", which will allow entry of all IP addresses.

These configuration files are not listed in this report for security purposes; however, they were thoroughly analyzed. Both configuration files adhere strictly to the organization's security policy and are configured with security in mind.

# **3.1.5. Stealth Mode Verification (Checklist Item 2.2.1)**

Ies 'etc/ssh/ssh\_config' and '/etc/ssh/sshd\_config' should be<br>ding to the organization's security policy. One item to take the start of the start of the start of the start of the start of the start of the start of the star The control objective for this checklist item is to verify that the probe interface of the IDS sensor is configured in "stealth" mode. This means that there is no IP address assigned to the interface that is collecting data. Given that this interface predominantly is connected to a public network, it is critical that this is the case so a potential attacker is not able to easily detect that an IDS is in place. Four specific tests were performed to verify that this control objective was met. The table below shows the results of each individual test as well as the overall result. Following this table is the output for each test.

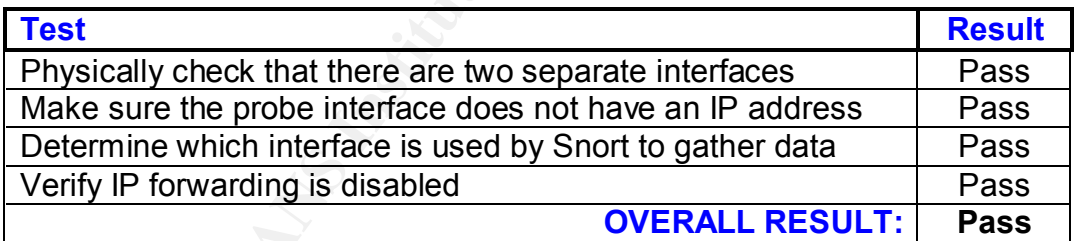

**Table 7: Test Results for Stealth Mode Verification**

# **3.1.5.1. Physically check that there are two separate interfaces**

I physically went to the IDS probe and looked at the actual number of network interface cards (NICs) installed. There were two NICs (both Ethernet) and both NICs had cables connected. One NIC led to a hub that was positioned between the perimeter router and the firewall, and the other NIC led to a switch that connected to the internal private LAN.

### 3.1.5.2. Make sure the data gathering interface does not have an IP address

For this, I entered '**ifconfig**' and obtained the results below. Notice that eth0 has an IP address assigned to it (192.168.1.10). However, eth1 does not have an IP address assigned to it. Therefore, eth1 should be the interface that is being utilized for gathering data.

[test@probe test]\$ ifconfig

Link encaptement rwwaddron.co.org.com<br>ddr.192.168.1.10 Beast:192.168.1.255 Mask:255.255.255.<br>ROADCAST RUNNING MULTICAST MTU:1500 Metric:1<br>ackets:8894665 errors:0 dropped:0 overruns:0 carrier:0<br>cokets:8894665 errors:0 dropp eth0 Link encap:Ethernet HWaddr 00:50:04:61:08:17 inet addr:192.168.1.10 Bcast:192.168.1.255 Mask:255.255.255.0 UP BROADCAST RUNNING MULTICAST MTU:1500 Metric:1 RX packets:8894665 errors:0 dropped:0 overruns:0 frame:0 TX packets:261284 errors:0 dropped:0 overruns:0 carrier:0 collisions:0 txqueuelen:100 RX bytes:1808045778 (1724.2 Mb) TX bytes:47505598 (45.3 Mb) Interrupt:10 Base address:0xe400

eth1 Link encap:Ethernet HWaddr 00:A0:CC:57:F2:FB UP BROADCAST RUNNING PROMISC MULTICAST MTU:1500 Metric:1 RX packets:56641893 errors:1 dropped:0 overruns:0 frame:0 TX packets:0 errors:0 dropped:0 overruns:0 carrier:0 collisions:0 txqueuelen:100 RX bytes:1843630555 (1758.2 Mb) TX bytes:0 (0.0 b) Interrupt:11 Base address:0xd000

lo Link encap:Local Loopback inet addr:127.0.0.1 Mask:255.0.0.0 UP LOOPBACK RUNNING MTU:16436 Metric:1 RX packets:10 errors:0 dropped:0 overruns:0 frame:0 TX packets:10 errors:0 dropped:0 overruns:0 carrier:0 collisions:0 txqueuelen:0 RX bytes:1028 (1.0 Kb) TX bytes:1028 (1.0 Kb)

### **3.1.5.3. Determine Which Interface is Used by Snort to Gather Data**

The network interface 'eth1' should be listed in this file as the interface to use for capturing data for Snort. Following is the output of the 'snortd' file, which verifies that this is the case.

[test@probe test]\$ less /etc/rc.d/init.d/snortd #!/bin/sh # snortd Start/Stop the snort IDS daemon. # chkconfig: 2345 40 60 # description: snort is a lightweight network intrusion detection tool that currently detects # more than 1100 host and network vulnerabilities, portscans, backdoors

 $#$  and more.

# June 10, 2000 -- Dave Wreski <dave@linuxsecurity.com>

# - initial version

# July 08, 2000 Dave Wreski <dave@guardiandigital.com>

- # added snort user/group
- # support for 1.6.2

# Source function library.

. /etc/rc.d/init.d/functions

# Specify your network interface here INTERFACE=eth1

```
ECONTITE ONTREADET SETTS.<br>
SCRIPT AND THE SERVICE THE SERVICE THE SERVICE OF SANSIFIER FACE -0 -D<br>
The minimum of the property of the property of the property of the property of the control of the control of the control 
        # See how we were called.
        case "$1" in
          start)
         echo -n "Starting snort: "
                 ifconfig eth1 up
                  ifconfig eth1 promisc
                  daemon /usr/local/bin/snort -U -o -i $INTERFACE -d -D \
                  -c /etc/snort/snort.conf
                  touch /var/lock/subsys/snort
                  sleep 3
                  rm /var/log/snort/alert
                  echo
\frac{1}{2};
                  stop)
                  echo -n "Stopping snort: "
                  killproc snort
                  rm -f /var/lock/subsys/snort
                  ifconfig eth1 -promisc
                  echo
\frac{1}{2};
                  restart)
                  $0 stop
                  $0 start
\frac{1}{2};
                  status)
                  status snort
\frac{1}{2};
 *)
                  echo "Usage: $0 {start|stop|restart|status}"
                  exit 1
        esac
        exit 0
```
# **3.1.5.4. Verify IP Forwarding is disabled**

IP Forwarding should be disabled on the IDS Probe. This can be verified by examining the 'ip forward' file and verifying that this file's contents are a 0.

[test@probe test]\$ cat /proc/sys/net/ipv4/ip\_forward  $\Omega$ 

# **3.1.6. Base IDS Setup (Checklist Item 2.2.2)**

**CALC SET (Checklist Item 2.2.2)**<br>
bejective for this checklist item is to verify that Snort is running the<br>
tests were performed to verify that this control objective was<br>
shows the results of each individual test as well The control objective for this checklist item is to verify that Snort is running, Snort automatically starts at power on or reboot, and that Snort is running the current version. Two specific tests were performed to verify that this control objective was met. The table below shows the results of each individual test as well as the overall result. Following this table is the output for each test.

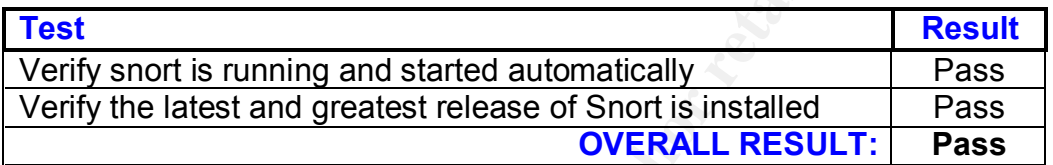

**Table 8: Test Results for Base IDS Setup**

# **3.1.6.1. Verify Snort is running and started automatically**

To verify that snort is running, enter 'ps –ax | grep snort'. To verify that snort is automatically started when the IDS probe is powered on or rebooted, enter 'ls /etc/rc.d/init.d' and 'chkconfig –list | grep snortd'. The output below shows that snort is running on the eth1 interface and that it is configured to start automatically for run levels 2 through 5.

[test@probe test]# ps –ax | grep snort 16815 ? S 55:28 /usr/local/bin/snort –D –I eth1 –U –o –c /etc/snort/snort.conf 32347 pts/0 R 0:00 grep snort

[test@probe test]#ls –l /etc/rc.d/init.d/snortd -rwxr-xr-x 1 root root 1265 Nov 1 15:00 /etc/rc.d/init.d/snortd [test@probe test]#chkconfig –list | grep snortd snortd 0:off 1:off 2:on 3:on 4:on 5:on 6:off

### **3.1.6.2. Verify the latest and greatest release of Snort is installed**

This is done by comparing the output of 'snort –V' with the latest release listed on the snort web page. The output here shows that Snort is running 1.9.1 and the latest release is 1.9.1.

#### [test@probe test]#snort –V

#### --\*> Snort! <\*--Version 1.9.1 (Build 231) By Martin Roesch (roesch@sourcefire.com, www.snort.org)

| Snort.org - Microsoft Internet Explorer provided by AT&T Broadband Internet<br>Eile                                                                                |                                                              |                                                                          |            |                                                |                              |                |               |                                     |                                                                                                    |          |                      | . <b>P</b> ×      |
|----------------------------------------------------------------------------------------------------|--------------------------------------------------------------|--------------------------------------------------------------------------|------------|------------------------------------------------|------------------------------|----------------|---------------|-------------------------------------|----------------------------------------------------------------------------------------------------|----------|----------------------|-------------------|
| Edit<br>View<br>Favorites<br>$\sqrt{2}$ $\sqrt{2}$<br>⇦<br>÷                                                                                                    | Help                                                         |                                                                          |            |                                                |                              |                |               |                                     |                                                                                                    |          | 溷                    | Restore           |
| Back<br>Forward                                                                                                    | $\boldsymbol{\Xi}$<br>Stop                                   | $\left  \begin{smallmatrix} 2 \\ 4 \end{smallmatrix} \right $<br>Refresh | Ĺπ<br>Home |                                                | ು<br>Search                  | 参<br>Favorites | Media         | History                             | Mail                                                                                                    | Print    | Edit                 |                   |
| Links <b>&amp;</b> Member Services<br><b>e</b> Help                                                                                                    |                                                              |                                                                          |            |                                                |                              |                |               |                                     | Channel Chat C Search C Best of the Web C Channel Guide C Customize Links C Internet Explorer News C Internet Start |          |                      |                   |
| Address <b>&amp;</b> http://www.snort.org/dl/                                                                                                    |                                                              |                                                                          |            |                                                |                              |                |               |                                     |                                                                                                    |          |                      | $\hat{\alpha}$ Go |
|                                                                                                    |                                                              |                                                                          |            |                                                |                              |                |               |                                     |                                                                                                    |          |                      |                   |
|                                                                                                    | Snort                                                        |                                                                          |            |                                                |                              |                |               |                                     | Got Source?                                                                                                    | Our Team | About Snort License  |                   |
|                                                                                                    | The Open Source Network Intrusion Detection                  |                                                                          |            |                                                |                              |                |               |                                     |                                                                                                    |          |                      |                   |
| System                                                                                                    |                                                              |                                                                          |            |                                                |                              |                |               |                                     |                                                                                                    |          | hosted by Sourcefire |                   |
|                                                                                                    |                                                              |                                                                          |            |                                                |                              |                |               |                                     |                                                                                                    |          |                      |                   |
| Resources                                                                                                    |                                                              |                                                                          |            |                                                |                              |                |               |                                     | Welcome to the Snort downloads center                                                                               |          |                      |                   |
| » News                                                                                                    |                                                              |                                                                          |            |                                                |                              |                |               |                                     |                                                                                                    |          |                      |                   |
| Get the latest news about                                                                                                    | If you are looking for what has changed, check our ChangeLog |                                                                          |            |                                                |                              |                |               |                                     |                                                                                                    |          |                      |                   |
| our favorite pig<br>» Documentation                                                                                                    |                                                              |                                                                          |            |                                                |                              |                |               |                                     |                                                                                                    |          |                      |                   |
| Information on how to                                                                                                    |                                                              |                                                                          |            |                                                |                              |                |               |                                     |                                                                                                    |          |                      |                   |
| setup the pig                                                                                                    |                                                              | barnyard/                                                                |            |                                                | fast output system for snort |                | betal         |                                     | BETA and pre-release versions of                                                                                    |          |                      |                   |
| » Downloads<br>Get the pig, and all addons                                                                                                    |                                                              | binaries/                                                                |            |                                                |                              |                |               |                                     | snort<br>Addons and other user                                                                                      |          |                      |                   |
| that make the pig easier to                                                                                                    |                                                              |                                                                          |            | pre-compiled packages for easy<br>installation |                              |                | contrib/      |                                     | contributed stuff                                                                                                   |          |                      |                   |
| use                                                                                                    |                                                              |                                                                          |            |                                                |                              |                | rules/        | up-to-date rules for catching those |                                                                                                    |          |                      |                   |
| » Mailing lists                                                                                                    | do not use/                                                  |                                                                          |            | Old stuff you shouldn't use                    |                              |                |               | evil hackers                        |                                                                                                    |          |                      |                   |
| Discussions about snort.<br>» User Groups                                                                                                    | snapshots/                                                   |                                                                          |            | Daily snapshots from our CVS                   |                              |                |               |                                     |                                                                                                    |          |                      |                   |
| Like minded pig lovers                                                                                                    |                                                              |                                                                          |            | tree                                           |                              |                |               |                                     |                                                                                                    |          |                      |                   |
| getting together to discuss                                                                                                    |                                                              | File                                                                     |            | Checksum                                       | Signature                    |                | <b>README</b> |                                     | <b>Last Modified</b>                                                                                                |          | Comment              |                   |
| snort.<br>» Rules                                                                                                    |                                                              | snort-1.9.1.tar.gz                                                       |            | PGP<br>MD <sub>5</sub>                         |                              |                |               | Mon Mar 3 17:58:09 2003 GMT         |                                                                                                    |          |                      |                   |
| All the information about                                                                                                    |                                                              |                                                                          |            |                                                |                              |                |               |                                     |                                                                                                    |          |                      |                   |
| rules you could ever want.                                                                                                    |                                                              |                                                                          |            |                                                |                              |                |               |                                     |                                                                                                    |          |                      |                   |
|                                                                                                    |                                                              |                                                                          |            |                                                |                              |                |               |                                     |                                                                                                    |          |                      |                   |
| <b>Search Ports</b>                                                                                                    |                                                              |                                                                          |            |                                                |                              |                |               |                                     |                                                                                                    |          |                      |                   |
|                                                                                                    |                                                              |                                                                          |            |                                                |                              |                |               |                                     |                                                                                                    |          | <b>b</b> Internet    |                   |
| Figure 3: Screen Shot of Current Snort Version                                                                                                    |                                                              |                                                                          |            |                                                |                              |                |               |                                     |                                                                                                    |          |                      |                   |
|                                                                                                    |                                                              |                                                                          |            |                                                |                              |                |               |                                     |                                                                                                    |          |                      |                   |
| <b>Base Snort Configuration (Checklist Item 2.2.3)</b>                                                                                                    |                                                              |                                                                          |            |                                                |                              |                |               |                                     |                                                                                                    |          |                      |                   |
|                                                                                                    |                                                              |                                                                          |            |                                                |                              |                |               |                                     |                                                                                                    |          |                      |                   |
|                                                                                                    |                                                              |                                                                          |            |                                                |                              |                |               |                                     |                                                                                                    |          |                      |                   |
|                                                                                                    |                                                              |                                                                          |            |                                                |                              |                |               |                                     |                                                                                                    |          |                      |                   |
|                                                                                                    |                                                              |                                                                          |            |                                                |                              |                |               |                                     |                                                                                                    |          |                      |                   |
|                                                                                                    |                                                              |                                                                          |            |                                                |                              |                |               |                                     |                                                                                                    |          |                      |                   |
| ontrol objective for this checklist item is to verify that Snort is configured corr<br>a secure manner. Four specific tests were performed to verify that this con |                                                              |                                                                          |            |                                                |                              |                |               |                                     |                                                                                                    |          |                      |                   |
|                                                                                                    |                                                              |                                                                          |            |                                                |                              |                |               |                                     |                                                                                                    |          |                      |                   |
|                                                                                                    |                                                              |                                                                          |            |                                                |                              |                |               |                                     |                                                                                                    |          |                      |                   |
| ive was met. The table below shows the results of each individual test as w<br>erall result. Following this table is the output for each test.                     |                                                              |                                                                          |            |                                                |                              |                |               |                                     |                                                                                                    |          |                      |                   |
|                                                                                                    |                                                              |                                                                          |            |                                                |                              |                |               |                                     |                                                                                                    |          |                      |                   |

**Figure 3: Screen Shot of Current Snort Version**

### **3.1.7. Base Snort Configuration (Checklist Item 2.2.3)**

The control objective for this checklist item is to verify that Snort is configured correctly and in a secure manner. Four specific tests were performed to verify that this control objective was met. The table below shows the results of each individual test as well as the overall result. Following this table is the output for each test.

| <b>Test</b>                           | <b>Result</b> |
|---------------------------------------|---------------|
| 'Variables' Section Verification      | Pass          |
| 'Output Modules' Section Verification | Pass          |
| 'Preprocessors' Section Verification  | Pass          |
| 'Rules' Section Verification          | Pass          |
| <b>OVERALL RESULT:</b>                | Pass          |

**Table 9: Test Results for Base Snort Configuration**

# **3.1.7.1. 'Variables' Section Verification**

The 'Variables' section should be set up to reflect the network topology that is being protected. The output below was altered for security purposes; however, the 'variables' section was configured in compliance with the security policy.

[root@ic100 root]# less /etc/snort/snort.eth1.conf

**© SANS Institute 2003, Author retains full rights.** #------------------------------------------------------------------------------- # Snort Configuration file for < ic100 > # Created with SnortCenter v0.9.6 < http://users.pandora.be/larc/ > # \$Id: snort.conf, Monday 17th of March 2003 02:10:35 PM #------------------------------------------------------------------------------ var HOME\_NET 1.2.3.0/27 var EXTERNAL\_NET ![1.2.3.0/27] var HTTP\_PORTS 80 var SHELLCODE PORTS !80 var ORACLE\_PORTS 1521 var AIM\_SERVERS [1.1.1.1, 2.2.2.2] var RULE\_PATH /etc/snort/rules var TELNET\_SERVERS \$HOME\_NET var SQL\_SERVERS \$HOME\_NET var HTTP\_SERVERS \$HOME\_NET var SMTP\_SERVERS \$HOME\_NET var DNS\_SERVERS \$HOME\_NET #

### **3.1.7.2. 'Output Modules' Section Verification**

This section allows you to either send alerts to syslog (using the syslog module alert syslog) or log to a MySQL database (using the output module database). The output below shows that alerts will be sent to a MySQL database on 192.168.1.9.

output database: log, mysql, user=test password=test1 dbname=snort host=192.168.1.9

### **3.1.7.3. 'Preprocessors' Section Verification**

Preprocessor directives give added functionality by allowing programmers to use modular "plugins" with Snort fairly easily. The preprocessors that currently exist have gone a far way in making Snort a much more robust solution by protecting against many common attacks such as fragmentation, insertion, and evasion. Therefore, it is important that these preprocessors are configured correctly to make Snort as robust as possible.

One thing to remember is that the more preprocessors that are enabled, the greater the cost of performance. This is because all preprocessors must examine each packet in turn; i.e., there is no mechanism for a preprocessor to maturely cut short packet processing and bypass the remaining ones. This means that if a large number of CPU-intensive preprocessors are loaded then it is likely to have an adverse effect on overall performance. Therefore, be careful when choosing to enable a preprocessor.

beessor mup<br>
decote. of uncode is an uncode dodne is an tila filip stand full white<br>
coressor portscan2: scanners max 3200, targets max 5000,<br>
coressor stream4. detect\_scans, disable\_evasion\_alerts<br>
coressor stream4\_reasse preprocessor http\_decode: 80 unicode iis\_alt\_unicode double\_encode iis flip slash full whitespace preprocessor portscan2: scanners\_max 3200, targets\_max 5000, target\_limit 5, port\_limit 20, timeout 60 preprocessor stream4: detect\_scans, disable\_evasion\_alerts preprocessor stream4\_reassemble preprocessor conversation: allowed\_ip\_protocols all, timeout 60, max\_conversations 32000 preprocessor telnet\_decode preprocessor frag2 preprocessor rpc\_decode: 111 32771 preprocessor bo: -nobrute

# **3.1.7.4. 'Rules' Section Verification**

This section should have rules that address all necessary attacks. The rule set was not listed here as it is considerable in size; however, I analyzed this rule set with the IS administrator and it was determined that the rule set aligned with the necessary requirements.

# **3.1.8. Snort Performance (Checklist Item 2.2.4)**

The control objective for this checklist item is to verify that the IDS does not cease operation at a certain performance level, or does not start dropping packets. One specific test was performed to verify that this control objective was met. The table below shows the results of this test as well as the overall result. Following this table is the output for this test.

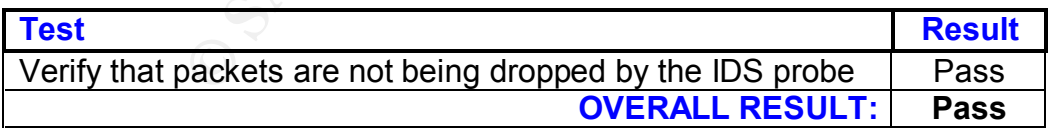

**Table 10: Test Results for Snort Performance**

### **3.1.8.1. Verify that packets are not being dropped by the IDS Probe**

[test@probe test]# ps –ax | grep snort 405 ? S 1:45 /usr/local/bin/snort –D –i eth1 –U –o-c /etc/snort/s [test@probe test]#kill –SIGUSR1 405

```
[test@probe test]#less /var/log/messages
Mar 17 14:17:40 ic100 snort:
```
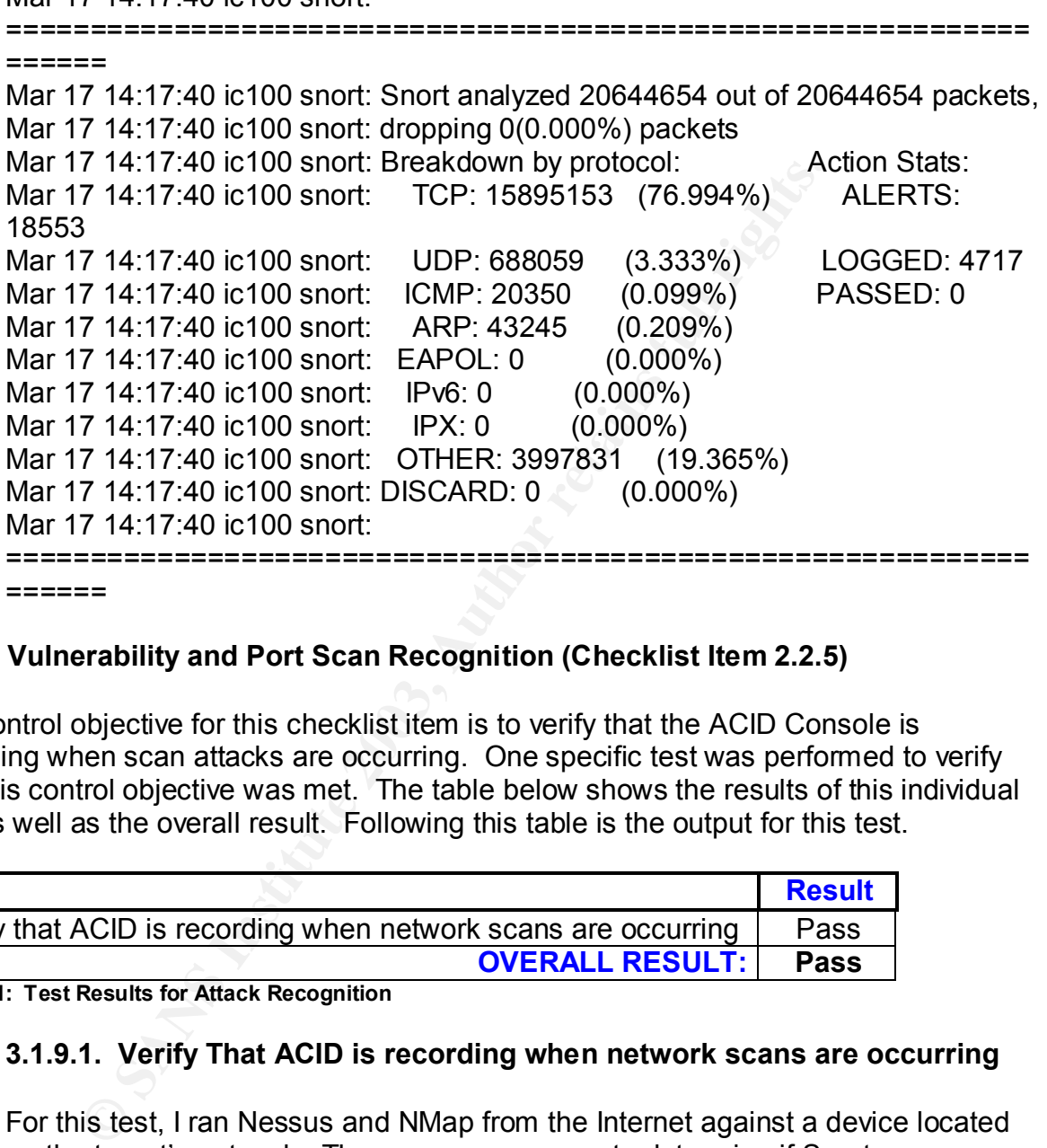

### **3.1.9. Vulnerability and Port Scan Recognition (Checklist Item 2.2.5)**

The control objective for this checklist item is to verify that the ACID Console is recording when scan attacks are occurring. One specific test was performed to verify that this control objective was met. The table below shows the results of this individual test as well as the overall result. Following this table is the output for this test.

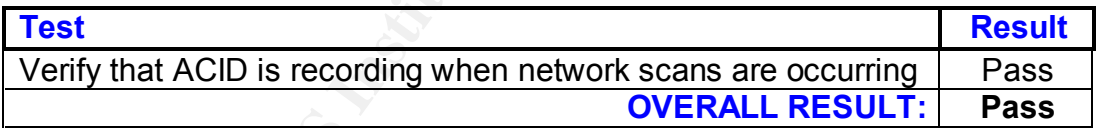

**Table 11: Test Results for Attack Recognition**

### **3.1.9.1. Verify That ACID is recording when network scans are occurring**

For this test, I ran Nessus and NMap from the Internet against a device located on the target's network. These scans were run to determine if Snort was detecting these scans and properly displaying them on the ACID console. The output below is a portion of the table that I copied from the ACID Console. As can be seen, the scans were detected from the attacker's device. All output was not listed here because there were over 2800 alerts recorded; however, it was verified that ACID alerted on all scans that took place.

### FQDN: **1.1.1.1.client.xyz.com ( local whois )**

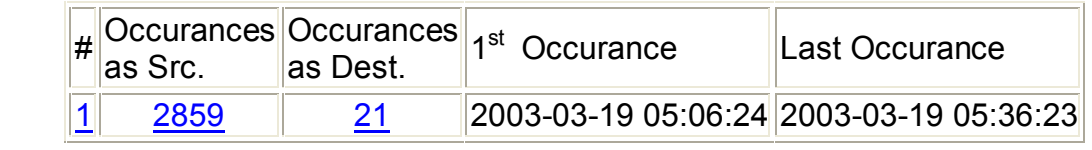

# **256 unique alerts detected among 2880 alerts on 1.1.1.1/32**

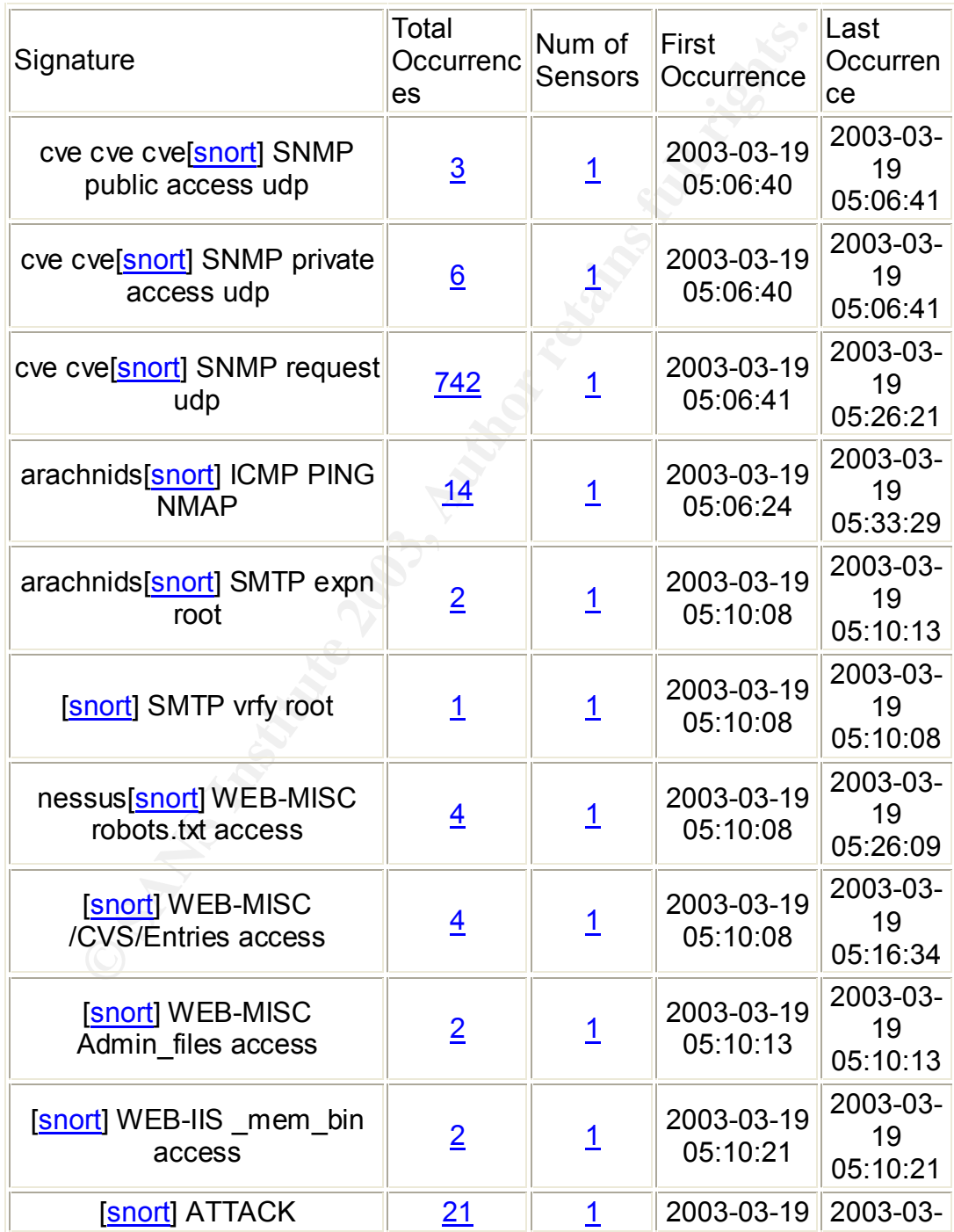

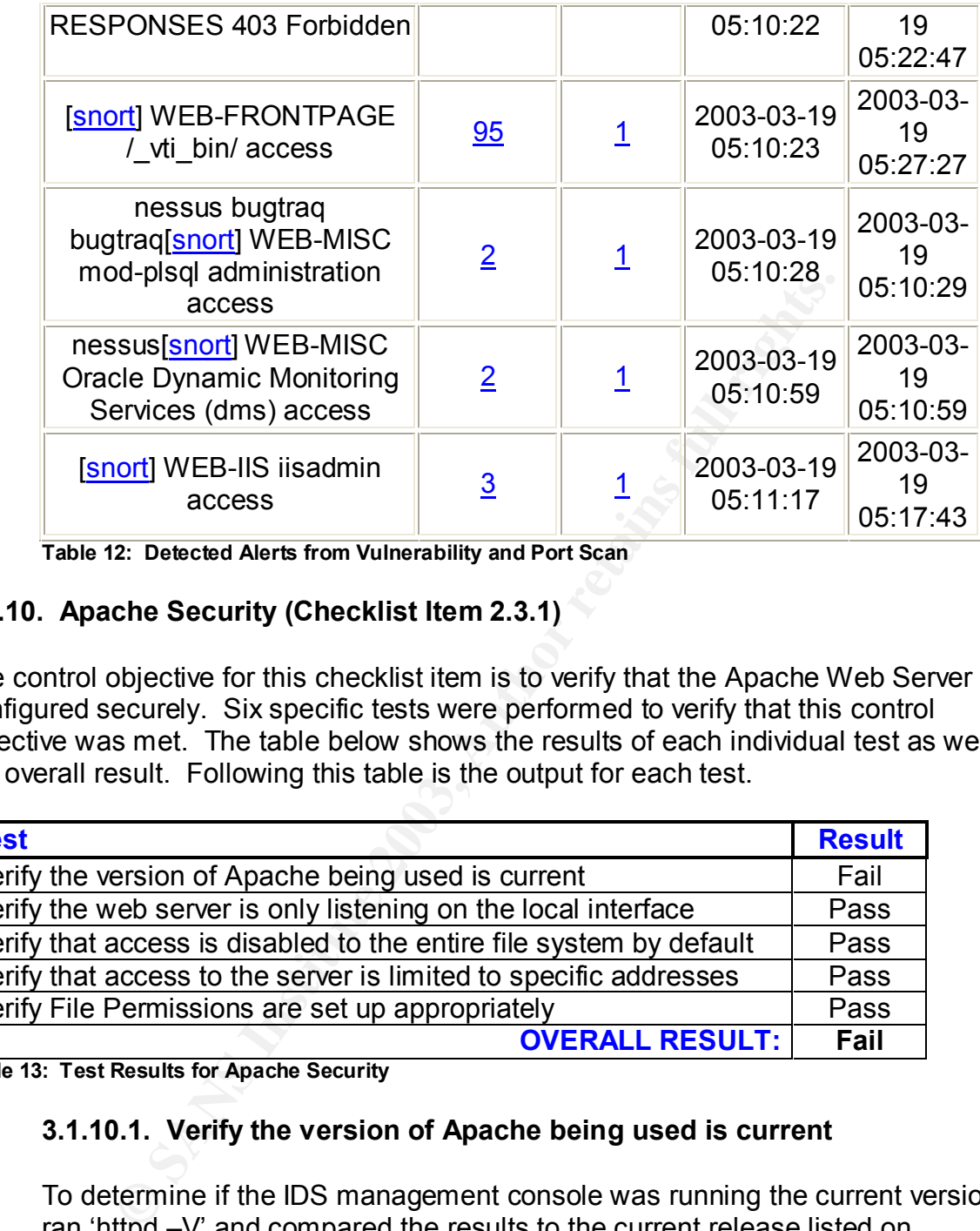

**Table 12: Detected Alerts from Vulnerability and Port Scan**

# **3.1.10. Apache Security (Checklist Item 2.3.1)**

The control objective for this checklist item is to verify that the Apache Web Server is configured securely. Six specific tests were performed to verify that this control objective was met. The table below shows the results of each individual test as well as the overall result. Following this table is the output for each test.

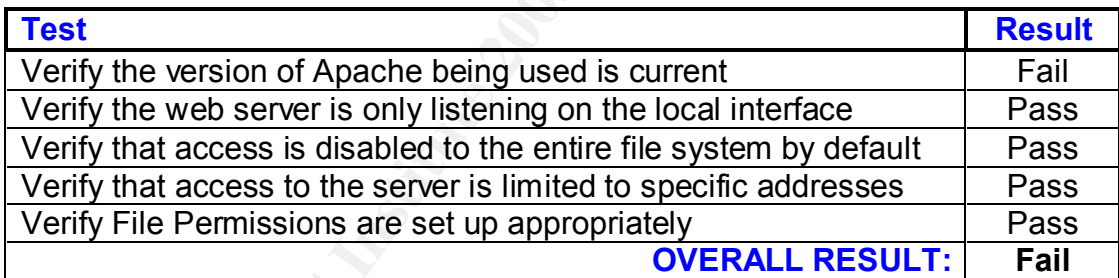

**Table 13: Test Results for Apache Security**

### **3.1.10.1. Verify the version of Apache being used is current**

To determine if the IDS management console was running the current version, I ran 'httpd –V' and compared the results to the current release listed on httpd://httpd.apache.org. This output shows that the IDS management console is running Apache 2.0.40, while the best available version is Apache 2.0.44. Therefore, the Apache web server should be upgraded as soon as possible.

[test@mgmt test]# httpd -V Server version: Apache/2.0.40 Server built: Oct 9 2002 08:01:13

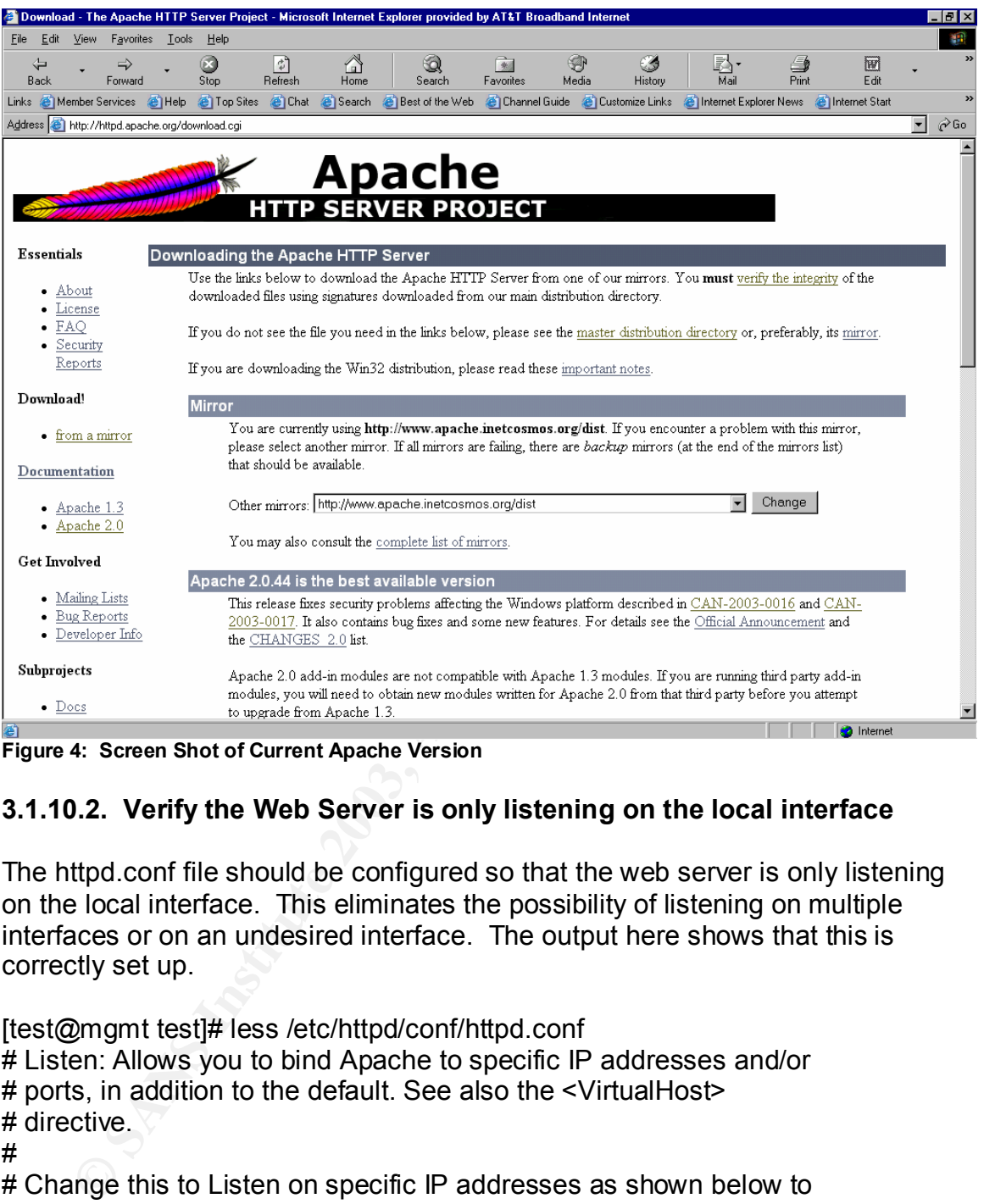

**Figure 4: Screen Shot of Current Apache Version**

### **3.1.10.2. Verify the Web Server is only listening on the local interface**

The httpd.conf file should be configured so that the web server is only listening on the local interface. This eliminates the possibility of listening on multiple interfaces or on an undesired interface. The output here shows that this is correctly set up.

[test@mgmt test]# less /etc/httpd/conf/httpd.conf # Listen: Allows you to bind Apache to specific IP addresses and/or # ports, in addition to the default. See also the <VirtualHost> # directive. # # Change this to Listen on specific IP addresses as shown below to # prevent Apache from glomming onto all bound IP addresses (0.0.0.0) # #Listen 12.34.56.78:80 Listen 127.0.0.1:80

#### **3.1.10.3. Verify that access is disabled to the entire file system by default**

The httpd.conf file should be configured so that access to the entire file system is disabled by default. This is done by configuring a <Directory /> section that specifies 'deny from all'. Then, it is necessary to add appropriate directory blocks to allow access to those file systems that you desire.

There are additional directories listed in the directory blocks; however, for brevity, I have not included each directory block. After analyzing this portion of the configuration with the IS administrator, it was determined that this portion is configured correctly. In addition, I tried to access directories that were not listed in the directory section and I got an error stating "cannot display web page".

[test@mgmt test]# less /etc/httpd/conf/httpd.conf

plure correctly. In addition, there to access directiones that<br>directory section and I got an error stating "cannot display v<br>Amgnt test|# less /etc/httpd/conf/httpd.conf<br>h directory to which Apache has access can be confi # Each directory to which Apache has access can be configured with respect # to which services and features are allowed and/or disabled in that # directory (and its subdirectories).

#

# First, we configure the "default" to be a very restrictive set of # features.

#

<Directory /> Options None AllowOverride None Order deny, allow Deny from all </Directory>

<Directory /var/www/html> Options None AllowOverride None Order deny, allow Allow from all </Directory>

### **3.1.10.4. Verify that access to the server is limited to specific addresses**

The httpd.conf file should be configured so that access to the web server is limited to specific addresses or networks. This is done by configuring a <Directory /var/www/html> section that specifies specific addresses or networks.

From this output, it can be seen that three devices (IP addresses) are allowed access to the web server. These addresses are statically defined to three members of the security team. However, I also verified that I was not able to access the web server from other IP addresses.

[test@mgmt test]# less /etc/httpd/conf/httpd.conf # Controls who can get stuff from this server.

#

 $\#$ 1980  $F$ 989 $F$ 998D F $B$ 998D F $B$ 998D F $B$ 998D F $B$ 998D F $B$  <Directory /var/www/html> Order deny, allow Allow from 127.0.0.1 Allow from 192.168.1.51 Allow from 192.168.1.27 Allow from 192.16.1.32 Deny from all </Directory>

# **3.1.10.5. Verify File Permissions are set up appropriately**

The files in /etc/httpd should only be writable by root. Try to write to these files while logged in as a user other than root.

```
[test@mgmt test]# ls -l /etc/httpd/
total \theta
```
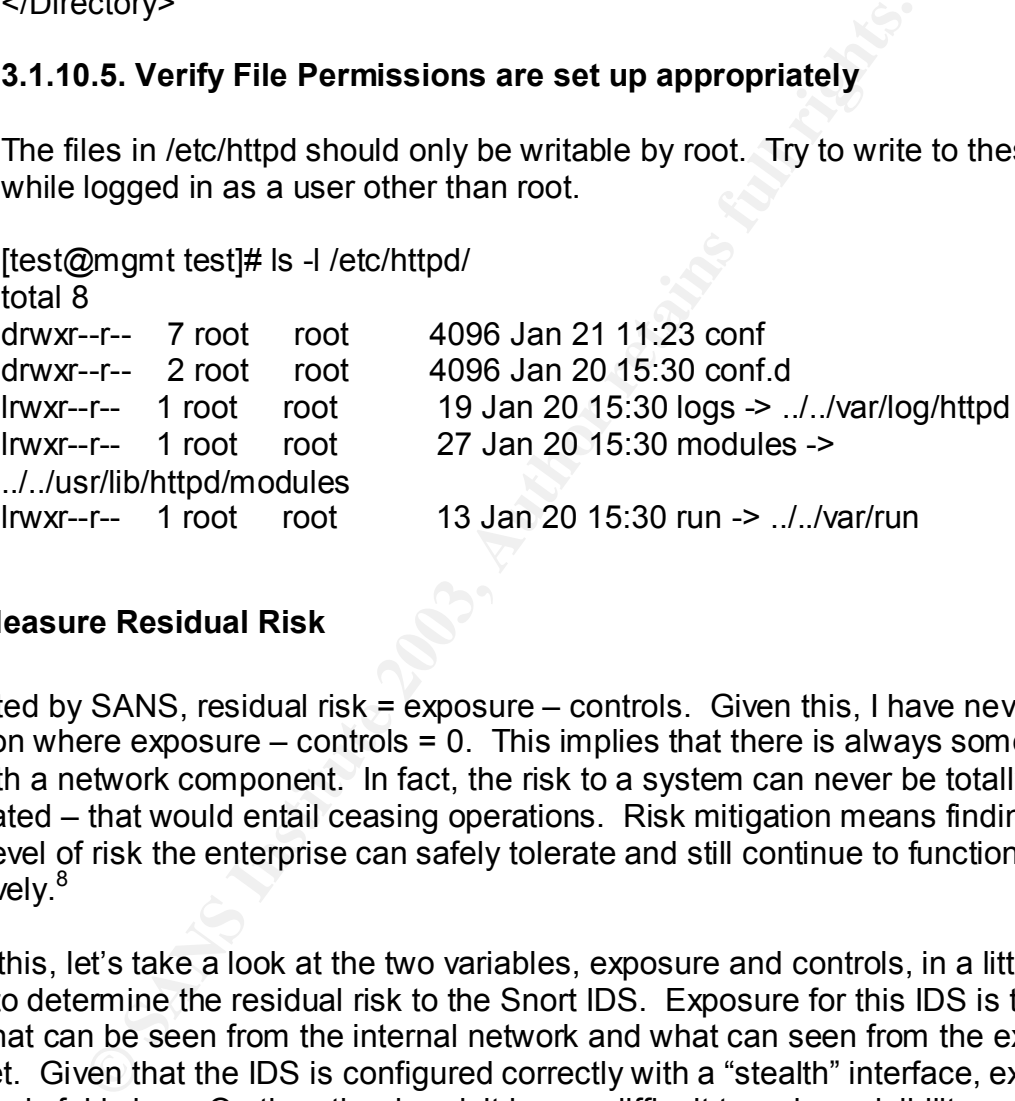

# **3.2. Measure Residual Risk**

As stated by SANS, residual risk = exposure – controls. Given this, I have never seen a situation where exposure  $-$  controls = 0. This implies that there is always some residual risk with a network component. In fact, the risk to a system can never be totally eliminated – that would entail ceasing operations. Risk mitigation means finding out what level of risk the enterprise can safely tolerate and still continue to function effectively.<sup>8</sup>

Given this, let's take a look at the two variables, exposure and controls, in a little more detail to determine the residual risk to the Snort IDS. Exposure for this IDS is two-fold; i.e., what can be seen from the internal network and what can seen from the external Internet. Given that the IDS is configured correctly with a "stealth" interface, external visibility is fairly low. On the other hand, it is very difficult to reduce visibility on the internal network. Therefore, the system could be at risk from an internal attack or from an external intruder that is able to gain access into a different internal device and perform attacks from that device. Therefore, overall exposure is fairly high especially due to the fact that an IDS is a prime target if an intruder realizes that one exists. That

<sup>&</sup>lt;u>end</u><br><sup>8</sup> Krutz, Ronald L. and Vines, Russell. The CISSP Prep Guide: Mastering the Ten Domains of Computer Security. Wiley Computer Publishing, 2001. 15.

is why controls are needed to mitigate the residual risk and bring that value as close to zero as possible.

The controls were determined by the checklist items above and used to determine how much the residual risk was mitigated. Therefore, for the controls here, I looked directly at the result of the audit. This audit showed that there were about ten checklist items that were not in compliance. However, most, if not all, of these checklist items can be corrected fairly easily and with minimal costs involved. In fact, most corrections do not require any additional purchase of equipment; they just require manual labor to make configuration changes and upgrades. Therefore, given that the recommendations in the audit report are performed, the control objectives should be achieved to an acceptable level. This would result in a fairly low residual risk.

However, there are a couple items from the control objectives that may result in a higher residual risk if they are not handled properly. These items are false negatives, real-time alerting, and performance, and are discussed in more detail in the next section (3.3). These items address threats where true preventative controls could not be implemented. Given that these control objectives are achieved, the overall residual risk will be fairly low.

## **3.3. Is the System Auditable?**

This audit encompassed several months of research and analysis, and was extremely time consuming given the complexity of the system and the number of components involved. However, it is a necessity to analyze each component given that this system is irreducibly complex as explained in section one. Therefore, this system is difficult to completely audit, but it can be audited with careful planning.

adiomial purchase or equipinent, they just require manual non-<br>a changes and upgrades. Therefore, given that the recommence performed, the control objectives should be achieved to could result in a fairly low residual risk Taking each component individually, most components already have excellent checklists and benchmarks in place. Therefore, these components could be audited with pretty good assurance that everything was taken into account. These components included the Apache Web Server, the MySQL Database, SSH, the ACID analyst console, and the SnortCenter front-end interface; i.e., pretty much every component except for the intrusion detection software, Snort.

The biggest reason for the uncertainty with the Snort software has to do with the unknown; i.e., false negatives. A false negative, by definition, means that an attack has occurred that has gone undetected by the IDS unless there are other security measures in place such as a host-based intrusion detection system. Unfortunately, false negatives are a great possibility with the number of attacks that exist and the number of attacks that are constantly being created. I included a section in the above for testing against all known attacks to verify that Snort was properly alerting on all attacks. However, I did not attempt even close to the number of attacks that exist for evading intrusion detection systems. To do this would be a daunting task that would take much more time than was allotted for this audit. Therefore, to a certain extent, trust is needed to believe what the vendor says is true concerning what attacks their system can protect

against. Beyond this trust, testing against all attacks is truly not feasible for one individual audit.

Another item that is truly difficult to audit is the Snort software performance. I did test the number of packets that were dropped during a time frame of a couple months. This showed that no packets were dropped during that time frame. However, what is to say that an intruder will not launch an attack tomorrow that will cause the IDS to start dropping packets or shut down. That is, because of the multitude of attacks that can be thrown at the IDS, it is very difficult to know for sure that the IDS will withstand everything.

**EXECT:**<br> **SECTE ASSOCITE:**<br> **SECTED ASSOCITE:**<br> **SECTED ASSOCITE:**<br> **SECTED ASSOCITE:**<br> **SECTED ASSOCITE:**<br> **CONSTANT ASSOCITE:**<br> **CONSTANT ASSOCITE:**<br> **CONSTANT ASSOCITE:**<br> **CONSTANT ASSOCITE:**<br> **CONSTANT ASSOCITE:**<br> **CO** Another item that was not possible to audit was real-time alerting. This item is auditable; however, it was not set up appropriately at the time of auditing. Therefore, there is no way to accurately tell if an analyst will correctly identify all attacks when notified by e-mail or pager. If this identification does not take place, legitimate attack may be missed.

Finally, the last item to note is that an audit is a snapshot of a system at one moment in time. This means that it is necessary to constantly stay on top of any new vulnerabilities, attacks, and findings that are discovered for this particular system. If these items are not taken into account, the system may be in a vulnerable state. That is, this audit needs to dynamically change as the industry and world changes.

Given this, overall, the Snort IDS can be audited. However, the concern areas noted above should be considered as the security of the IDS is considered. There are either additional security components that can be implemented to provide greater security or additional steps to provide greater testing. Either way, the deficiencies listed are by no means a reason to not include an IDS as part of the overall security architecture.

# **4. Audit Report**

# **4.1. Executive Summary**

For this engagement, I performed a detailed audit on the Snort intrusion detection system located between the firewall and the perimeter router. This audit was designed to identify possible security weaknesses and/or vulnerabilities that exist on this system. To do this, it was necessary to analyze each component of the IDS to verify that all components were configured in a secure manner. Given the complexity of this system and the number of different components, it was very difficult to create a specific scope for this project. Therefore, I would like to thank John Berry for working with me during the planning stage to make sure that a clear scope was defined. Following are the items that were defined as the scope for this audit:

- Intrusion Detection Software (Snort)
- The Underlying Operating System (Linux Red Hat)
- The Web Server (Apache) **Fax7** 8989 **Fax7** 8989 8989 898
- The Analyst Console (ACID)
- The Storage Database (MySQL)
- The Front-End Interface (SnortCenter)

Given these scope items, the audit was performed in its entirety. Overall, the findings show an IDS that has been set-up and configured in a secure manner. There were some items that were found to not be in compliance. However, overall, good security measures have been put into place and the configuration is very secure. Therefore, I will start with the high points that were discovered during this audit. These high points are:

- Policies and Procedures
- Up-to-Date Operating System Patches
- File System Security
- Backup Recovery Procedure
- Snort Configuration
- Snort Performance
- Overall Integration of all Components
- Response Time when Changes are Required

ave been put into place and the configuration is very secure<br>
the high points that were discovered during this audit. The<br>
es and Procedures<br>
Date Operating System Patches<br>
ystem Security<br>
precovery Procedure<br>
Performance<br> In addition to these high points, there were about ten items that were not in compliance. These items are listed below and discussed in more detail in the audit findings section. It is noted that the non-compliance of these items should not be looked as shortcomings of the individual responsible for maintaining this system. This is because this individual has a multitude of responsibilities. The procedures and processes were in place for most of these items; however, maintaining the security on all systems is a daunting task for one individual. Therefore, it may be necessary to offload some of these responsibilities to other individuals or hire additional personnel.

- Unneeded Services are Running
- Vulnerability Scan and Procedure Needs to be Addressed
- Automated File Integrity System Needs to be Implemented
- SSH Needs to be Upgraded
- Eliminate Remote SSH Access using Root
- Default MySQL Users and Tables Exist
- Real-Time Alerts Need to be Configured
- Apache Needs to be Upgraded
- Minimum Password Length Needs to be Increased
- Regular Signature Update Procedure Needs to be Implemented

As mentioned, overall, the IDS security is strong and Steve Daniels, the IS administrator, should be commended for this. In addition, I would like to add that during this audit, I received a SANS alert email from the SANS Institute announcing a critical vulnerability with all Snort versions from 1.8 to 1.9. This vulnerability was a buffer

overflow in the Snort Remote Procedure Call (RPC) normalization routines that could possibly give local and remote users almost complete control of the machine. As soon as I received this email, I made Steve aware of this vulnerability due to the fact that the Snort box was running 1.9. Within a half hour, Steve let me know that the Snort box had been upgraded to 1.9.1. I felt that this was excellent response time and should be acknowledged.

# **4.2. Audit Findings**

This audit entailed several steps to ensure that all necessary areas were thoroughly audited. Initially, extensive research was performed to determine what areas should be audited, as well as determine the best process for auditing these areas. Once this research was completed, the detailed checklist was created to outline exactly what needed to be performed to ensure a secure configuration. At that time, the actual audit could then be performed.

The actual audit was performed over a period of one month. This involved extensive testing and detailed analysis of configuration files and system settings. This was due to the complexity of the IDS and the need to perform a variety of tests to confirm the compliance or non-compliance of all items. After all of these tests were performed, all output was thoroughly analyzed to determine the outcome of each test.

Itailed several steps to ensure that all necessary areas wer<br>tally, extensive research was performed to determine what well as determine the best process for auditing these areas.<br>So completed, the detailed checklist was c After all tests were analyzed, it was determined that the overall IDS security was at a good level. I have never seen a security audit performed that does not find at least some areas that need improvements, and this audit was no exception. However, the findings from this audit definitely show an organization, and an IS administrator, that keeps security as a priority and is diligent in maintaining systems. At the same time, it is important to discuss the items that were determined to not be in compliance so they can be corrected and the IDS can be made even more secure. Therefore, following are the items that were determined to not be in compliance. Any item that is not listed below was found to be in compliance so no additional improvements are needed.

- **Unneeded Services –** The 'chkconfig' and 'ps' commands discovered that some unneeded services were running (see output from 3.1.2.2).
	- o **Background/Risk –** Any service that is running provides a possible avenue for an attacker to enter the system. Once in the system, the attacker may be able to alter files or services and thereby corrupt the integrity of the system. This could result in an IDS behaving in an unexpected manner, and not providing the functionality that is desired.
- **Vulnerability Scan and Procedure –** The vulnerability scan that was run against the IDS probe and management console produced several warning (see output from 3.1.2.1). Although no serious vulnerability was discovered, it is best to mitigate any deficiency if possible. In addition, although a security scan procedure is in place that provides a process for performing regular vulnerability scans, the IS administrator was not able to produce documentation of any previous scans that had been performed.
- o **Background/Risk –** Any results that are returned from a vulnerability scan should be analyzed and corrected if possible. Even simple informational data can provide an attacker with critical information to launch an attack. For example, if an attacker is aware of a particular application or operating system that is running, he/she can launch attacks specific to that application or operating system. In addition, the fact that regular vulnerability scans are not being performed should be addressed. This is because new vulnerabilities are constantly being discovered. Therefore, if a vulnerability effects either the IDS probe or management console, an intruder may have an open door into the device unless the vulnerability is eliminated. If a vulnerability is not eliminated, an organization is at risk of an intruder potentially gaining full access to that device. At that point, the intruder may have the capability to manipulate the system in any way he/she wishes.
- **File Integrity (Tripwire) –** A file integrity software application is not being used on either the IDS probe or management console. Therefore, a process is not in place to ensure the integrity of critical system files.
- Finderore, it a vumerablumy effects tenter the institute composite, an intruder may have an open door into the device vulnerability is eliminated organization is at risk of an intruder potentially gaining full device. At t o **Background/Risk –** The two previous bullet items show methods in which an attacker may possibly be able to gain access into the IDS in one way or another. If this happens, it is very likely the attacker will attempt to alter critical system files. A file integrity software system will allow an organization to determine if files have changed unexpectedly and what changes were made to these files. Without this in place, if an intruder is able to gain access and manipulate files, there may not be a good way to determine if and how files have been changed. This possibly could result in not being able to accurately determine what needs to be done to properly correct the IDS, or not being able to provide ample evidence when attempting to prosecute a discovered attacker.
- **SSH Version –** The current version running on the IDS probe and management console is not the latest and most stable software version (see output from 3.1.4.2).
	- o **Background/Risk –** New software versions are often released to either correct discovered vulnerabilities or add additional features. Therefore, it should be standard procedure to upgrade to the latest and most stable software version at the earliest opportunity. Otherwise, you may be vulnerable to well-known vulnerabilities specific to the older release and/or not fully utilizing additional features that might provide greater security.
- **Root Access –** It is possible to gain login remotely via ssh using the root user name.
	- o **Background/Risk –** Gaining root access to a machine is the ultimate goal for an attacker. With this access, an intruder has the ability to perform or alter anything he/she wishes. With this in mind, it is possible to login remotely via ssh using the root login name. This allows an attacker to attempt a brute-force attack into the IDS via the root login name. Therefore, access by this method should be rendered inoperative.
- MySQL Default Users and Tables The default users and tables still exist in the MySQL database.
	- o **Background/Risk –** Default items are often included with software packages for testing purposes. These default items are usually not configured in a secure manner. Therefore, they should be removed when the system is put into operation. If not, an attacker may be able to gain access into the MySQL database. Manipulation of this database could result in inaccurate attack results being listed on the ACID console.
- **Real-Time Alerts -** The IDS is currently not configured to send real-time alerts to specified individuals. There is no specific output for this item; however, this was confirmed by the IS administrator.
	- o **Background/Risk –** If an attack is being attempted through the system, the Snort IDS is not set up to automatically defend against the attack. Therefore, it is critical that an analyst be informed that this attack is occurring. If not, the attacker will have already done the intended damage before the organization is aware. At this point, the IDS is serving as nothing more than a logging server.
- **Apache Version -** The current version running is not the latest and most stable software version (see output from 3.1.10.1).
	- o **Background/Risk -** New software versions are often released to either correct discovered vulnerabilities or add additional features. Therefore, it should be standard procedure to upgrade to the latest and most stable software version at the earliest opportunity. Otherwise, you may be vulnerable to well-known vulnerabilities specific to the older release and/or not fully utilizing additional features that might provide for greater security.
- **Minimum Password Length –** The minimum password length is currently set at five characters (see output from 3.1.3.4). The security policy states that passwords should be no less than eight characters in length.
- Fine Alerts The IDS is currently not configured to send free interactions. There is no specific output for this tiem; however the Snott Dissimation that is being attempted through the Snott Dissimation Therefore, it is c o **Background/Risk –** Password cracking tools work by trying all combinations of characters at each length. For example, they start with a length of 1 and try all permutations, then a length of 2, and so on. Therefore, the smaller the length of the password, the smaller number of permutations that are required to discover a password and the greater the chance that a password will be discovered. At that point, an attacker will most likely be able to gain access into the device in some manner and perform undesirable commands.
- **Signature Updates –** Currently, there is no process in place to regularly update Snort signatures. There is no specific output for this item; however, this was confirmed by the IS administrator.
	- o **Background/Risk –** Snort detects attacks based on the intrusion signatures that are installed. If a new attack is created, Snort will most likely not be able to detect this attack until a new signature is created and downloaded. Given that new attacks are created regularly, it is critical that a process be in place to regularly update Snort signatures. Otherwise, an attacker will be able to utilize a newly created attack to pass through the IDS undetected.

## **4.3. Audit Recommendations Example 25 A169 26 A169 45 A169 46 A169 46 A169 46 A169 46 A169 46 A169 46 A169 46 A169 46 A169 46 A169 46 A169 46 A169 46 A169 46 A169 46 A169 46 A169 46 A169 46 A169 46 A169 47 A169 47 A169**

Given the items listed above that were not in compliance, I recommend the following additional control objectives be put into place:

- **Eliminate Unneeded Services –** Examine the list of services that are currently running. Look at each service one by one and decide if that service is absolutely needed. If it is not, turn off that service.
- **Prability Scan Improvements All vulnerabilities and information each vulnerability scan should be addressed. That is, an a shoch weltermine, according to your organization's security policy, if rected. If so, take the n** • **Vulnerability Scan Improvements –** All vulnerabilities and information found during each vulnerability scan should be addressed. That is, analyze each item and determine, according to your organization's security policy, if that item can be corrected. If so, take the necessary actions to make this correction. In addition, vulnerability scans need to be regularly performed. A policy was in place stating that regular scans need to be performed; however, it did not specify who was responsible for performing these scans. Therefore, this task should be assigned to a specific person so that these scans get performed regularly.
- **Implement File Integrity Monitoring –** Install Tripwire software so an automated file integrity software application is in place. This will help to maintain the integrity of all critical system files.
- **Upgrade SSH –** Initially, SSH should be upgraded to the latest, stable software version. In addition, the process for maintaining the latest release should be revisited. More specifically, it should be better defined who is responsible for this process. Currently, the IS administrator has a multitude of responsibilities that keep him considerably busy. Therefore, it may be best to assign this task to one of the technicians to ensure that there is someone that has enough time to stay on top of this.
- **Root Remote Login –** The ability to login via ssh using the root login name should be eliminated.
- **Default MySQL Users and Tables –** Remove all users and tables that exist by default in the MySQL database.
- **Real-Time Alerting –** Implement a fully functional real-time alerting system. This involves several items: a real-time alerting method, specific individuals that will be notified, and a process for defending against attacks. The key for real-time alerting is the specific individual that will be notified. That is, if an individual does not respond when notified so that he/she can analyze the alert and defend against it if necessary, then there is no need to notify people in real time.
- **Upgrade Apache -** Initially, Apache should be upgraded to the latest, stable software version. In addition, the process for maintaining the latest release should be revisited. More specifically, it should be better defined who is responsible for this process. Currently, the IS administrator has a multitude of responsibilities that keep him considerably busy. Therefore, it may be best to assign this task to one of the technicians to ensure that there is someone that has enough time to stay on top of this.
- **Increase Minimum Password Length –** The minimum password length for user accounts should be increased from five characters to eight characters.

• **Regularly Update Signatures –** A process should be defined so that signatures are updated at regular intervals. Currently, there is an easy process to update signatures utilizing the SnortCenter web interface; however, when discussing this item with the IS administrator, he was not aware of the last time that signatures had been updated. Therefore, the problem lies more with the fact that this task needs to be assigned to a specific individual that has this as a priority.

## **4.4. Costs**

Given that all of the software applications that are in use or suggested to be used are open-source freeware, the additional costs that would be incurred to correct the items that are non-compliant would not be substantial. In fact, most of these items only involve making configuration changes, upgrading software, adding additional features, or something else that is somewhat simple to correct. This would involve approximately four to eight hours for each non-compliant item. It is true that time is money and an engineer's time is not always readily available. However, given the importance of security, it would be in the organization's best interest to make these items a priority.

There are a couple items that are a little more involved in making corrections. These two items are implementing file integrity controls and real-time alert controls. For implementing file integrity controls, no additional software cost would be incurred given that Tripwire is an open-source freeware application. The primary cost incurred is setting up the software application to behave in the desired way. Therefore, once again, this is prioritizing the engineer's time to allow for this to be set up. This would most likely take more than 4 to 8 hours to fully set up as with the other tasks; however, this should not take more than a week to set up, tweak, and fully test.

II of the software applications that are in use or suggested to freeware, the additional costs that would be incurred to corrompliant would not be substantial. In fact, most of these is posigiven in whald in the substantia The other item that needs to be addressed more extensively is fully implementing a real-time alert process. This inquires several variables: a functional alerting method, an analyst or analysts to examine the alerts when they are received, and a process in place to respond to alerts when they occur. The first variable, a functional alerting method, is pretty straightforward and should require minimal time to set up and configure. The ability for an analyst or analysts to monitor received alerts is where things become a little more in-depth. For example, what happens when an alert is received at three in the morning? Is there an analyst that will be available to analyze this alert and react is the desired way if required? If not, then real-time alerting will not provide any added benefits because by the time the alert is analyzed, the attacker will already have entered and done what he/she was attempting to do. However, if there is an analyst available, then this means that most likely the organization has taken the measures to have one or more analysts solely dedicated to intrusion analysis. This possibly could incur substantial costs if the organization is required to hire one or more analysts for this purpose.

# **4.5. Compensating Controls**

Looking at the costs discussed above, there are really only two items that require a considerable amount of time and/or money: file integrity and real-time alerting. There is really no alternate method to put in place for file integrity that would incur less costs and at least help mitigate the risk in some manner. One could probably monitor critical files manually, but this would have to be done on a regular basis. Initially, this would probably be less complex and take less time. However, over time, this process would be much more costly because Tripwire is an automated process and, after the initial setup, does not require much overhead.

alerting, there are several steps in between where you are alerting. The steps in between will help to mitigate the risk heavy of a cost. One step would be to have a full-time analy dues to use a full-time and the bandled For real-time alerting, there are several steps in between where you are currently at and full real-time alerting. The steps in between will help to mitigate the risks without incurring as heavy of a cost. One step would be to have a full-time analyst from 8 to 5 and after hours would be handled by only sending e-mails. To go a little further, after hours could be handled by paging an analyst to respond instead of having a full-time analyst available. Another option would be to have a third-party handle this. This may be less expensive then hiring multiple full-time intrusion analysts. All of these methods, as well as several others, could be implemented to mitigate this risk to a certain extent. I would be more than happy to discuss this in further detail to determine the best plan for your organization.

#### **4.6. Conclusion**

This audit entailed performing detailed testing on all components of the intrusion detection system. After completing this audit, it was determined that the IDS is configured in a secure manner. However, most, if not all audits, discover some items that are not in compliance. In this case, approximately ten items were discovered to not be in compliance. Recommendations are listed above that address these items. I would suggest following these recommendations to greater enhance the overall security of the Snort intrusion detection system.

# **References**

- Allen, Julia. "State of the Practice of Intrusion Detection Technologies" URL: www.sei.cmu.edu/pub/documents/99.reports/pdf/99tr028.pdf (17 Feb. 2003).
- "ACID: Installation and Configuration." 9 Oct. 2002. URL: http://www.andrew.cmu.edu/~rdanyliw/snort/acid\_config.html (7 Mar. 2003).
- "Apache Security Tips." URL: http://httpd.apache.org/docs-2.0/misc/security\_tips.html (13 Mar. 2003).
- isc/security tips.html (13 Mar. 2003).<br>
URL:<br>
URL:<br>
URL:<br>
URL:<br>
LAC: "50 Ways to Defeat Your Intrusion Detection Syste<br>
Reckersplayground.org/papers/50 Ways to Defeate Your<br>
Mexical Political Recurity HOWTO." June 2002. UR • Cohen, Fred. "50 Ways to Defeat Your Intrusion Detection System." 16 Oct. 2002. URL: http://hackersplayground.org/papers/50 Ways to Defeate Your IDS.txt (26 Feb. 2003).
- Fenzi, Kevin. "Linux Security HOWTO." June 2002. URL: http://www.linuxsecurity.com/docs/LDP/Security-HOWTO/ (22 Dec. 2003)
- Graham, Robert. "FAQ: Network Intrusion Detection System". 21 March 2000. URL: http://www.robertgraham.com/pubs/network-intrusion-detection.html (3 Jan, 2003).
- Haines, J.W. "1999 DARPA Intrusion Detection Evaluation: Design and Procedures" URL: www.ll.mit.edu/IST/ideval/pubs/2001/TR-1062.pdf (18 Feb, 2003).
- Herzog, Pete. "Open Source Testing Methodology Manual." URL: http://www.isecom.org/projects/osstmm.htm (13 Mar. 2003).
- "IDS Group Test." July 2002. URL: http://www.nss.co.uk/download\_form.htm (12 Feb. 2003).
- Krutz, Ronald L. and Vines, Russell. The CISSP Prep Guide: Mastering the Ten Domains of Computer Security. Wiley Computer Publishing, 2001.
- "Linux Benchmark v1.0.0." 16 Feb. 2002. URL: http://www.cisecurity.org/bench\_linux.html (8 Feb. 2003).
- "Linux Security Quick Reference Guide." 2000. URL: http://www.linuxsecurity.com/docs/QuickRefCard.pdf (22 Jan. 2003).
- Mann, Scott and Mitchell, Ellen L. Linux System Security: The Administrator's Guide to Open Source Security Tools. Indianapolis, Prentice Hall PTR, 2000.
- Maple, Ryan W. "MySQL Security." 24 Aug. 2000. URL: http://www.linuxsecurity.com/tips/tip-24.html (2 Mar. 2003).
- "MySQL Reference Manual." URL: http://www.mysql.com/doc/en/index.html (21) Feb. 2003).
- Naidu, Krishni. "Auditing Linux." URL: http://www.sans.org/score/checklists/AuditingLinux.doc (18 Jan. 2003).
- Northcutt, Stephen. Network Intrusion Detection: An Analyst's Handbook. Indianapolis, New Riders Publishing,1999.
- Northcutt, Stephen and McLachlan, Donald and Novak, Judy. Network Intrusion Detection: An Analyst's Handbook (2<sup>nd</sup> Edition). Indianapolis, New Riders Publishing, 2000.
- Poppi, Sandro. "Snort-Setup for Statistics HOWTO." 23 Feb 2002. URL: http://www.tldp.org/HOWTO/Snort-Statistics-HOWTO/configuration.html (19 Feb. 2003).
- Ptacek, Thomas H. and Newsham, Timothy N. "Insertion, Evasion, and Denial of Service: Eluding Network Intrusion Detection". URL: http://www.snort.org/docs/idspaper (5 Jan. 2003).
- Ranum, Marcus J. "NFR Security: Experiences Benchmarking Intrusion Detection Systems" December, 2001. URL: www.snort.org/docs/Benchmarking-IDS-NFR.pdf (7 Jan. 2003).
- Roesch, Martin, and Green, Chris. "Snort Users Manual Snort Release: 1.9.1." URL: http://www.snort.org/docs/writing\_rules/index.html (4 Jan. 2003).
- Roesh, Marty. "SNORT FAQ." 25 Mar. 2002. URL: http://www.snort.org/docs/faq.html (16 Feb. 2003).
- **Short.org/docs/Benchmarking-IDS-NFR.pdf** (7 Jan. 2003).<br>
Short, Martin, and Green, Chris. "Snort Users Manual Snort RA<br>
http://www.snort.org/docs/writing\_rules/index.html (4 Jan. 2003).<br>
Www.snort.org/docs/manual Snort 20 • Scott, Steven J. "Snort Installation Manual: Snort, MySQL and ACID on Redhat 7.3." August, 2002. URL: http://www.snort.org/docs/snort-rh7-mysql-ACID-1- 5.pdf (1 Mar. 2003).
- Snort Configuration Documents URL: www.snort.org/docs (14 Jan. 2003).
- "SnortCenter Installation Manual." 2002. URL: http://users.pandora.be/larc/documentation/ (15 Mar. 2003).
- "Using User Authentication." 18 Oct. 1996. URL: www.apacheweek.com/features/userauth (7 Mar. 2003).
- Wassom, Darrin. "Auditing a Distributed Intrusion Detection System: An Auditor's Perspective." July 2002. URL: http://www.giac.org/practical/Darrin\_Wassom\_GSNA.doc (3 Feb. 2003).